# **Manual**

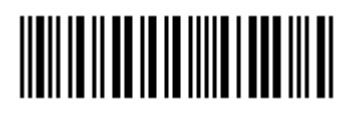

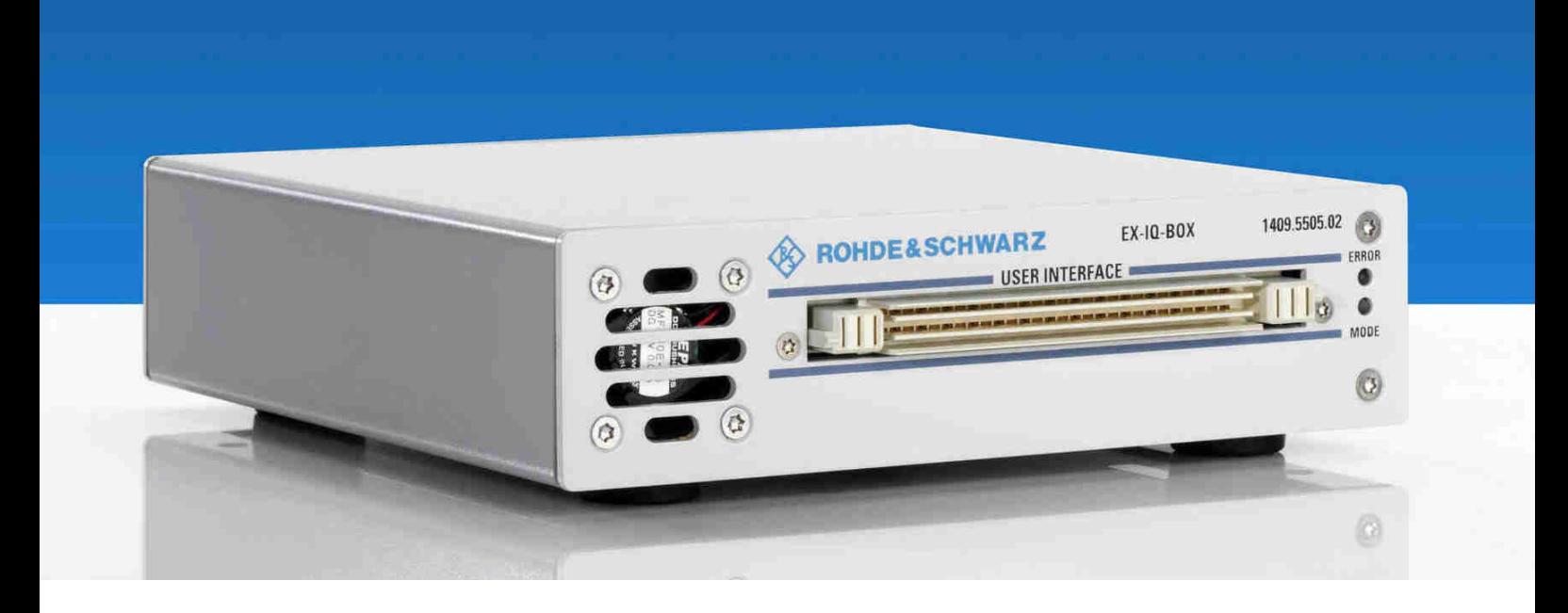

# **External Signal Interface Module**

## **R&S EX-IQ-Box 1409.5505.02**

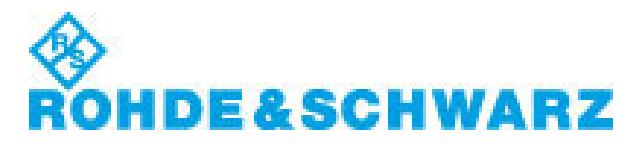

Test and Measurement

### **Dear Customer,**

throughout this manual, the External Signal Interface Module  $R\&S^{\mathcal{O}}$  EX-IQ-Box is abbreviated as R&S EX-IQ-Box.

R&S $^{\circ}$  is a registered trademark of Rohde & Schwarz GmbH & Co. KG.

Trade names are trademarks of the owners.

### **Contents Overview**

**Data Sheet** 

- **Supplement to Specifications**
- **Safety Instructions**
- **Customer Information Regarding Product Disposal**
- **Certificate of Quality**
- **EC Certificate of Conformity**
- **List of R&S Representatives**
- **Support-Center Address**

**User documentation for the External I/Q Signal Interface Module R&S EX-IQ-Box** 

 **Supplement to Firmware Release of Signal Generators Putting into Operation Getting Started Instrument Settings ... ...** for **R&S SMx and R&S AMU Signal Generators**  Remote Control Commands  **...** for **R&S FSx and R&S FMU Signal Analyzers** Remote Control Commands  **Interfaces Service and Maintenance Alphabetical List of Commands Index Annex Drawing Z-Dok Adapter Board Connection** 

# **R&S EX-IQ-Box**

## Supplement to Specifications PD 5213.9511.22

The function for the following specifications is not supported in this firmware release.

## **1. I/Q Data**

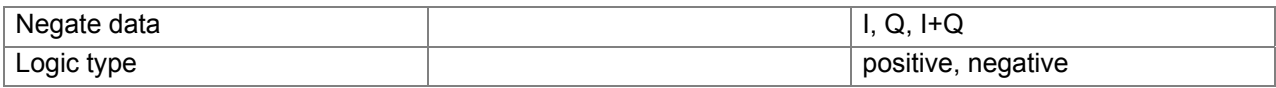

## **Clock**

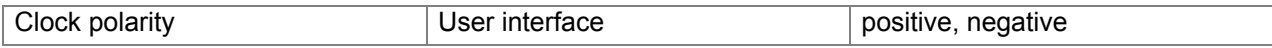

This missing function is temporary and can be eliminated with the next firmware update. The related R&S AMU200A / R&S SMU200A firmware will be probably available from March 2008.

### **2. I/Q Data**

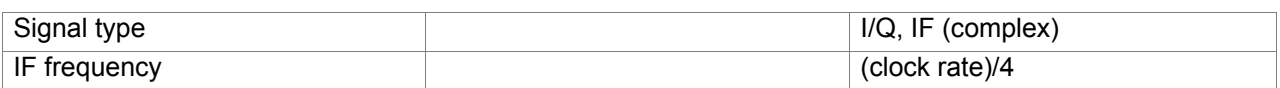

This missing function IF (complex) is temporary and can be eliminated with the next firmware update. The related R&S AMU200A / R&S SMU200A firmware will be probably available from July 2008.

Firmware updates can be downloaded from [www.rohde-schwarz.com.](http://www.rohde-schwarz.com/)

## **Grouped Safety Messages**

### **Make sure to read through and observe the following safety instructions!**

All plants and locations of the Rohde & Schwarz group of companies make every effort to keep the safety standard of our products up to date and to offer our customers the highest possible degree of safety. Our products and the auxiliary equipment required for them are designed and tested in accordance with the relevant safety standards. Compliance with these standards is continuously monitored by our quality assurance system. The product described here has been designed and tested in accordance with the EC Certificate of Conformity and has left the manufacturer's plant in a condition fully complying with safety standards. To maintain this condition and to ensure safe operation, observe all instructions and warnings provided in this manual. If you have any questions regarding these safety instructions, the Rohde & Schwarz group of companies will be happy to answer them.

Furthermore, it is your responsibility to use the product in an appropriate manner. This product is designed for use solely in industrial and laboratory environments or, if expressly permitted, also in the field and must not be used in any way that may cause personal injury or property damage. You are responsible if the product is used for an intention other than its designated purpose or in disregard of the manufacturer's instructions. The manufacturer shall assume no responsibility for such use of the product.

The product is used for its designated purpose if it is used in accordance with its product documentation and within its performance limits (see data sheet, documentation, the following safety instructions). Using the product requires technical skills and a basic knowledge of English. It is therefore essential that only skilled and specialized staff or thoroughly trained personnel with the required skills be allowed to use the product. If personal safety gear is required for using Rohde & Schwarz products, this will be indicated at the appropriate place in the product documentation. Keep the basic safety instructions and the product documentation in a safe place and pass them on to the subsequent users.

### Observe product documentation Weight indication for units >18 kg Danger of electric shock Warning! Hot surface PE PE erminal Ground Ground terminal Attention! Electrostatic sensitive devices

### **Symbols and safety labels**

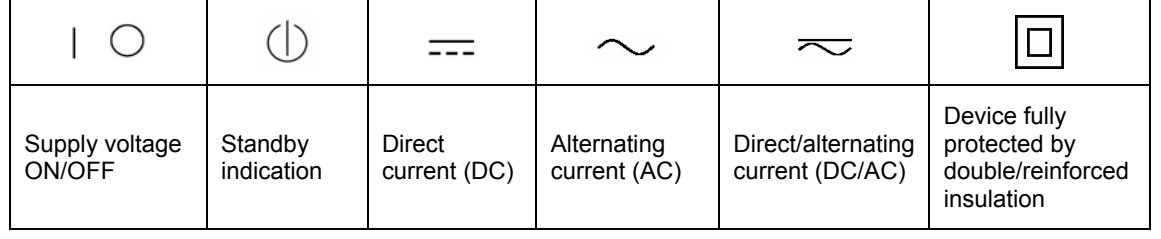

Observing the safety instructions will help prevent personal injury or damage of any kind caused by dangerous situations. Therefore, carefully read through and adhere to the following safety instructions before putting the product into operation. It is also absolutely essential to observe the additional safety instructions on personal safety that appear in relevant parts of the product documentation. In these safety instructions, the word "product" refers to all merchandise sold and distributed by the Rohde & Schwarz group of companies, including instruments, systems and all accessories.

### **Tags and their meaning**

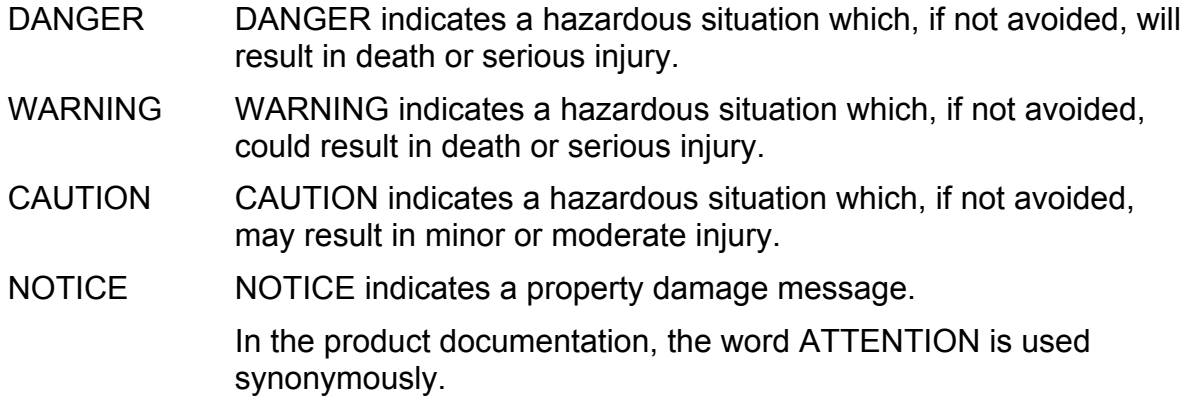

These tags are in accordance with the standard definition for civil applications in the European Economic Area. Definitions that deviate from the standard definition may also exist in other economic areas or military applications. It is therefore essential to make sure that the tags described here are always used only in connection with the related product documentation and the related product. The use of tags in connection with unrelated products or documentation can result in misinterpretation and thus contribute to personal injury or material damage.

### **Basic safety instructions**

1. The product may be operated only under the operating conditions and in the positions specified by the manufacturer. Its ventilation must not be obstructed during operation. Unless otherwise specified, the following requirements apply to Rohde & Schwarz products: prescribed operating position is always with the housing floor facing down, IP protection 2X, pollution severity 2, overvoltage category 2, use only in enclosed spaces, max. operation altitude 2000 m above sea level, max. transport altitude 4500 m above sea level.

A tolerance of  $\pm 10\%$  shall apply to the nominal voltage and of  $\pm 5\%$  to the nominal frequency.

2. Applicable local or national safety regulations and rules for the prevention of accidents must be observed in all work performed. The product may be opened only by authorized, specially trained personnel. Prior to performing any work on the product or opening the product, the product must be disconnected from the supply network. Any adjustments, replacements of parts, maintenance or repair must be carried out only by technical personnel authorized by Rohde & Schwarz. Only original parts may be used for replacing parts relevant to safety (e.g. power switches, power transformers, fuses). A safety test must always be performed after parts relevant to safety have been replaced (visual inspection, PE conductor test, insulation resistance measurement, leakage current measurement, functional test).

- 3. As with all industrially manufactured goods, the use of substances that induce an allergic reaction (allergens, e.g. nickel) such as aluminum cannot be generally excluded. If you develop an allergic reaction (such as a skin rash, frequent sneezing, red eyes or respiratory difficulties), consult a physician immediately to determine the cause.
- 4. If products/components are mechanically and/or thermically processed in a manner that goes beyond their intended use, hazardous substances (heavy-metal dust such as lead, beryllium, nickel) may be released. For this reason, the product may only be disassembled, e.g. for disposal purposes, by specially trained personnel. Improper disassembly may be hazardous to your health. National waste disposal regulations must be observed.
- 5. If handling the product yields hazardous substances or fuels that must be disposed of in a special way, e.g. coolants or engine oils that must be replenished regularly, the safety instructions of the manufacturer of the hazardous substances or fuels and the applicable regional waste disposal regulations must be observed. Also observe the relevant safety instructions in the product documentation.
- 6. Depending on the function, certain products such as RF radio equipment can produce an elevated level of electromagnetic radiation. Considering that unborn life requires increased protection, pregnant women should be protected by appropriate measures. Persons with pacemakers may also be endangered by electromagnetic radiation. The employer/operator is required to assess workplaces where there is a special risk of exposure to radiation and, if necessary, take measures to avert the danger.
- 7. Operating the products requires special training and intense concentration. Make certain that persons who use the products are physically, mentally and emotionally fit enough to handle operating the products; otherwise injuries or material damage may occur. It is the responsibility of the employer to select suitable personnel for operating the products.
- 8. Prior to switching on the product, it must be ensured that the nominal voltage setting on the product matches the nominal voltage of the AC supply network. If a different voltage is to be set, the power fuse of the product may have to be changed accordingly.
- 9. In the case of products of safety class I with movable power cord and connector, operation is permitted only on sockets with earthing contact and protective earth connection.
- 10. Intentionally breaking the protective earth connection either in the feed line or in the product itself is not permitted. Doing so can result in the danger of an electric shock from the product. If extension cords or connector strips are implemented, they must be checked on a regular basis to ensure that they are safe to use.
- 11. If the product has no power switch for disconnection from the AC supply, the plug of the connecting cable is regarded as the disconnecting device. In such cases, it must be ensured that the power plug is easily reachable and accessible at all times (corresponding to the length of connecting cable, approx. 2 m). Functional or electronic switches are not suitable for providing disconnection from the AC supply. If products without power switches are integrated in racks or systems, a disconnecting device must be provided at the system level.
- 12. Never use the product if the power cable is damaged. Check the power cable on a regular basis to ensure that it is in proper operating condition. By taking appropriate safety measures and carefully laying the power cable, ensure that the cable cannot be damaged and that no one can be hurt by e.g. tripping over the cable or suffering an electric shock.
- 13. The product may be operated only from TN/TT supply networks fused with max. 16 A (higher fuse only after consulting with the Rohde & Schwarz group of companies).
- 14. Do not insert the plug into sockets that are dusty or dirty. Insert the plug firmly and all the way into the socket. Otherwise, this can result in sparks, fire and/or injuries.
- 15. Do not overload any sockets, extension cords or connector strips; doing so can cause fire or electric shocks.
- 16. For measurements in circuits with voltages  $V_{rms}$  > 30 V, suitable measures (e.g. appropriate measuring equipment, fusing, current limiting, electrical separation, insulation) should be taken to avoid any hazards.
- 17. Ensure that the connections with information technology equipment comply with IEC 950/EN 60950.
- 18. Unless expressly permitted, never remove the cover or any part of the housing while the product is in operation. Doing so will expose circuits and components and can lead to injuries, fire or damage to the product.
- 19. If a product is to be permanently installed, the connection between the PE terminal on site and the product's PE conductor must be made first before any other connection is made. The product may be installed and connected only by a license electrician.
- 20. For permanently installed equipment without built-in fuses, circuit breakers or similar protective devices, the supply circuit must be fused in such a way that

suitable protection is provided for users and products.

- 21. Do not insert any objects into the openings in the housing that are not designed for this purpose. Never pour any liquids onto or into the housing. This can cause short circuits inside the product and/or electric shocks, fire or injuries.
- 22. Use suitable overvoltage protection to ensure that no overvoltage (such as that caused by a thunderstorm) can reach the product. Otherwise the operating personnel will be endangered by electric shocks.
- 23. Rohde & Schwarz products are not protected against penetration of liquids, unless otherwise specified (see also safety instruction 1.). If this is not taken into account, there exists the danger of electric shock for the user or damage to the product, which can also lead to personal injury.
- 24. Never use the product under conditions in which condensation has formed or can form in or on the product, e.g. if the product was moved from a cold to a warm environment.
- 25. Do not close any slots or openings on the product, since they are necessary for ventilation and prevent the product from overheating. Do not place the product on soft surfaces such as sofas or rugs or inside a closed housing, unless this is well ventilated.
- 26. Do not place the product on heatgenerating devices such as radiators or fan heaters. The temperature of the environment must not exceed the maximum temperature specified in the data sheet.
- 27. Batteries and storage batteries must not be exposed to high temperatures or fire. Keep batteries and storage batteries away from children. Do not short-circuit batteries and storage batteries. If batteries or storage batteries are improperly replaced, this can cause an explosion (warning: lithium cells).

Replace the battery or storage battery only with the matching Rohde & Schwarz type (see spare parts list). Batteries and storage batteries must be recycled and kept separate from residual waste. Batteries and storage batteries that contain lead, mercury or cadmium are hazardous waste. Observe the national regulations regarding waste disposal and recycling.

- 28. Please be aware that in the event of a fire, toxic substances (gases, liquids etc.) that may be hazardous to your health may escape from the product.
- 29. The product can be very heavy. Be careful when moving it to avoid back or other physical injuries.
- 30. Do not place the product on surfaces, vehicles, cabinets or tables that for reasons of weight or stability are unsuitable for this purpose. Always follow the manufacturer's installation instructions when installing the product and fastening it to objects or structures (e.g. walls and shelves).
- 31. Handles on the products are designed exclusively for personnel to hold or carry the product. It is therefore not permissible to use handles for fastening the product to or on means of transport such as cranes, fork lifts, wagons, etc. The user is responsible for securely fastening the products to or on the

means of transport and for observing the safety regulations of the manufacturer of the means of transport. Noncompliance can result in personal injury or material damage.

- 32. If you use the product in a vehicle, it is the sole responsibility of the driver to drive the vehicle safely. Adequately secure the product in the vehicle to prevent injuries or other damage in the event of an accident. Never use the product in a moving vehicle if doing so could distract the driver of the vehicle. The driver is always responsible for the safety of the vehicle. The manufacturer assumes no responsibility for accidents or collisions.
- 33. If a laser product (e.g. a CD/DVD drive) is integrated in a Rohde & Schwarz product, do not use any other settings or functions than those described in the product documentation. Otherwise this may be hazardous to your health, since the laser beam can cause irreversible damage to your eyes. Never try to take such products apart, and never look into the laser beam.
- 34. Prior to cleaning, disconnect the product from the AC supply. Use a soft, nonlinting cloth to clean the product. Never use chemical cleaning agents such as alcohol, acetone or diluent for cellulose lacquers.

# **Informaciones elementales de seguridad**

### **¡Es imprescindible leer y observar las siguientes instrucciones e informaciones de seguridad!**

El principio del grupo de empresas Rohde & Schwarz consiste en tener nuestros productos siempre al día con los estándares de seguridad y de ofrecer a nuestros clientes el máximo grado de seguridad. Nuestros productos y todos los equipos adicionales son siempre fabricados y examinados según las normas de seguridad vigentes. Nuestra sección de gestión de la seguridad de calidad controla constantemente que sean cumplidas estas normas. El presente producto ha sido fabricado y examinado según el comprobante de conformidad adjunto según las normas de la CE y ha salido de nuestra planta en estado impecable según los estándares técnicos de seguridad. Para poder preservar este estado y garantizar un funcionamiento libre de peligros, el usuario deberá atenerse a todas las indicaciones, informaciones de seguridad y notas de alerta. El grupo de empresas Rohde & Schwarz está siempre a su disposición en caso de que tengan preguntas referentes a estas informaciones de seguridad.

Además queda en la responsabilidad del usuario utilizar el producto en la forma debida. Este producto está destinado exclusivamente al uso en la industria y el laboratorio o, si ha sido expresamente autorizado, para aplicaciones de campo y de ninguna manera deberá ser utilizado de modo que alguna persona/cosa pueda sufrir daño. El uso del producto fuera de sus fines definidos o despreciando las informaciones de seguridad del fabricante queda en la responsabilidad del usuario. El fabricante no se hace en ninguna forma responsable de consecuencias a causa del mal uso del producto.

Se parte del uso correcto del producto para los fines definidos si el producto es utilizado dentro de las instrucciones de la correspondiente documentación de producto y dentro del margen de rendimiento definido (ver hoja de datos, documentación, informaciones de seguridad que siguen). El uso del producto hace necesarios conocimientos profundos y conocimientos básicas del idioma inglés. Por eso se debe tener en cuenta que el producto sólo pueda ser operado por personal especializado o personas minuciosamente instruidas con las capacidades correspondientes. Si fuera necesaria indumentaria de seguridad para el uso de productos de R&S, encontrará la información debida en la documentación del producto en el capítulo correspondiente. Guarde bien las informaciones de seguridad elementales, así como la documentación del producto y entréguela a usuarios posteriores.

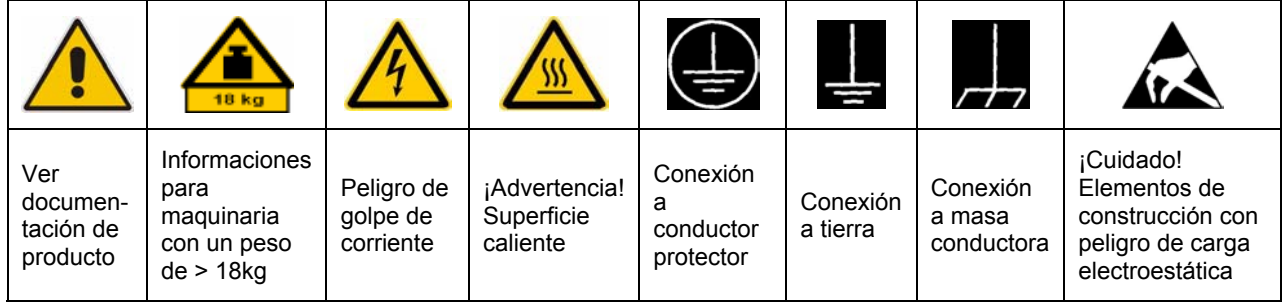

## **Símbolos y definiciones de seguridad**

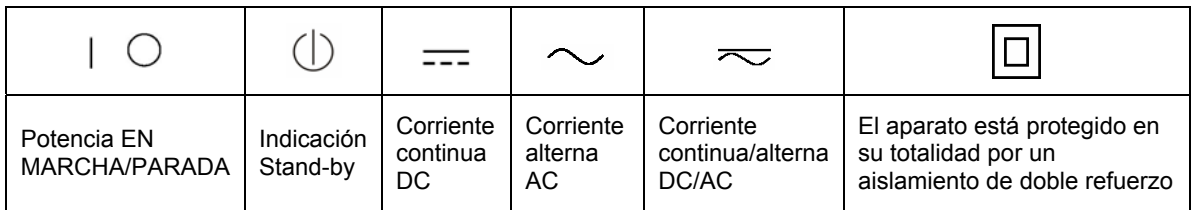

Tener en cuenta las informaciones de seguridad sirve para tratar de evitar daños y peligros de toda clase. Es necesario de que se lean las siguientes informaciones de seguridad concienzudamente y se tengan en cuenta debidamente antes de la puesta en funcionamiento del producto. También deberán ser tenidas en cuenta las informaciones para la protección de personas que encontrarán en el capítulo correspondiente de la documentación de producto y que también son obligatorias de seguir. En las informaciones de seguridad actuales hemos juntado todos los objetos vendidos por el grupo de empresas Rohde & Schwarz bajo la denominación de "producto", entre ellos también aparatos, instalaciones así como toda clase de accesorios.

### **Palabras de señal y su significado**

- PELIGRO Identifica un peligro directo con riesgo elevado de provocar muerte o lesiones de gravedad si no se toman las medidas oportunas.
- ADVERTENCIA Identifica un posible peligro con riesgo medio de provocar muerte o lesiones (de gravedad) si no se toman las medidas oportunas.
- ATENCIÓN Identifica un peligro con riesgo reducido de provocar lesiones de gravedad media o leve si no se toman las medidas oportunas.
- AVISO lndica la posibilidad de utilizar mal el producto y a consecuencia dañarlo.

En la documentación del producto se emplea de forma sinónima el término CUIDADO.

Las palabras de señal corresponden a la definición habitual para aplicaciones civiles en el área económica europea. Pueden existir definiciones diferentes a esta definición en otras áreas económicas o en aplicaciones militares. Por eso se deberá tener en cuenta que las palabras de señal aquí descritas sean utilizadas siempre solamente en combinación con la correspondiente documentación de producto y solamente en combinación con el producto correspondiente. La utilización de las palabras de señal en combinación con productos o documentaciones que no les correspondan puede llevar a malinterpretaciones y tener por consecuencia daños en personas u objetos.

### **Informaciones de seguridad elementales**

1. El producto solamente debe ser utilizado según lo indicado por el fabricante referente a la situación y posición de funcionamiento sin que se obstruya la ventilación. Si no se convino de otra manera, es para los productos R&S válido lo que sigue:

como posición de funcionamiento se define por principio la posición con el suelo de la caja para abajo, modo de protección IP 2X, grado de suciedad 2, categoría de sobrecarga eléctrica 2, utilizar solamente en estancias interiores, utilización hasta 2000 m sobre el nivel del mar, transporte hasta 4.500 m sobre el nivel del mar. Se aplicará una tolerancia de ±10% sobre el voltaje nominal y de ±5% sobre la frecuencia nominal.

- 2. En todos los trabajos deberán ser tenidas en cuenta las normas locales de seguridad de trabajo y de prevención de accidentes. El producto solamente debe de ser abierto por personal especializado autorizado. Antes de efectuar trabajos en el producto o abrirlo deberá este ser desconectado de la corriente. El ajuste, el cambio de partes, la manutención y la reparación deberán ser solamente efectuadas por electricistas autorizados por R&S. Si se reponen partes con importancia para los aspectos de seguridad (por ejemplo el enchufe, los transformadores o los fusibles), solamente podrán ser sustituidos por partes originales. Después de cada recambio de partes elementales para la seguridad deberá ser efectuado un control de seguridad (control a primera vista, control de conductor protector, medición de resistencia de aislamiento, medición de la corriente conductora, control de funcionamiento).
- 3. Como en todo producto de fabricación del producto. industrial no puede ser excluido en

general de que se produzcan al usarlo elementos que puedan generar alergias, los llamados elementos alergénicos (por ejemplo el níquel). Si se producieran en el trato con productos R&S reacciones alérgicas, como por ejemplo urticaria, estornudos frecuentes, irritación de la conjuntiva o dificultades al respirar, se deberá consultar inmediatamente a un médico para averiguar los motivos de estas reacciones.

- 4. Si productos / elementos de construcción son tratados fuera del funcionamiento definido de forma mecánica o térmica, pueden generarse elementos peligrosos (polvos de sustancia de metales pesados como por ejemplo plomo, berilio, níquel). La partición elemental del producto, como por ejemplo sucede en el tratamiento de materias residuales, debe de ser efectuada solamente por personal especializado para estos tratamientos. La partición elemental efectuada inadecuadamente puede generar daños para la salud. Se deben tener en cuenta las directivas nacionales referentes al tratamiento de materias residuales.
- 5. En el caso de que se produjeran agentes de peligro o combustibles en la aplicación del producto que debieran de ser transferidos a un tratamiento de materias residuales, como por ejemplo agentes refrigerantes que deben ser repuestos en periodos definidos, o aceites para motores, deberán ser tenidas en cuenta las prescripciones de seguridad del fabricante de estos agentes de peligro o combustibles y las regulaciones regionales para el tratamiento de materias residuales. Cuiden también de tener en cuenta en caso dado las prescripciones de seguridad especiales en la descripción
- 6. Ciertos productos, como por ejemplo las instalaciones de radiocomunicación RF, pueden a causa de su función natural, emitir una radiación electromagnética aumentada. En vista a la protección de la vida en desarrollo deberían ser protegidas personas embarazadas debidamente. También las personas con un bypass pueden correr peligro a causa de la radiación electromagnética. El empresario/usuario está comprometido a valorar y señalar áreas de trabajo en las que se corra un riesgo aumentado de exposición a radiaciones para evitar riesgos.
- 7. La utilización de los productos requiere instrucciones especiales y una alta concentración en el manejo. Debe de ponerse por seguro de que las personas que manejen los productos estén a la altura de los requerimientos necesarios referente a sus aptitudes físicas, psíquicas y emocionales, ya que de otra manera no se pueden excluir lesiones o daños de objetos. El empresario lleva la responsabilidad de seleccionar el personal usuario apto para el manejo de los productos.
- 8. Antes de la puesta en marcha del de corriente. producto se deberá tener por seguro de que la tensión preseleccionada en el producto equivalga a la del la red de distribución. Si es necesario cambiar la preselección de la tensión también se deberán en caso dabo cambiar los fusibles correspondientes del producto.
- 9. Productos de la clase de seguridad I con alimentación móvil y enchufe individual de producto solamente deberán ser conectados para el funcionamiento a tomas de corriente de contacto de seguridad y con conductor protector conectado.
- 10. Queda prohibida toda clase de interrupción intencionada del conductor protector, tanto en la toma de corriente como en el mismo producto. Puede tener como consecuencia el peligro de

golpe de corriente por el producto. Si se utilizaran cables o enchufes de extensión se deberá poner al seguro que es controlado su estado técnico de seguridad.

- 11. Si el producto no está equipado con un interruptor para desconectarlo de la red, se deberá considerar el enchufe del cable de distribución como interruptor. En estos casos deberá asegurar de que el enchufe sea de fácil acceso y nabejo (según la medida del cable de distribución, aproximadamente 2 m). Los interruptores de función o electrónicos no son aptos para el corte de la red eléctrica. Si los productos sin interruptor están integrados en bastidores o instalaciones, se deberá instalar el interruptor al nivel de la instalación.
- 12. No utilice nunca el producto si está dañado el cable eléctrico. Compruebe regularmente el correcto estado de los cables de conexión a red. Asegure a través de las medidas de protección y de instalación adecuadas de que el cable de eléctrico no pueda ser dañado o de que nadie pueda ser dañado por él, por ejemplo al tropezar o por un golpe
- 13. Solamente está permitido el funcionamiento en redes de distribución TN/TT aseguradas con fusibles de como máximo 16 A (utilización de fusibles de mayor amperaje sólo previa consulta con el grupo de empresas Rohde & Schwarz).
- 14. Nunca conecte el enchufe en tomas de corriente sucias o llenas de polvo. Introduzca el enchufe por completo y fuertemente en la toma de corriente. Si no tiene en consideración estas indicaciones se arriesga a que se originen chispas, fuego y/o heridas.
- 15. No sobrecargue las tomas de corriente, los cables de extensión o los enchufes de extensión ya que esto pudiera causar fuego o golpes de corriente.
- 16. En las mediciones en circuitos de corriente con una tensión de entrada de Ueff > 30 V se deberá tomar las precauciones debidas para impedir cualquier peligro (por ejemplo medios de medición adecuados, seguros, limitación de tensión, corte protector, aislamiento etc.).
- 17. En caso de conexión con aparatos de la técnica informática se deberá tener en cuenta que estos cumplan los requisitos del estándar IEC950/EN60950.
- 18. A menos que esté permitido expresamente, no retire nunca la tapa ni componentes de la carcasa mientras el producto esté en servicio. Esto pone a descubierto los cables y componentes eléctricos y puede causar heridas, fuego o daños en el producto.
- 19. Si un producto es instalado fijamente en un lugar, se deberá primero conectar el conductor protector fijo con el conductor protector del aparato antes de hacer cualquier otra conexión. La instalación y la conexión deberán ser efectuadas por un electricista especializado.
- 20. En caso de que los productos que son instalados fijamente en un lugar sean sin protector implementado, autointerruptor o similares objetos de protección, el circuito de suministro de corriente deberá estar protegido de manera que usuarios y productos estén suficientemente protegidos.
- 21. Por favor, no introduzca ningún objeto que no esté destinado a ello en los orificios de la caja del aparato. No vierta nunca ninguna clase de líquidos sobre o en la caja. Esto puede producir cortocircuitos en el producto y/o puede causar golpes de corriente, fuego o heridas.
- 22. Asegúrese con la protección adecuada de que no pueda originarse en el producto una sobrecarga por ejemplo a causa de una tormenta. Si no se verá el personal que lo utilice expuesto al peligro de un golpe de corriente.
- 23. Los productos R&S no están protegidos contra líquidos si no es que exista otra

indicación, ver también punto 1. Si no se tiene en cuenta esto se arriesga el peligro de golpe de corriente para el usuario o de daños en el producto lo cual también puede llevar al peligro de personas.

- 24. No utilice el producto bajo condiciones en las que pueda producirse y se hayan producido líquidos de condensación en o dentro del producto como por ejemplo cuando se desplaza el producto de un lugar frío a un lugar caliente.
- 25. Por favor no cierre ninguna ranura u orificio del producto, ya que estas son necesarias para la ventilación e impiden que el producto se caliente demasiado. No pongan el producto encima de materiales blandos como por ejemplo sofás o alfombras o dentro de una caja cerrada, si esta no está suficientemente ventilada.
- 26. No ponga el producto sobre aparatos que produzcan calor, como por ejemplo radiadores o calentadores. La temperatura ambiental no debe superar la temperatura máxima especificada en la hoja de datos.
- 27. Baterías y acumuladores no deben de ser expuestos a temperaturas altas o al fuego. Guardar baterías y acumuladores fuera del alcance de los niños. No cortocircuitar baterías ni acumuladores. Si las baterías o los acumuladores no son cambiados con la debida atención existirá peligro de explosión (atención células de litio). Cambiar las baterías o los acumuladores solamente por los del tipo R&S correspondiente (ver lista de piezas de recambio). Las baterías y acumuladores deben reutilizarse y no deben acceder a los vertederos. Las baterías y acumuladores que contienen plomo, mercurio o cadmio deben tratarse como residuos especiales. Respete en esta relación las normas nacionales de evacuación y reciclaje.
- 28. Por favor tengan en cuenta que en caso de un incendio pueden desprenderse del producto agentes venenosos (gases, líquidos etc.) que pueden generar daños a la salud.
- 29. El producto puede poseer un peso elevado. Muévalo con cuidado para evitar lesiones en la espalda u otras partes corporales.
- 30. No sitúe el producto encima de superficies, vehículos, estantes o mesas, que por sus características de peso o de estabilidad no sean aptas para él. Siga siempre las instrucciones de instalación del fabricante cuando instale y asegure el producto en objetos o estructuras (por ejemplo paredes y estantes).
- 31. Las asas instaladas en los productos sirven solamente de ayuda para el manejo que solamente está previsto para personas. Por eso no está permitido utilizar las asas para la sujeción en o sobre medios de transporte como por ejemplo grúas, carretillas elevadoras de horquilla. carros etc. El usuario es responsable de que los productos sean sujetados de forma segura a los medios de transporte y de que las prescripciones de seguridad del fabricante de los medios de transporte sean observadas. En caso de que no se tengan en cuenta pueden causarse daños en personas y objetos.
- 32. Si llega a utilizar el producto dentro de un vehículo, queda en la responsabilidad absoluta del conductor

que conducir el vehículo de manera segura. Asegure el producto dentro del vehículo debidamente para evitar en caso de un accidente las lesiones u otra clase de daños. No utilice nunca el producto dentro de un vehículo en movimiento si esto pudiera distraer al conductor. Siempre queda en la responsabilidad absoluta del conductor la seguridad del vehículo. El fabricante no asumirá ninguna clase de responsabilidad por accidentes o colisiones.

- 33. Dado el caso de que esté integrado un producto de láser en un producto R&S (por ejemplo CD/DVD-ROM) no utilice otras instalaciones o funciones que las descritas en la documentación de producto. De otra manera pondrá en peligro su salud, ya que el rayo láser puede dañar irreversiblemente sus ojos. Nunca trate de descomponer estos productos. Nunca mire dentro del rayo láser.
- 34. Antes de proceder a la limpieza, desconecte el producto de la red. Realice la limpieza con un paño suave, que no se deshilache. No utilice de ninguna manera agentes limpiadores químicos como, por ejemplo, alcohol, acetona o nitrodiluyente.

# Customer Information Regarding Product Disposal

The German Electrical and Electronic Equipment (ElektroG) Act is an implementation of the following EC directives:

- 2002/96/EC on waste electrical and electronic equipment (WEEE) and
- 2002/95/EC on the restriction of the use of certain hazardous substances in electrical and electronic equipment (RoHS).

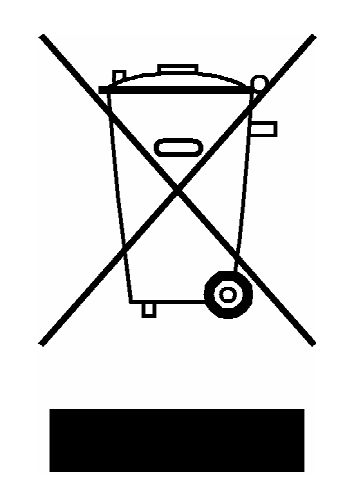

Product labeling in accordance with EN 50419

Once the lifetime of a product has ended, this product must not be disposed of in the standard domestic refuse. Even disposal via the municipal collection points for waste electrical and electronic equipment is not permitted.

Rohde & Schwarz GmbH & Co. KG has developed a disposal concept for the environmental-friendly disposal or recycling of waste material and fully assumes its obligation as a producer to take back and dispose of electrical and electronic waste in accordance with the ElektroG Act.

Please contact your local service representative to dispose of the product.

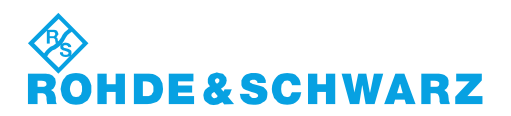

1171.0200.52-01.01

## **Certified Quality System**

# **DIN EN ISO 9001 : 2000 DIN EN 9100 : 2003 DIN EN ISO 14001 : 2004**

## DQS REG. NO 001954 QM UM

### *Sehr geehrter Kunde,*

Sie haben sich für den Kauf eines Rohde & Schwarz-Produktes entschieden. Hiermit erhalten Sie ein nach modernsten Fertigungsmethoden hergestelltes Produkt. Es wurde nach den Regeln unseres Managementsystems entwickelt, gefertigt und geprüft. Das Rohde & Schwarz Managementsystem ist zertifiziert nach:

DIN EN ISO 9001:2000 DIN EN 9100:2003 DIN EN ISO 14001:2004

### *Dear Customer,*

you have decided to buy a Rohde & Schwarz product. You are thus assured of receiving a product that is manufactured using the most modern methods available. This product was developed, manufactured and tested in compliance with our quality management system standards. The Rohde & Schwarz quality management system is certified according to:

DIN EN ISO 9001:2000 DIN EN 9100:2003 DIN EN ISO 14001:2004

### QUALITÄTSZERTIFIKAT CERTIFICATE OF QUALITY CERTIFICAT DE QUALITÉ

### *Cher Client,*

vous avez choisi d'acheter un produit Rohde & Schwarz. Vous disposez donc d'un produit fabriqué d'après les méthodes les plus avancées. Le développement, la fabrication et les tests respectent nos normes de gestion qualité.

Le système de gestion qualité de Rohde & Schwarz a été homologué conformément aux normes:

DIN EN ISO 9001:2000 DIN EN 9100:2003 DIN EN ISO 14001:2004

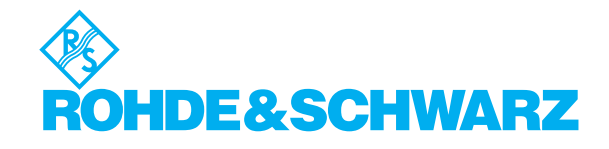

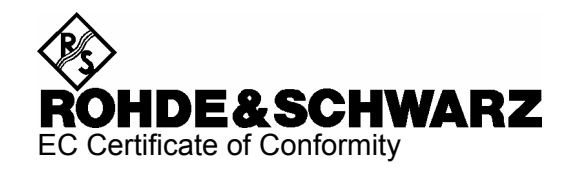

# CE

Certificate No.: 2007-59

This is to certify that:

Equipment type Stock No. Stock No. Stock No. Stock No. Sessignation EX-IQ-BOX 1409.5505.02 Digital I/O Adapter Module for

SMU, AFQ, AMU and FSQ

complies with the provisions of the Directive of the Council of the European Union on the approximation of the laws of the Member States

- relating to electrical equipment for use within defined voltage limits (2006/95/EC)
- relating to electromagnetic compatibility (2004/108/EC)

Conformity is proven by compliance with the following standards:

EN 61010-1 : 2001 EN 61326 : 2006 EN 55011 : 1998 + A1 : 1999 + A2 : 2002, Class A

For the assessment of electromagnetic compatibility, the limits of radio interference for Class A equipment as well as the immunity to interference for operation in industry have been used as a basis.

Affixing the EC conformity mark as from 2007

### **ROHDE & SCHWARZ GmbH & Co. KG**  Mühldorfstr. 15, D-81671 München

Munich, 2007-10-25 Central Quality Management MF-QZ / Radde

### **Address List**

### Headquarters, Plants and Subsidiaries

### **Headquarters**

ROHDE&SCHWARZ GmbH & Co. KG Mühldorfstraße 15 · D-81671 München P.O.Box 80 14 69 · D-81614 München

### **Plants**

ROHDE&SCHWARZ Messgerätebau GmbH Riedbachstraße 58 · D-87700 Memmingen P.O.Box 16 52 · D-87686 Memmingen

ROHDE&SCHWARZ GmbH & Co. KG Werk Teisnach Kaikenrieder Straße 27 · D-94244 Teisnach P.O.Box 11 49 · D-94240 Teisnach

ROHDE&SCHWARZ závod Vimperk, s.r.o. Location Spidrova 49 CZ-38501 Vimperk

ROHDE&SCHWARZ GmbH & Co. KG Dienstleistungszentrum Köln Graf-Zeppelin-Straße 18 · D-51147 Köln P.O.Box 98 02 60 · D-51130 Köln

### **Subsidiaries**

R&S BICK Mobilfunk GmbH Fritz-Hahne-Str. 7 · D-31848 Bad Münder P.O.Box 20 02 · D-31844 Bad Münder

ROHDE&SCHWARZ FTK GmbH Wendenschloßstraße 168, Haus 28 D-12557 Berlin

ROHDE&SCHWARZ SIT GmbH Am Studio 3 D-12489 Berlin

R&S Systems GmbH Graf-Zeppelin-Straße 18 D-51147 Köln

GEDIS GmbH Sophienblatt 100 D-24114 Kiel

HAMEG Instruments GmbH Industriestraße 6 D-63533 Mainhausen

Phone +49 (89) 41 29-0 Fax +49 (89) 41 29-121 64 **info.rs@rohde-schwarz.com**

Phone +49 (83 31) 1 08-0 +49 (83 31) 1 08-1124 **info.rsmb@rohde-schwarz.com**

Phone +49 (99 23) 8 50-0 Fax +49 (99 23) 8 50-174 **info.rsdts@rohde-schwarz.com**

> Phone +420 (388) 45 21 09 Fax +420 (388) 45 21 13

Phone +49 (22 03) 49-0 Fax +49 (22 03) 49 51-229 **info.rsdc@rohde-schwarz.com service.rsdc@rohde-schwarz.com**

Phone +49 (50 42) 9 98-0 Fax  $+49$  (50 42) 9 98-105 **info.bick@rohde-schwarz.com**

Phone +49 (30) 658 91-122  $Fax +49(30) 655 50-221$ <br> $$ info.ftk@rohde-sch

Phone +49 (30) 658 84-0 Fax +49 (30) 658 84-183 **info.sit@rohde-schwarz.com**

Phone +49 (22 03) 49-5 23 25 Fax +49 (22 03) 49-5 23 36 **info.rssys@rohde-schwarz.com**

> Phone +49 (431) 600 51-0 Fax +49 (431) 600 51-11 **sales@gedis-online.de**

Phone +49 (61 82) 800-0 Fax +49 (61 82) 800-100 **info@hameg.de**

### Locations Worldwide

### **Please refer to our homepage: www.rohde-schwarz.com**

- ◆ Sales Locations
- ◆ Service Locations
- ◆ National Websites

# **Customer Support**

## Technical support – where and when you need it

For quick, expert help with any Rohde & Schwarz equipment, contact one of our Customer Support Centers. A team of highly qualified engineers provides telephone support and will work with you to find a solution to your query on any aspect of the operation, programming or applications of Rohde & Schwarz equipment.

## **Up-to-date information and upgrades**

To keep your instrument up-to-date and to be informed about new application notes related to your instrument, please send an e-mail to the Customer Support Center stating your instrument and your wish.

We will take care that you will get the right information.

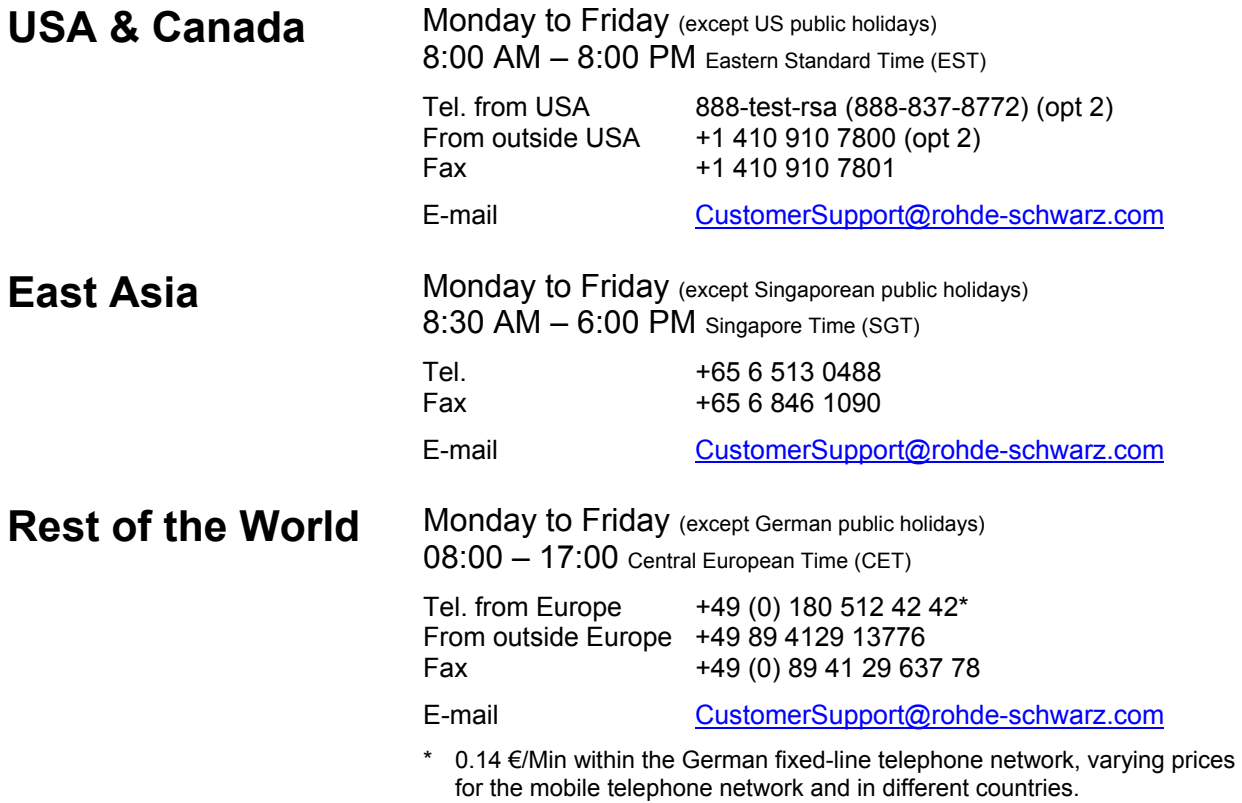

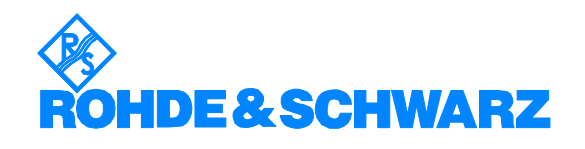

# **Supplement to R&S EX-IQ-Box**

External Signal Interface Module

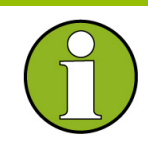

Operating the External Signal Interface Module R&S EX-IQ-Box requires the firmware version **2.04.303.16 or higher** on the connected R&S signal generator. Up to fimware version 2.04.303.16 the functionality for the R&S EX-IQ-Box is not provided. The current R&S AFQ100A, R&S AMU200A, R&S SMU200A, R&S SMJ100A firmware can be downloaded from the respective product

site at [www.rohde-schwarz.com.](http://www.rohde-schwarz.com/)

# **Contents**

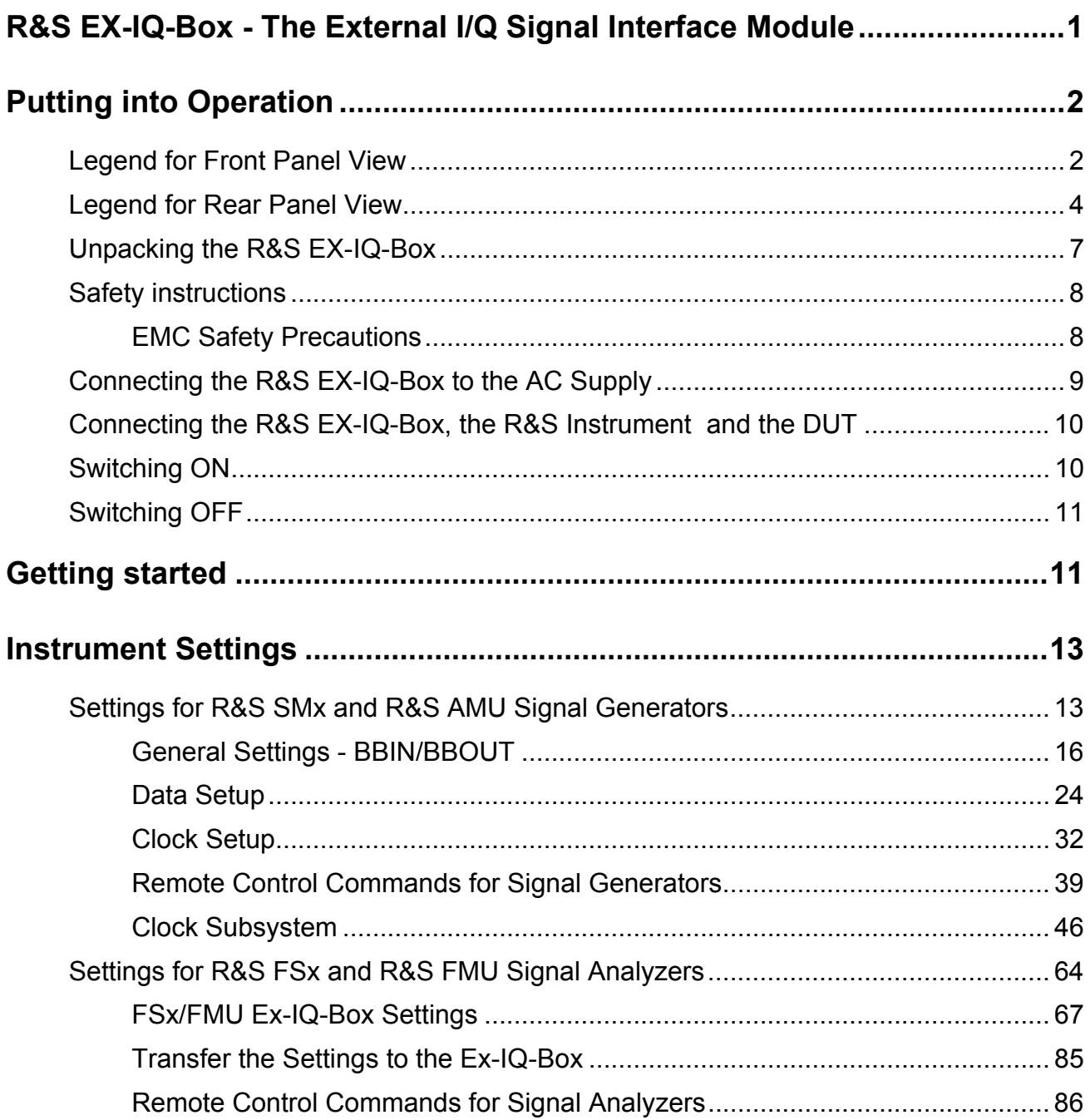

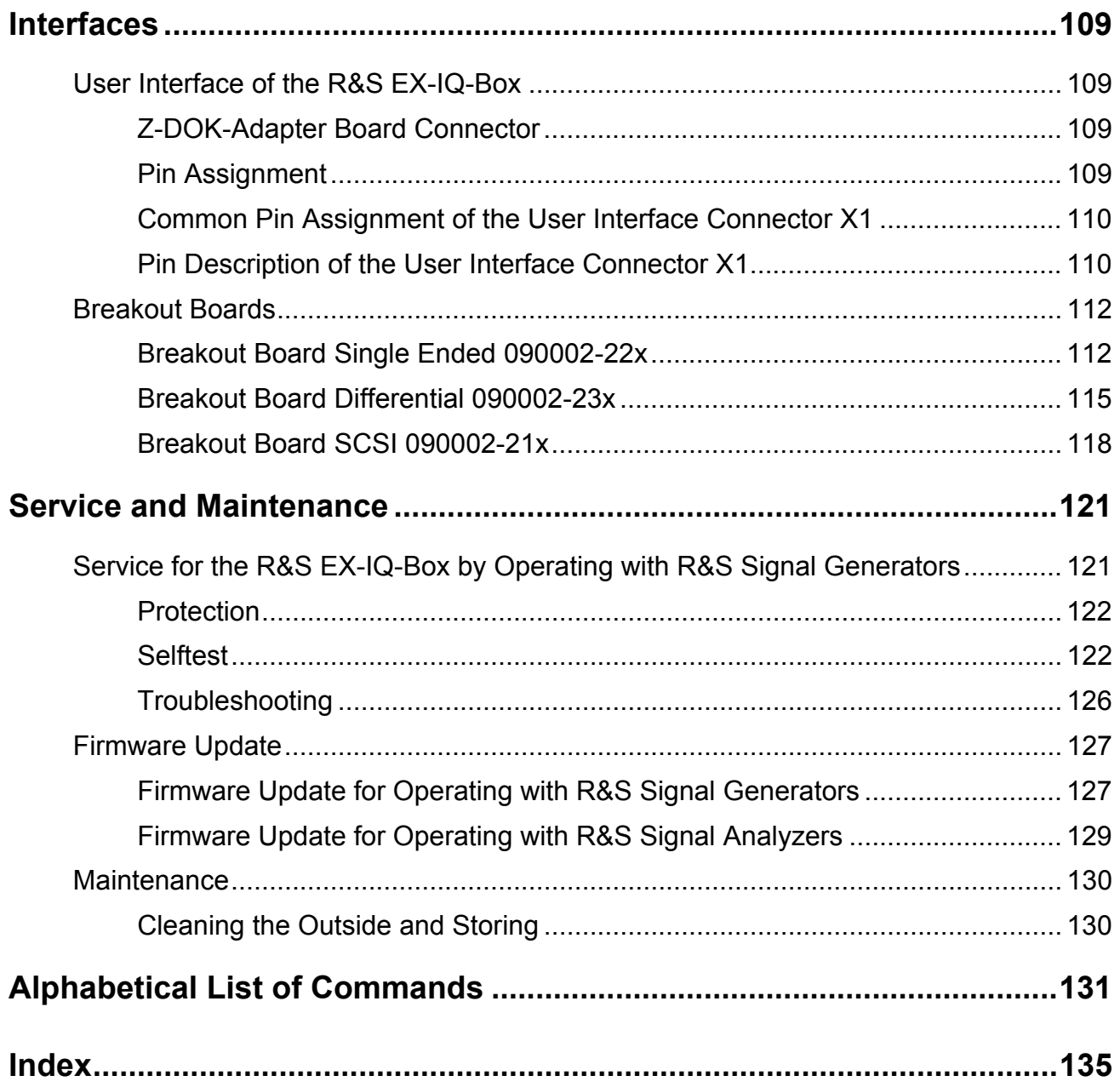

## <span id="page-32-0"></span>**R&S EX-IQ-Box - The External I/Q Signal Interface Module**

The R&S EX-IQ-Box is a digital signal interface module providing parallel or serial signal transmission from R&S Instruments to external devices and vice versa.

Featuring different signal protocols, external baseband instruments or devices usually require to adjust either the physical interface or the testsignal. The R&S EX-IQ-Box as a configurable device interface is the module to resolve the differences of the physical interfaces or the variety of signaling and data formats.

The R&S EX-IQ-Box converts the internally used LVDS transmission protocol to parallel or serial data formats. In the input mode, the R&S EX-IQ-Box matches the digital input to the R&S Instruments' baseband system. In connection with an R&S Signal Generator the R&S EX-IQ-Box can modulate a digital baseband signal to the required RF frequency. Connected to an R&S Signal Analyzer various digital signal standards can be analyzed.

In the output mode, generated ARB and real-world test signals of the R&S Signal Generator can be delivered directly to the DUT.

Multiple clock scenarios as internal or device clocking (external) are provided for data transmission.

Additionally, the R&S EX-IQ-Box can be equipped with various breakout boards to get adjusted to further interfaces or digital standards.

The following picture shows the assembly of an R&S EX-IQ-Box with a breakout board connected to an R&S AMU 200A Baseband Signal Generator and Fading Simulator:

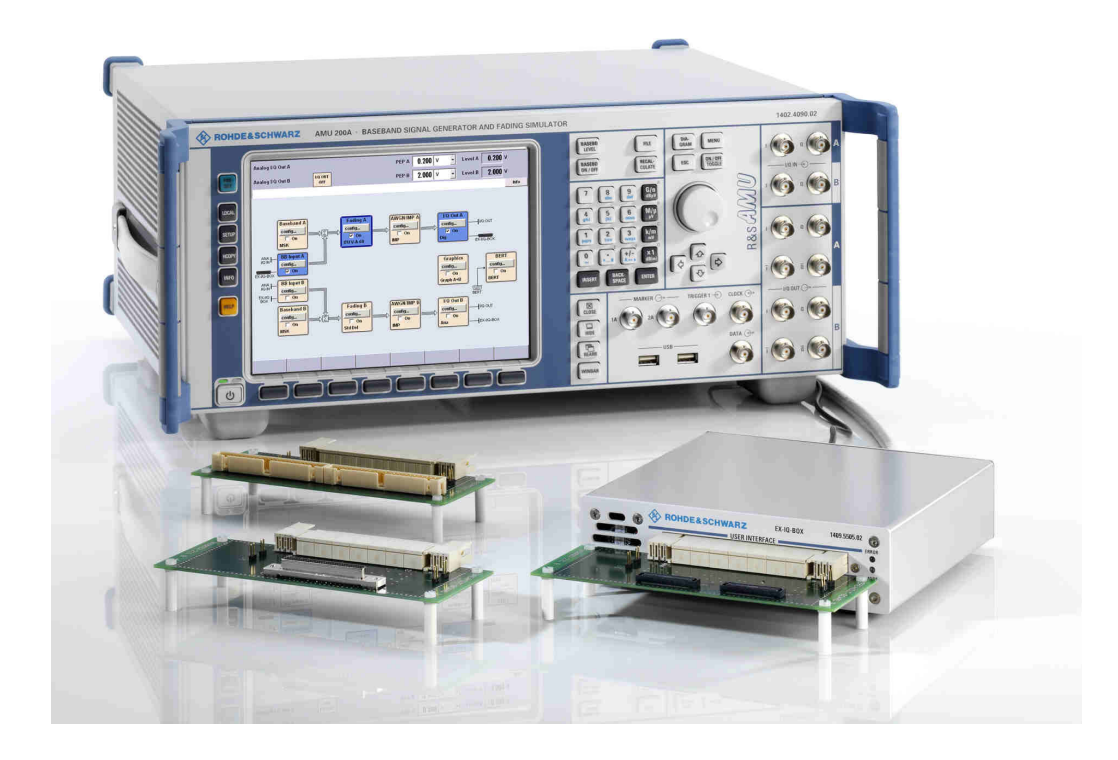

## <span id="page-33-0"></span>**Putting into Operation**

"Putting into Operation" explains the control elements and connectors of the R&S EX-IQ-Box with the aid of the front and rear views and describes how to put the device into operation.

The connection of the currently available breakout boards is described in this section also. A description of the device interfaces is given in section "Interfaces of the R&S EX-IQ-Box". Specifications of interfaces can be seen in the data sheet.

## <span id="page-33-1"></span>**Legend for Front Panel View**

This section gives an overview of the control elements and the connectors on the front panel of the R&S EX-IQ-Box. Each element/connector is briefly described and a reference is given to the chapters containing detailed information.

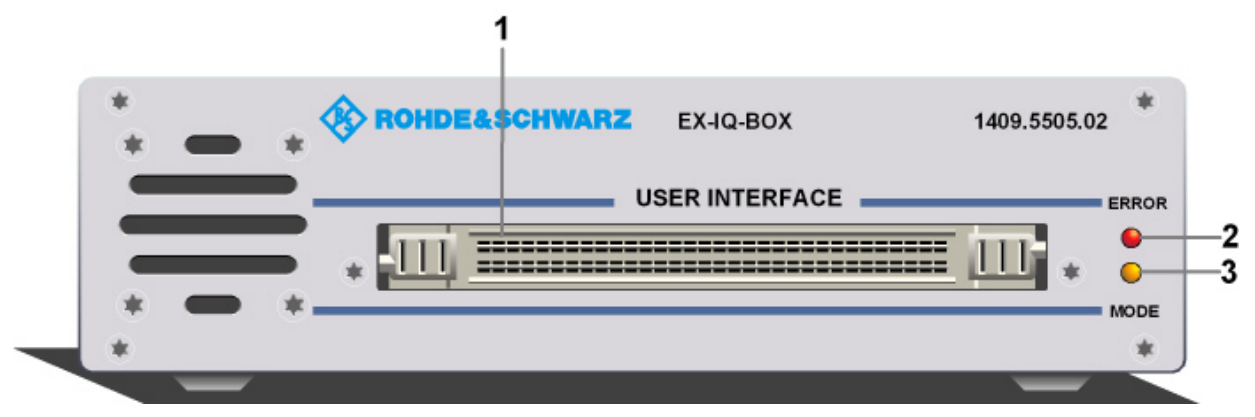

*Figure 1: Front panel view* 

### **1 56 pairs TYCO Z-DOK Connector**

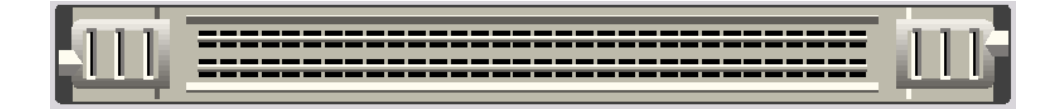

### **USER INTERFACE**

Interface for serial or parallel transmission of digital I/Q data (up to 20 bit wide data bus), data clock and control signals, connected by a 56 pair connector, type TYCO Z-DOK. This interface is used to connect the breakout boards.

see *[Z-Dok](#page-140-2)  [Adapter Board](#page-140-2)  [connector](#page-140-2)*

### **2 ERROR - LED**

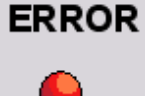

### **ERROR**

The ERROR LED indicates an error of the R&S EX-IQ-Box.

**◆ Off** denotes that no error occurred. **Red** denotes that an error has been detected. The connected R&S Instrument displays an error message.

### **3 MODE - LED**

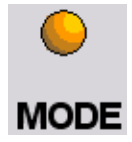

### **MODE**

The MODE LED indicates current activities of the R&S EX-IQ-Box.

- **◆ Off** denotes that there is no configuration file (FPGA (**F**ield **P**rogrammable **G**ate **A**rray)) loaded. Therefore, data transmission is not possible.
- **Yellow blinking** denotes that the initialization (initial image) is loading.
- **Yellow continuous** denotes that the initialization (initial image) is currently active.
- **Green blinking denotes that the** configuration file (user image) is loading.
- **Green continuous** denotes that the configuration file (user image) is currently active. Data transmission is possible.

## <span id="page-35-0"></span>**Legend for Rear Panel View**

This section gives an overview of the control elements and the connectors on the rear panel of the R&S EX-IQ-Box. Each element/connector is briefly described and a reference is given to the chapters containing detailed information.

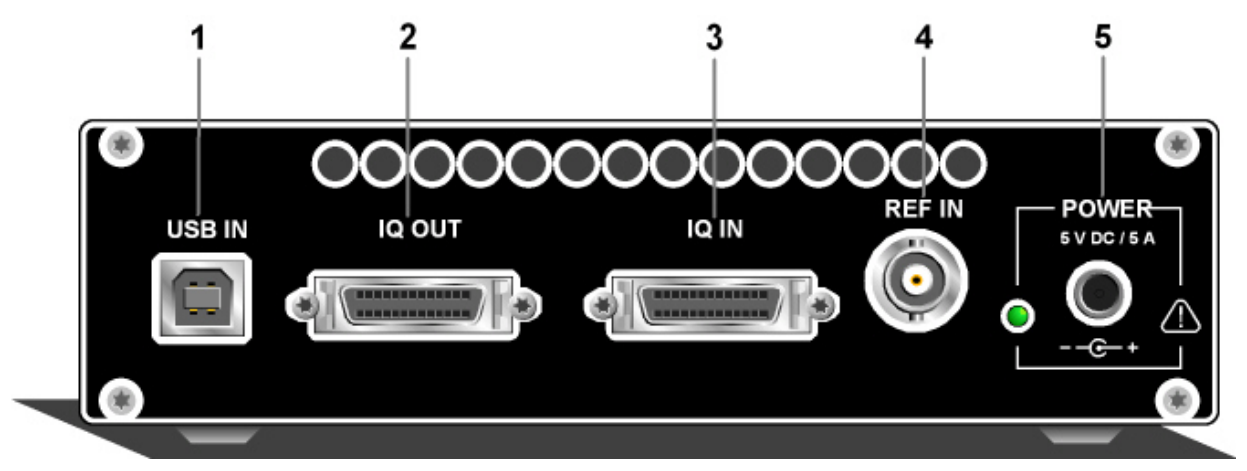

*Figure 2: Rear panel view* 

### **1 USB IN - USB interface type B**

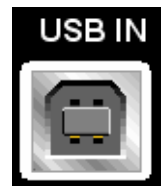

### **USB 2.0**

(universal serial bus) interface of type B (device USB). This port is used for communication with the host instrument. An USB cable for the connection is included in delivery.
# **2 IQ OUT - Digital interface**

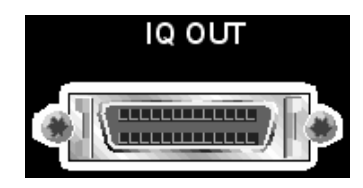

# **IQ OUT**

Connector for the output of the digital I/Q signal. This socket provides a multiplexed output to connect to an R&S Instrument. The cable for the connection between the digital I/Q interfaces of the R&S EX-IQ-Box and an R&S Instrument is included in delivery.

# **3 IQ IN - Digital interface**

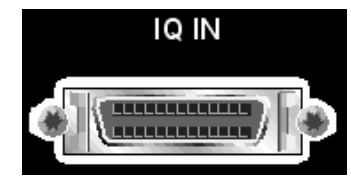

# **IQ IN**

Connector for the input of a digital I/Q signal of an R&S Instrument. The cable for the connection between the

digital I/Q interfaces of the R&S EX-IQ-Box and an R&S Instrument is included in delivery.

# **4 REF IN - Reference signal input**

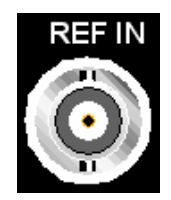

# **REF IN**

BNC connector for input of a reference signal provided by the R&S Instrument.

# <span id="page-37-0"></span>**5 POWER - Power supply**

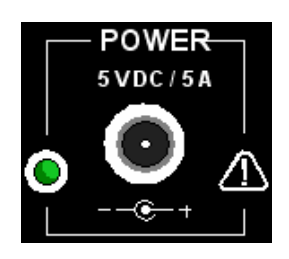

The R&S EX-IQ-Box is supplied with an external power supply unit and a separate power cable. The external power supply unit provides all required voltages for the hardware.

Power supply: 30 W switching power supply adapter with an input voltage of 100 to 240 VAC.

The Power LED indicates the different operating modes of the device, depending on the state of the external voltages.

- **◆ OFF** denotes that the external power supply unit is not connected (**Power Off Mode)**.
- **◆ Yellow** denotes that the main power of the device is **on** but the **USB** power is **off (Standby Mode)**.
- **Green** denotes that the main power and the **USB** power are **on**. The device is ready for operation.

## **CAUTION Danger of shock hazard!**

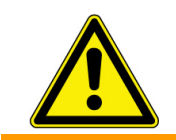

The device is still power-supplied while it is in standby mode.

# **Unpacking the R&S EX-IQ-Box**

The following section describes the procedure for putting the R&S EX-IQ-Box into operation. It contains general safety instructions for operation.

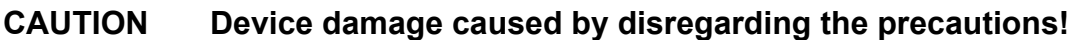

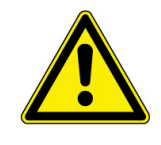

Make sure to follow the instructions of the following sections in order not to endanger to people or to avoid damage to the device. This is of particular importance when you use the device for the first time. Also observe the general **Safety Instructions** at the beginning of this manual.

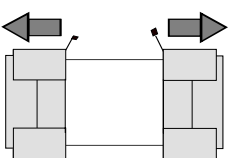

Remove protective covers

- 1. Remove the R&S EX-IQ-Box from its packaging and check the equipment for completeness using the delivery list.
- 2. Remove the two protective covers from the front and rear panel of the R&S EX-IQ-Box and carefully check the device for damage.
- 3. If there is damage, immediately contact the carrier who delivered the device. In this case, make sure not to discard the box and packing material.
- 4. Keep the box and packing material until you have verified that the contents are complete and until the R&S EX-IQ-Box has been tested electrically and mechanically.
- 5. The original packaging is also useful for transporting or shipping the R&S EX-IQ-Box later on. Keep at least the two protective covers to prevent control elements and connectors from being damaged.

# **Safety instructions**

# **General Precautions**

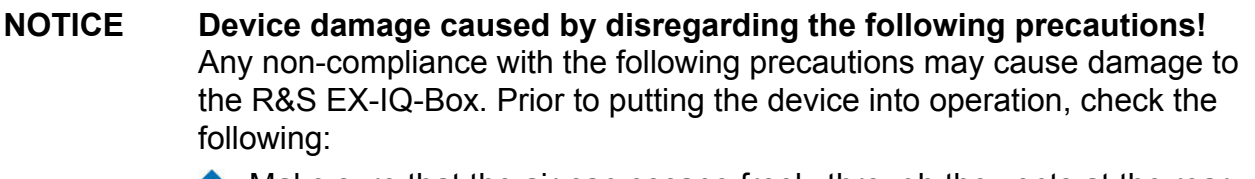

- Make sure that the air can escape freely through the vents at the rear and at the front. The minimum distance to the wall should therefore be at least 10 cm.
- ◆ Make sure that the interfaces of the device are correctly connected.
- ◆ The signal levels at the inputs and outputs do not exceed permissible limits.
- $\blacklozenge$  The device should only be operated in horizontal position on an even surface.
- ◆ The ambient temperature must not exceed the range specified in the data sheet.

Please also observe the instructions in the following sections and the general safety instructions at the beginning of this manual.

# **Protection against Electrostatics**

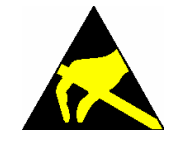

**Risk of damaging the electronic components!**  To avoid damaging the electronic components of the EUT due to electrostatic discharge produced by contact, the use of appropriate protective measures is recommended.

# **EMC Safety Precautions**

To avoid electromagnetic interference (EMI) only suitable, shielded signal and control cables must be used.

# **Connecting the R&S EX-IQ-Box to the AC Supply**

# **NOTICE Danger of instrument damage when using a power supply other than specified below!**  Use only with the approved power supply of type: **Vendor:** CINCON ELECTRONICS CA.,LTD. **Model**: TR45A05-11A01 **Input:** 100-240VAC 1.5A 50-60Hz **Output:** 5VDC 6.0A

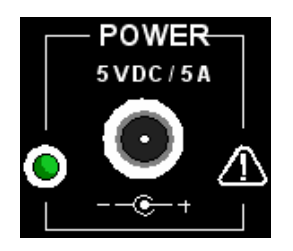

The R&S EX-IQ-Box is power supplied with an external power supply unit and a separate power cable. The external power supply unit provides all required voltages of the hardware. The Power LED indicates the different operating modes of the device, dependend on the state of the external voltages (see also *[5](#page-37-0)  [POWER - Power supply](#page-37-0)*, on page [6\)](#page-37-0).

# **CAUTION Danger of shock hazard!**

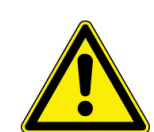

The device is still power-supplied while it is in standby mode.

# **Connecting the R&S EX-IQ-Box, the R&S Instrument and the DUT**

The R&S EX-IQ-Box provides signal transmission from an R&S Instrument to an external Device Under Test (DUT) and from a DUT to an R&S Instrument, respectively. The following schematic diagram shows the signal transmission from an R&S signal generator to the R&S EX-IQ-Box and from there to the DUT via the breakout board.

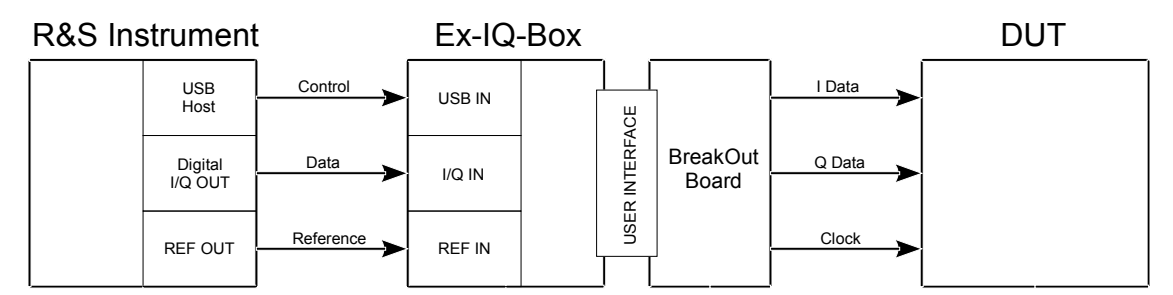

*Figure 3: Circuit arrangement: R&S Signal Generator, R&S EX-IQ-Box, Breakout Board and DUT* 

# **Switching ON**

The R&S EX-IQ-Box can be operated only together with R&S Instruments.

Setting-up operation does not require a strict course of action, but we recommend the following sequence of steps:

- 1. Switch on the R&S Instrument.
- 2. Connect the power supply to R&S EX-IQ-Box.
- 3. Establish the USB connection (Host USB of the R&S Instrument to the USB IN connector of the R&S EX-IQ-Box).
- 4. Establish the connection for the reference frequency (REF IN/REF OUT BNC connectors).
- 5. Establish the connection between the digital I/Q interfaces (LVDS, Digital I/Q IN/ I/Q OUT).

A flashing green power LED indicates that the main power and the USB power are on. The R&S EX-IQ-Box is ready for operation.

After the LVDS and USB connections are established, the R&S Instrument identifies the connected R&S EX-IQ-Box automatically and assigns the R&S EX-IQ-Box to the corresponding path and input or output. A connection test is executed. Further data required for operation are exchanged, e.g. information on max. data rate etc..

The parameters for operating the R&S EX-IQ-Box can be set in the corresponding digital input or digital output dialogs of the R&S Instrument.

# **Switching OFF**

By switching off the R&S Instrument the R&S EX-IQ-Box changes to Standby Mode (yellow power LED).

# **Getting started**

The digital signal interface module (R&S EX-IQ-Box) provides the bidirectional transmission of I/Q data between R&S Instruments and external devices (DUTs).

For R&S Instruments the digital signals are input or output via digital interfaces by using the signaling system LVDS (**L**ow **V**oltage **D**ifferential **S**ignaling). Therefore, an R&S Instrument has to be equipped with the option for digital Baseband Input or Output, respectively. The R&S EX-IQ-Box is connected to the digital I/Q interface Baseband Digital IN or Digital I/Q Out of the R&S Instrument.

For external devices various signaling and data protocols are used. These data and signal formats have to be converted to the digital transmission protocol LVDS used by R&S Instruments or vice versa.

Different breakout boards are available for adjustment to external signaling formats (see *[Breakout Boards\)](#page-143-0)*. The external device is connected to the R&S EX-IQ-Box via a breakout board.

The R&S EX-IQ-Box can be operated together with R&S Signal Generators and R&S Signal Analyzers.

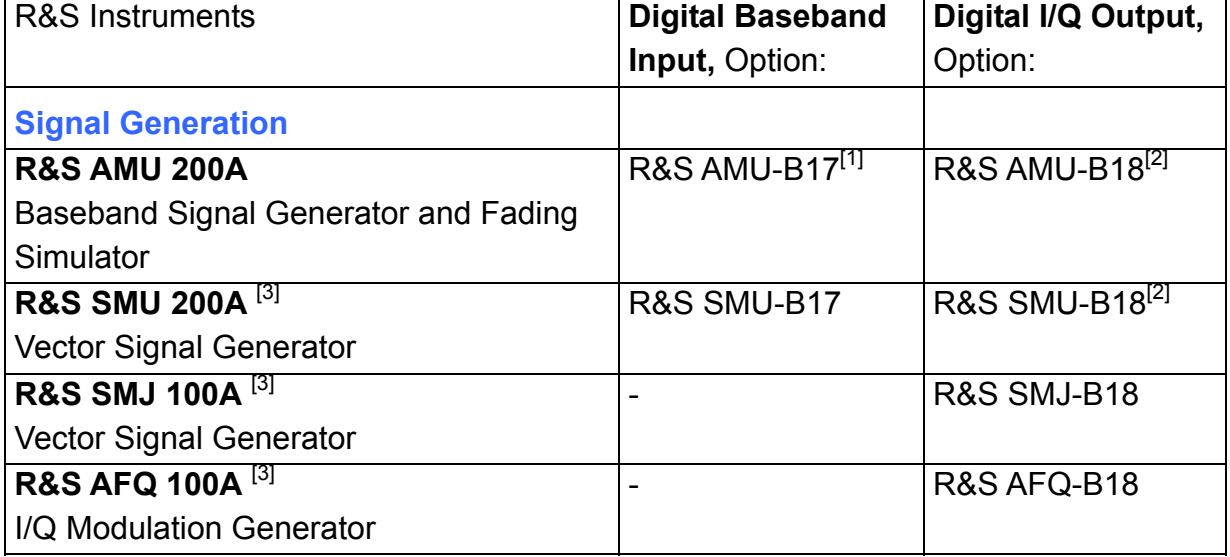

# **Overview of the R&S Instruments working with the R&S EX-IQ-Box**

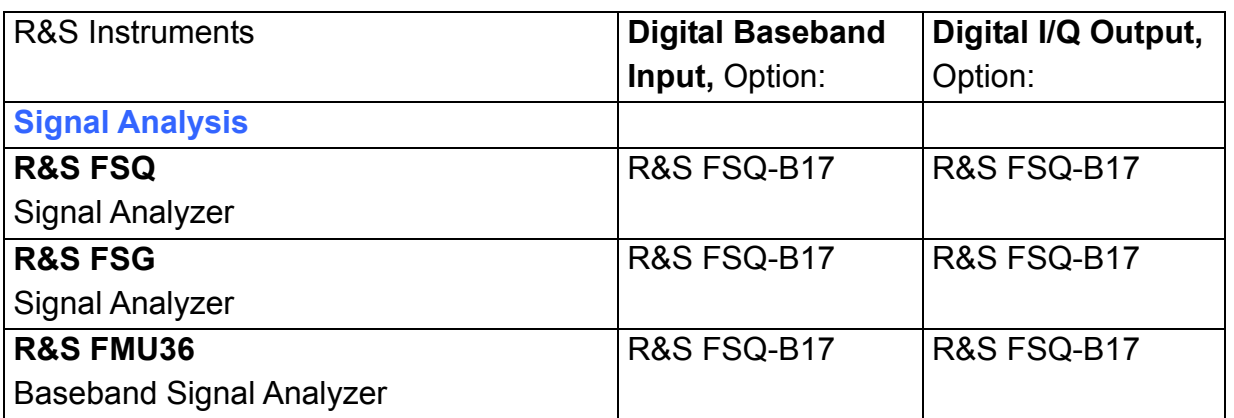

[1] For two path-instruments, equipped with a second option for Digital Baseband Input a second R&S EX-IQ-Box can be connected.

<sup>[2]</sup> For two path-instruments, equipped with a second option for Digital I/Q Output a second R&S EX-IQ-Box can be connected.

<sup>[3]</sup> Currently the application for co-operating with the R&S EX-IQ-Box is intended for future use.

Depending on the connected R&S Instrument, the dialogs for setting the parameters of the R&S EX-IQ-Box are different. For description on the instrument of your interest see either *[Settings for R&S SMx and R&S AMU Signal Generators](#page-44-0)* or *Settings for R&S FSx and R&S FMU Signal Analyzers*.

# **Instrument Settings**

# <span id="page-44-0"></span>**Settings for R&S SMx and R&S AMU Signal Generators**

The graphical user interfaces (GUIs) of the signal generators R&S AMU 200A, R&S SMU 200A and R&S SMJ 100A display the architecture and the signal flow in a block diagram. If an R&S EX-IQ-Box is connected, the R&S Instrument recognizes this module automatically and indicates a labeled symbol of the R&S EX-IQ-Box at the corresponding function block (BBIN or I/Q Out) (e.g. see below: *[Display of the R&S AMU 200A Baseband Signal](#page-44-1)  [Generator and Fading Simulator](#page-44-1)*).

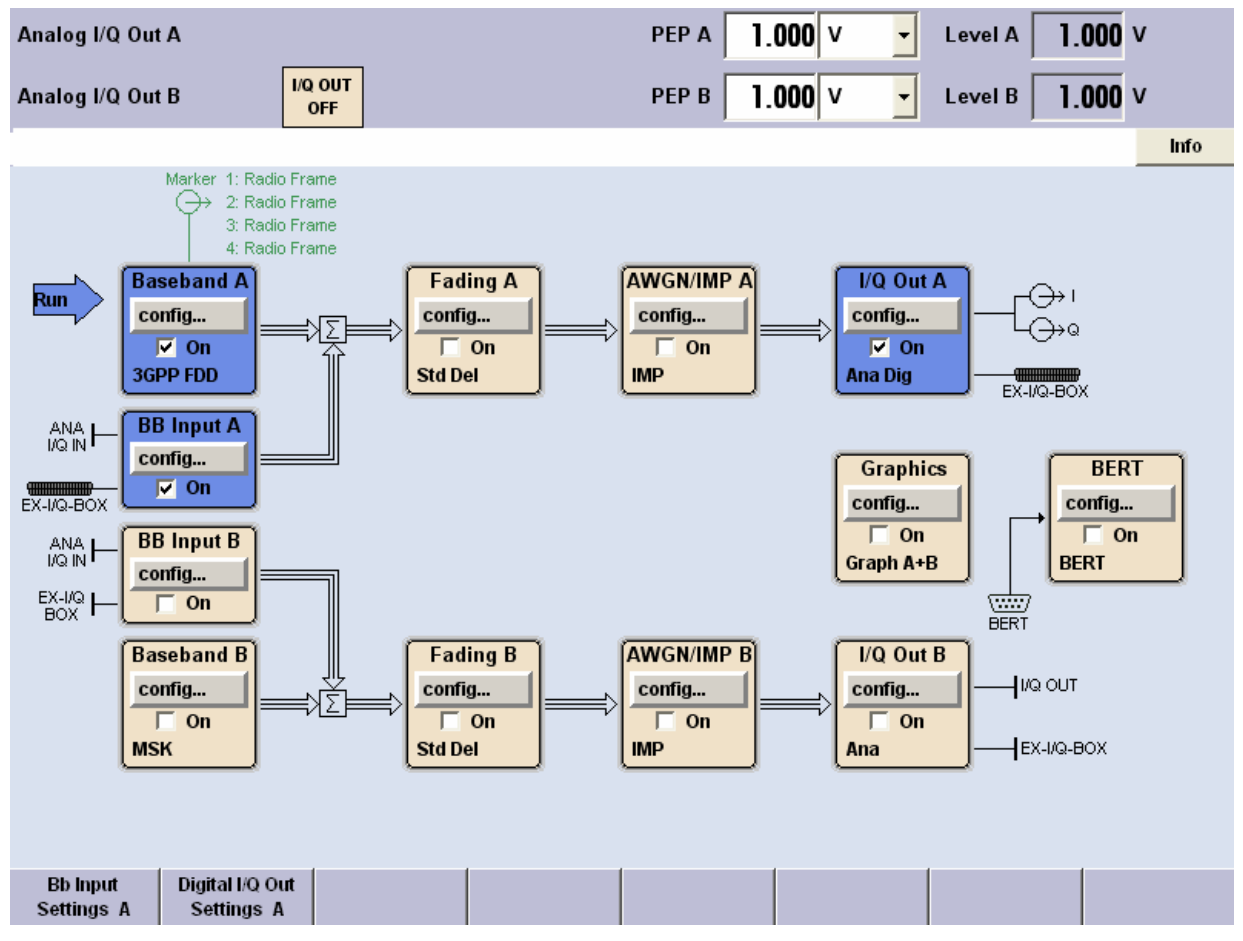

<span id="page-44-1"></span>*Figure 4: Display of the R&S AMU 200A Baseband Signal Generator and Fading Simulator* 

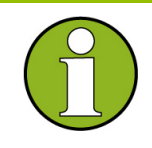

# **Connecting an R&S EX-IQ-Box during operation**

The R&S EX-IQ-Box can be connected or disconnected while the R&S Instrument is in operating mode.

 After establishing the USB and LVDS connection, the R&S Instrument identifies the R&S EX-IQ-Box and establishes the connection. A brief message is indicated in the **Info** line.

EX\_IQ\_BOX connected to USB; establish connection **Info** 

The labeled symbol of the R&S EX-IQ-Box is indicated in the block diagram.

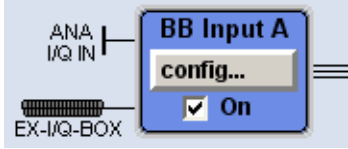

 After cutting the USB or LVDS connection, the active dialogs of the R&S EX-IQ-Box are closed automatically. In the block diagram label and symbol change to the common symbol DIG I/Q IN or DIG I/Q OUT.

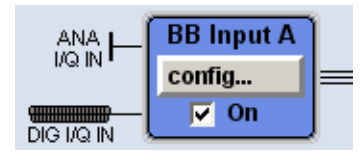

The R&S EX-IQ-Box is configured in the main settings dialogs **Baseband Input Settings...** or **Digital I/Q Output Settings ...** of the associated function block, either **BB Input** or **I/Q Out**.

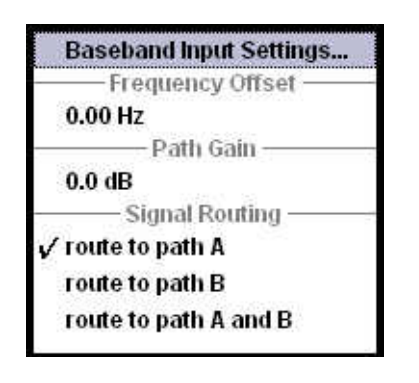

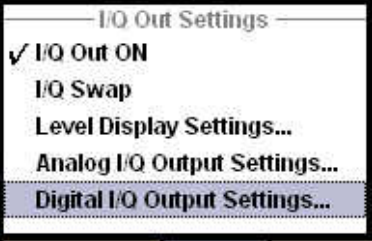

Selecting the respective menu item opens the settings dialog **Baseband Input Settings...** or **Digital I/Q Output Settings...**.

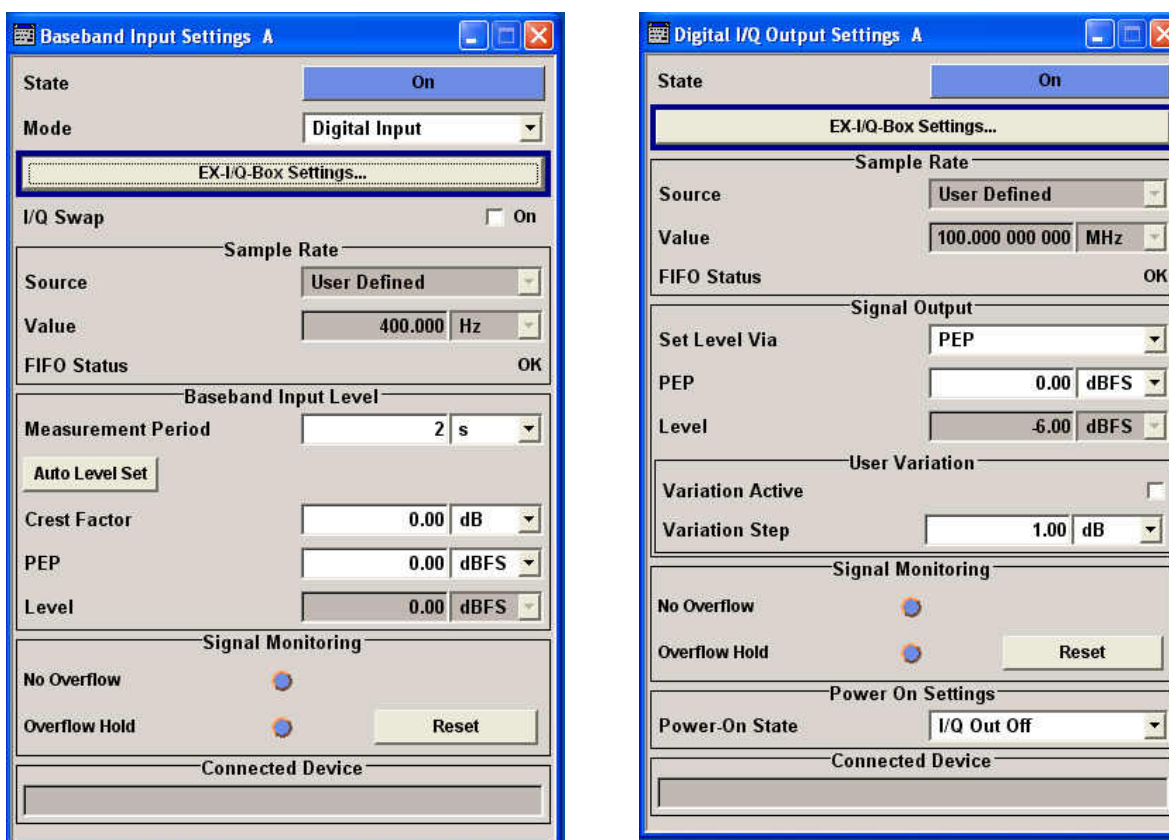

Clicking on the **EX-IQ-Box Settings...** button opens the main settings dialog of the R&S EX-IQ-Box (see *[General Settings - BBIN/BBOUT](#page-47-0)*, on page [16\)](#page-47-0).

The baseband signal transmission between R&S EX-IQ-Box and R&S Instrument is activated by switching on in the **Baseband Input / Digital I/Q Output** settings dialogs.

## **NOTICE Danger of hardware damage!**

The logic type of the DUT connected must be compatible to the selected logic type for the R&S EX-IQ-Box. If the logic types do not fit, the R&S EX-IQ-Box will be damaged because of the differing voltage values.

Therefore, a change of logic type during operation is only enabled after the following warning message has been confirmed.

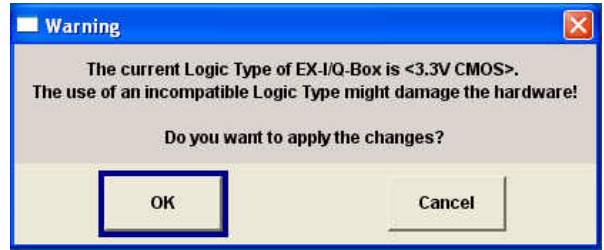

- − Select **OK** if the correct logic type is selected.
- − Select **Cancel** if an incompatible logic type is selected. In this case, the correct logic type has to be set in the R&S EX-IQ-Box Setting menu.

# <span id="page-47-0"></span>**General Settings - BBIN/BBOUT**

The configuration dialogs including the associated remote-control commands are described in detail in this chapter.

The R&S EX-IQ-Box main settings dialog contains the selection of the logic type, the protocol settings and displays the set **Data** and **Clock** parameters. Data and clock parameters can be configured in the **Data Setup...** and **Clock Setup...** dialogs. Corresponding to the current settings the I/Q data and clock signals are displayed graphically in the lower section of the dialog.

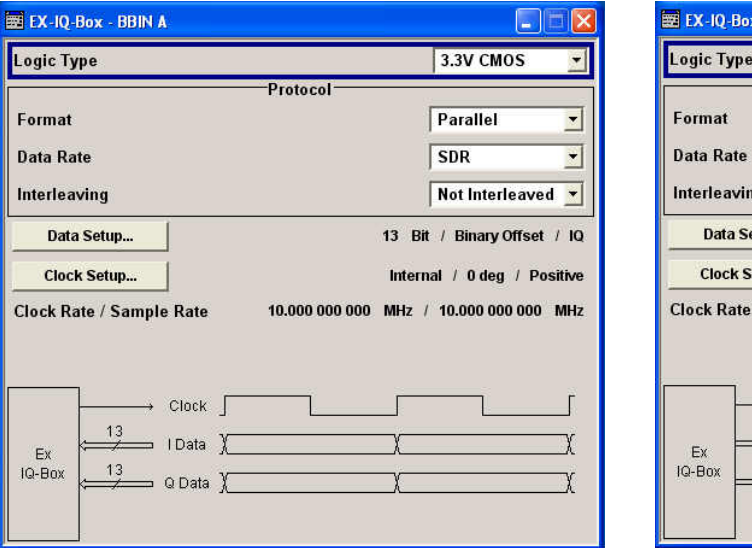

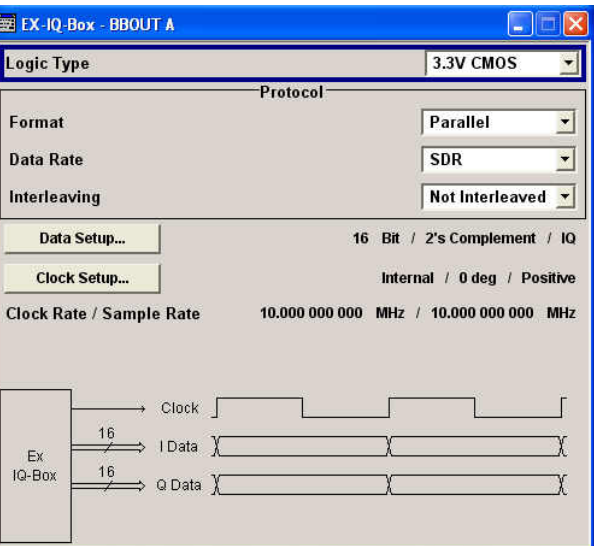

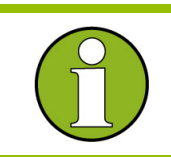

The dialogs for baseband input and output are identical. The heading of each dialog indicates the currently selected R&S EX-IQ-Box.

# **Logic Type - EX-IQ-Box BBIN / BBOUT**  Selects the signaling system used for transmitting the baseband signal from/to the DUT. LVDS The signal is transmitted by using the signaling system LVDS (**L**ow **V**oltage **D**ifferential **S**ignaling). Remote-control command for **digital I/Q In**: [SOUR\[1\]|2:BBIN:EXT:LOG:TYPE LVDS](#page-73-0)

Remote-control command for **digital I/Q Out**: SOUR[1|]2:IQ:OUTP:EXT:LOG: TYPE LVDS

# *R&S EX-IQ-Box Settings for R&S SMx and R&S AMU Signal Generators*

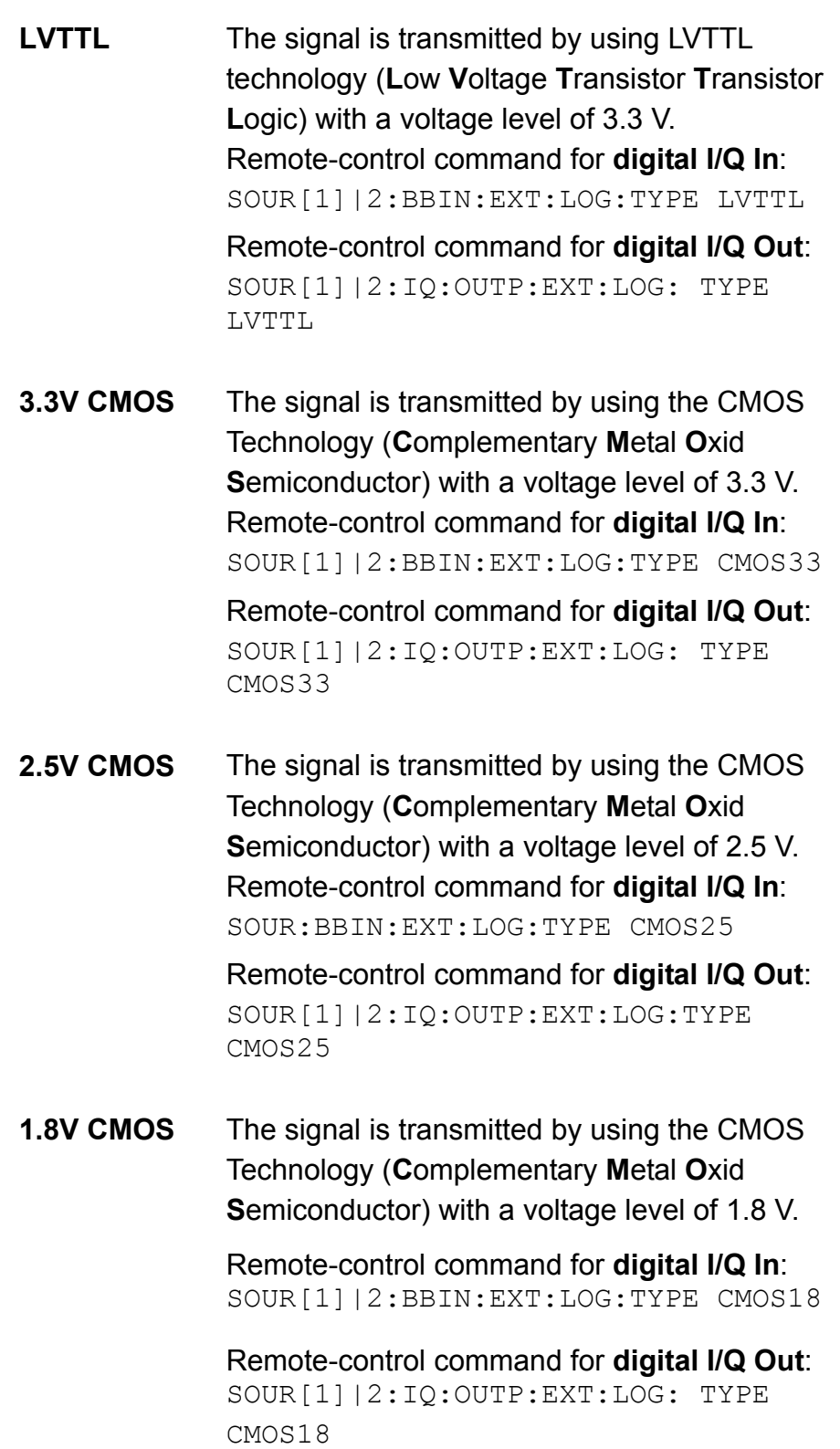

```
1.5V CMOS The signal is transmitted by using the CMOS
              Technology (Complementary Metal Oxid 
              Semiconductor) with a voltage levelof 1.5 V. 
              Remote-control command for digital I/Q In: 
              SOUR[1]|2:BBIN:EXT:LOG:TYPE CMOS15 
              Remote-control command for digital I/Q Out: 
              SOUR[1]|2:IQ:OUTP:EXT:LOG: TYPE 
              CMOS15
```
#### **NOTICE Danger of hardware damage!**

The logic type of the DUT connected must be compatible to the selected logic type for the R&S EX-IQ-Box. If the logic types do not fit, the R&S EX-IQ-Box will be damaged because of the differing voltage values.

Therefore, a change of logic type during operation is only enabled after the following warning message has been confirmed.

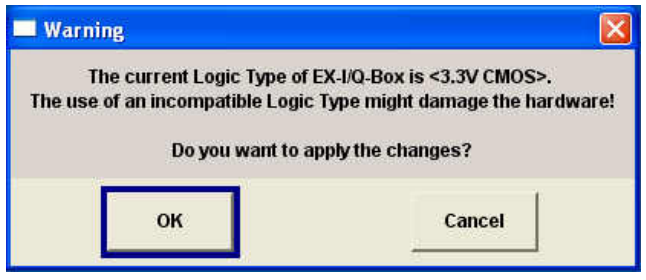

- − Select **OK** if the correct logic type is selected.
- − Select **Cancel** if an incompatible logic type is selected. In this case, the correct logic type has to be set in the R&S EX-IQ-Box Setting menu.

In the **Protocol** section of the **EX-IQ-Box BBIN** / **BBOUT** dialog the parameters of the signal transmission from DUT to R&S EX-IQ-Box or vice versa can be set.

<span id="page-50-0"></span>**Format - EX-IQ-Box BBIN / BBOUT** 

Sets the signal transmission protocol of the R&S EX-IQ-Box for receiving/sending a baseband signal from/to an external device (DUT) via the user interface of the R&S EX-IQ-Box.

**Serial** The baseband signal is transmitted serially from the DUT to the R&S EX-IQ-Box or vice versa. The currently set signal transmission is displayed graphically.

> The following graph shows an example for an incoming serial I/Q signal from the DUT

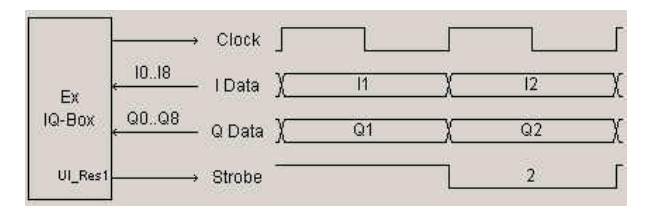

Remote-control command for **digital I/Q In**: [SOUR\[1\]|2:BBIN:EXT:FORM SER](#page-71-0) 

Remote-control command for **digital I/Q Out**: SOUR[1]|2:IQ:OUTP:EXT:FORM SER

**Parallel The baseband signal is transmitted parallel from** the DUT to the R&S EX-IQ-Box or vice versa. The graphical display shows the currently set signal transmission.

Example: parallel signal output to the DUT

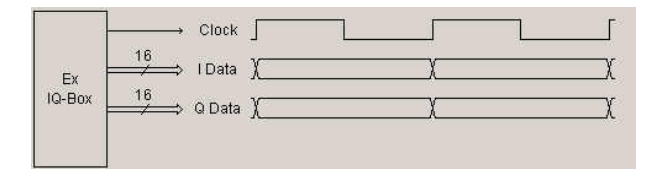

Remote-control command for **digital I/Q In**: SOUR[1]|2:BBIN:EXT:FORM PAR

Remote-control command for **digital I/Q Out**: SOUR[1]|2:IQ:OUTP:EXT:FORM PAR

<span id="page-50-1"></span>**Data Rate - EX-IQ-Box BBIN / BBOUT**  Sets the data rate mode of the R&S EX-IQ-Box for receiving/sending a baseband signal from/to an external device (DUT).

**SDR** The baseband signal is transmitted in single data

rate mode from the DUT to the R&S EX-IQ-Box or vice versa. The data transmission is triggered by the rising edge of the data clock.

The characteristics of the signal transmission are shown in the graphic.

Example: parallel signal output in single data rate

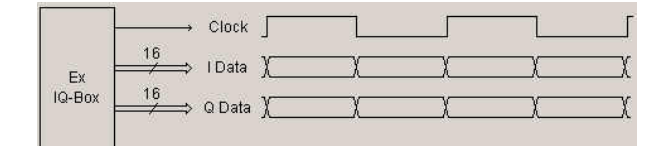

Example: serial signal input in single data rate:

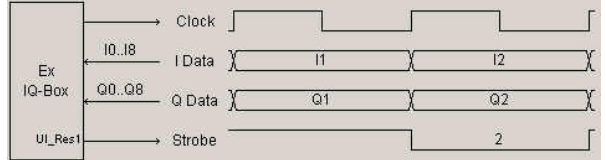

Remote-control command for **digital I/Q In**: [SOUR\[1\]|2:BBIN:EXT:DRAT SDR](#page-71-0) 

Remote-control command for **digital I/Q Out**: SOUR[1]|2:IQ:OUTP:EXT:DRAT SDR

**DDR** The baseband signal is transmitted in double data rate mode from the DUT to the R&S EX-IQ-Box or vice versa. The data transmission is triggered by the rising edge and the falling edge of the data clock (double speed transfer). The signal transmission is also shown in the graph. Example: parallel signal input in double data rate:

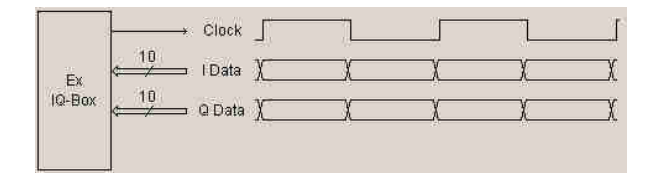

Example: serial signal input in double data rate:

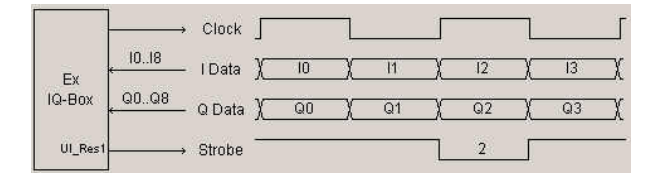

Remote-control command for **digital I/Q In**: SOUR[1]|2:BBIN:EXT:DRAT DDR

Remote-control command for **digital I/Q Out**: SOUR[1]|2:IQ:OUTP:EXT:DRAT DDR

# **Interleaving - EX-IQ-Box BBIN / BBOUT**

Switches on or off interleaving and selects the interleaving mode. Depending on the parameters **Format** and **Data Rate** the baseband signal is transmitted in different orders (I/Q or Q/I), lines and transfer rates (single or double rated) from the external device to the R&S EX-IQ-Box or vice versa (see *[Format - EX-IQ-](#page-50-0)[Box BBIN / BBOUT](#page-50-0)* and *[Data Rate - EX-IQ-Box BBIN / BBOUT\)](#page-50-1)*.

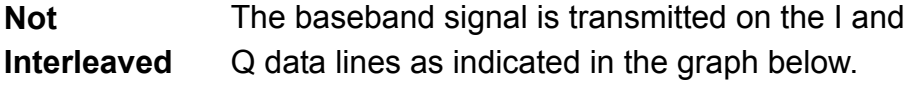

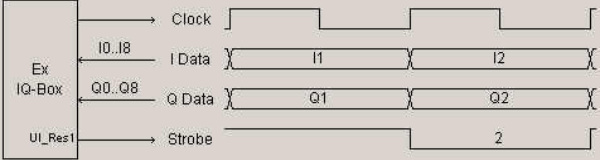

Remote-control command for **digital I/Q In**: [SOUR\[1\]|2:BBIN:EXT:ILE OFF](#page-72-0) 

Remote-control command for **digital I/Q Out**: SOUR[1]|2:IQ:OUTP:EXT:ILE OFF

<span id="page-52-0"></span>**Interleaved**  The baseband signal is transmitted on the I data line starting with I data.

## **Serial transmission, SDR:**

The strobe signal (UI\_Res1) lasts for 2 clock cycles. With the first clock cycle the I data is triggered, the second cycle triggers the Q data.

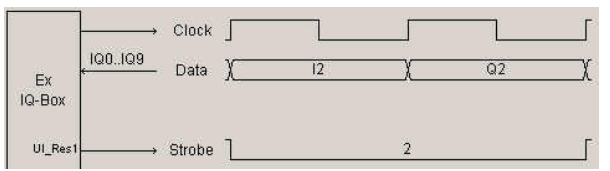

**I/Q** 

#### **Serial transmission, DDR:**

The strobe signal (UI\_Res1) lasts for 1 clock cycle. The rising edge triggers the I data, the falling edge triggers the Q data.

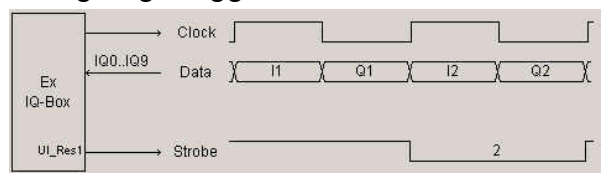

#### **Parallel transmission, SDR:**

The I marker output at the Reserved1 pin (UI\_Res1) of the user interface marks the I data.

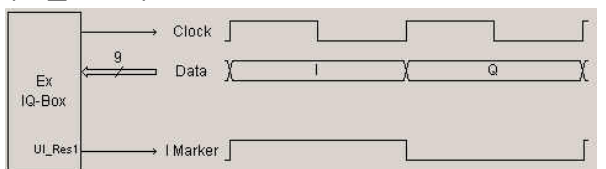

# **Parallel transmission, DDR:**

The rising edge of the clock signal triggers the I data, the falling edge triggers the Q data.

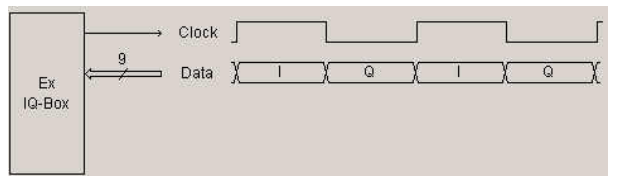

Remote-control command for **digital I/Q In**: [SOUR\[1\]|2:BBIN:EXT:ILE IQ](#page-72-0) 

Remote-control command for **digital I/Q Out**: SOUR[1]|2:IQ:OUTP:EXT:ILE IQ

**Q/I Interleaved**  The baseband signal is transmitted on the I data line starting with Q data.

With interchanged order of the I and Q data the I/Q signal is transferred similarly as described above (see *[I/Q Interleaved](#page-52-0)*).

Remote-control command for **digital I/Q In**: SOUR[1]|2:BBIN:EXT:ILE QI

Remote-control command for **digital I/Q Out**: SOUR[1]|2:IQ:OUTP:EXT:ILE QI

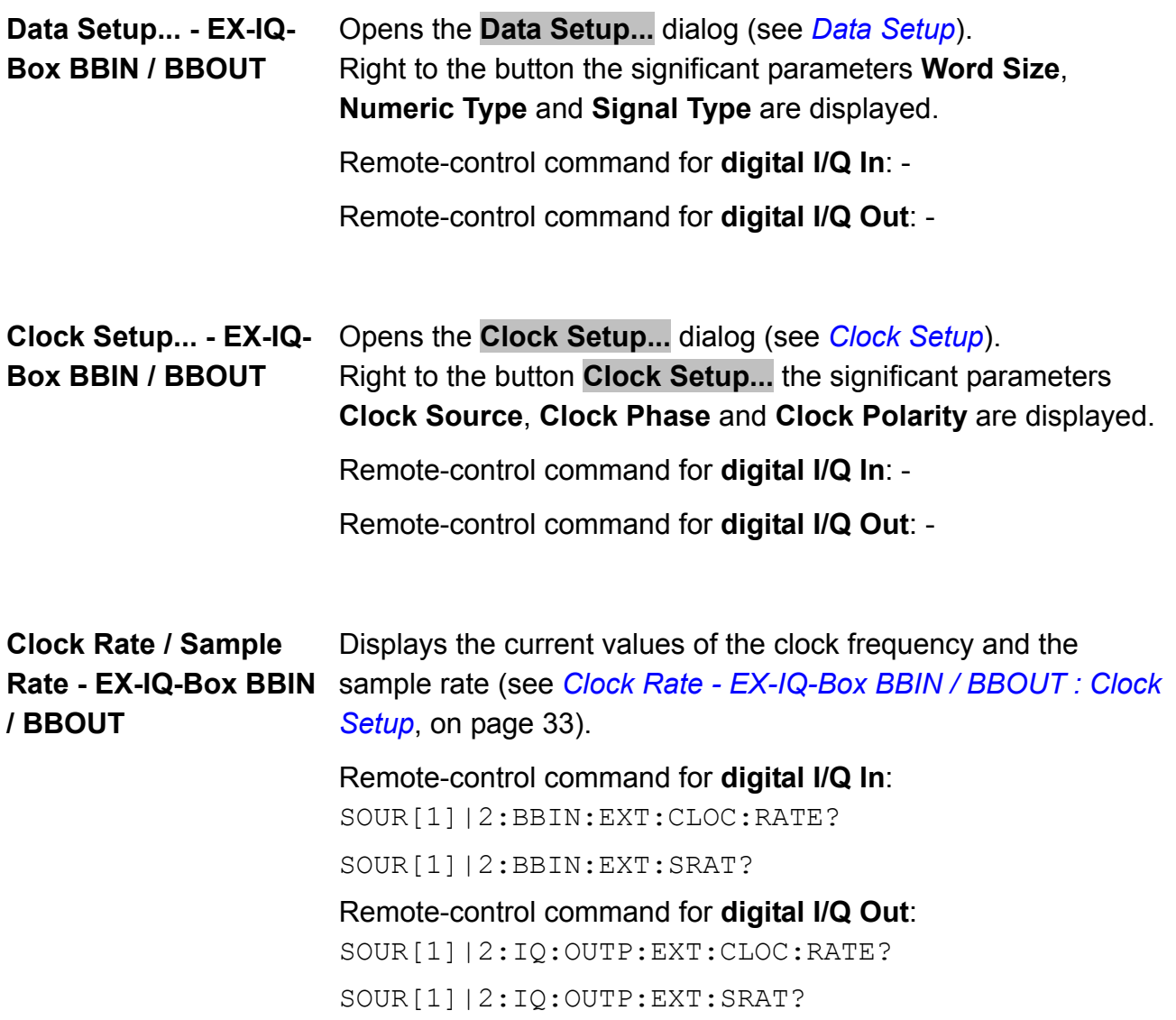

# <span id="page-55-0"></span>**Data Setup**

Data Setup of protocol format **Parallel** Data Setup of protocol format **Serial**

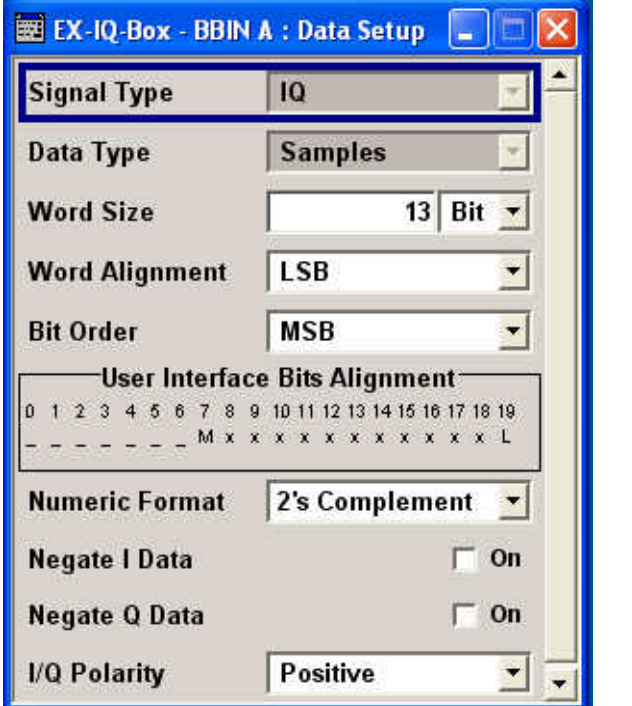

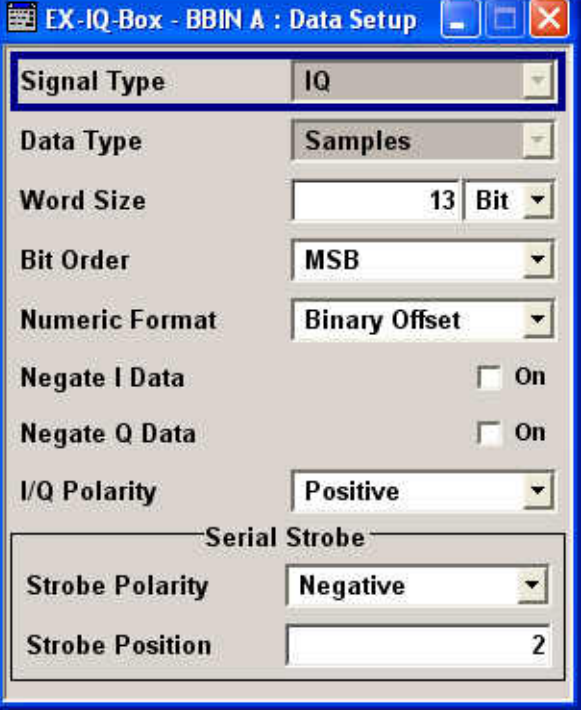

In this dialog the data parameters can be set. For parallel signal transmission, the currently set word parameters are graphically displayed in the **User Interface Bits Alignment** section. A signal diagram is displayed in the main settings dialog of the R&S EX-IQ-Box (EX-IQ-Box:BBIN or EX-IQ-Box:BBOUT).

# **Signal Type - EX-IQ-Box BBIN / BBOUT : Data Setup**

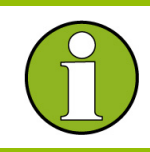

 Currently the signal type is firmly set to **IQ** and read only. Signal type **IF** is intended for future use.

# **Data Type - EX-IQ-Box BBIN / BBOUT : Data Setup**

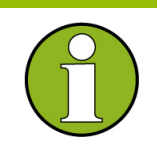

 Currently the data type is firmly set to **Samples** and read only. Data type **Pre-FIR Samples** is intended for future use.

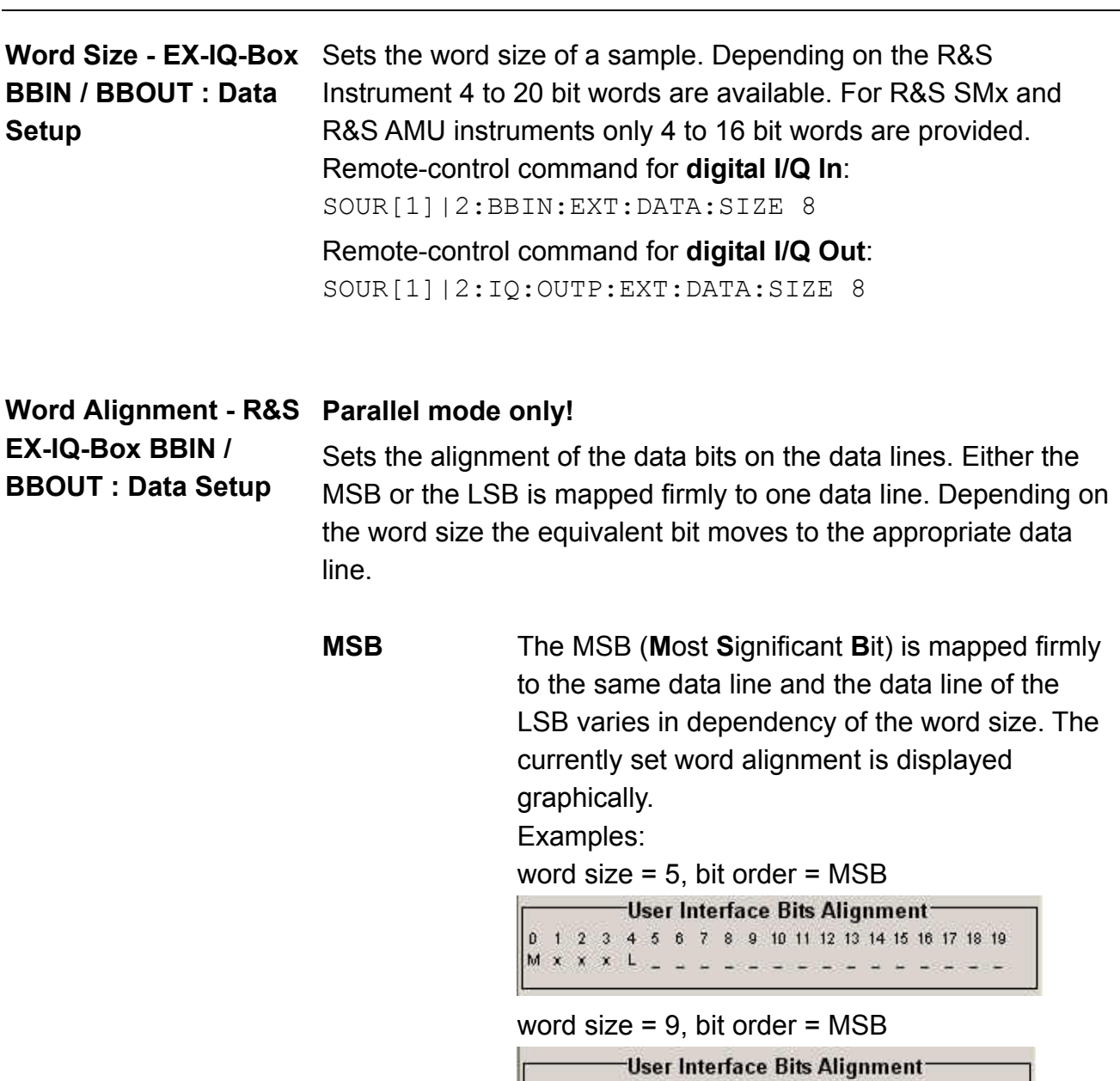

Remote-control command for **digital I/Q In**: [SOUR\[1\]|2:BBIN:EXT:DATA: ALIG MSB](#page-83-0) 

Remote-control command for **digital I/Q Out**: SOUR[1]|2:IQ:OUTP:EXT:DATA: ALIG MSB

**LSB** The LSB (**L**ast **S**ignificant **B**it) is mapped firmly to the same data line and the data line of the MSB varies in dependency of the word size. Examples:

word size  $= 5$ , bit order  $= MSB$ 

User Interface Bits Alignment 0 1 2 3 4 5 6 7 8 9 10 11 12 13 14 15 16 17 18 19 - - - - - - - - - - - - - - - M x x x L

word size = 9, bit order = MSB

User Interface Bits Alignment-0 1 2 3 4 5 6 7 8 9 10 11 12 13 14 15 16 17 18 19 - - - - - - - - - - M x x x x x x x L

Remote-control command for **digital I/Q In**: SOUR[1]|2:BBIN:EXT:DATA: ALIG LSB Remote-control command for **digital I/Q Out**: SOUR[1]|2:IQ:OUTP:EXT:DATA: ALIG LSB

**Bit Order - EX-IQ-Box BBIN / BBOUT : Data Setup**  Sets the order of the data bits. In **Parallel mode,** either the LSB or the MSB is transmitted on the first used data line. In **Serial mode** mode either the LSB or the MSB is transmitted as first bit.

**MSB Parallel transmission:** 

The MSB (**M**ost **S**ignificant **B**it) is transmitted on the first used data line, depending on the word size and alignment.

The graphical display shows the currently set bit order.

Examples:

word alignment = MSB, word size = 5

-User Interface Bits Alignment 0 1 2 3 4 5 6 7 8 9 10 11 12 13 14 15 16 17 18 19 M x x x L \_ \_ \_ \_ \_ \_ \_ \_ \_ \_ \_ \_ \_ \_ \_

word alignment = LSB, word size = 9

User Interface Bits Alignment-0 1 2 3 4 5 6 7 8 9 10 11 12 13 14 15 16 17 18 19 - - - - - - - - - - M x x x x x x x L

#### **Serial transmission:**

The MSB (**M**ost **S**ignificant **B**it) is transmitted first.

Remote-control command for **digital I/Q In**: [SOUR\[1\]|2:BBIN:EXT:DATA:BORD MSB](#page-84-0) 

Remote-control command for **digital I/Q Out**: SOUR[1]|2:IQ:OUTP:EXT:DATA: BORD MSB

## **LSB Parallel transmission:**

The LSB (**L**ast **S**ignificant **B**it) is transmitted on the first data line.

Examples:

word alignment =  $MSB$ , word size =  $5$ 

-User Interface Bits Alignment 0 1 2 3 4 5 6 7 8 9 10 11 12 13 14 15 16 17 18 19 - - - - - - - - - - - - - - L x x x M

word alignment = LSB, word size = 5

User Interface Bits Alignment-0 1 2 3 4 5 6 7 8 9 10 11 12 13 14 15 16 17 18 19 

#### **Serial transmission:**

The LSB (**L**ast **S**ignificant **B**it) is transmitted first.

Remote-control command for **digital I/Q In**:

SOUR[1]|2:BBIN:EXT:DATA:BORD LSB

Remote-control command for **digital I/Q Out**: SOUR[1]|2:IQ:OUTP:EXT:DATA: BORD LSB **Numeric Format - EX-IQ-Box BBIN / BBOUT : Data Setup** 

Sets the format of the transmitted data.

Allowed number range for n Bit:  $-2^{n-1} \le n < 2^{n-1}$ 

# **2¥s Complement**

The most significant bit has a value of  $-2^{n-1}$ , the bits of lesser significance follow as  $+2^{n-2}...2^0$ .

#### **Binary Offset**

A binary offset of 2<sup>n-1</sup> is added such that the final values are always positive.

**Example:**  $n = 4 \Rightarrow -8 \le z < 8$ 

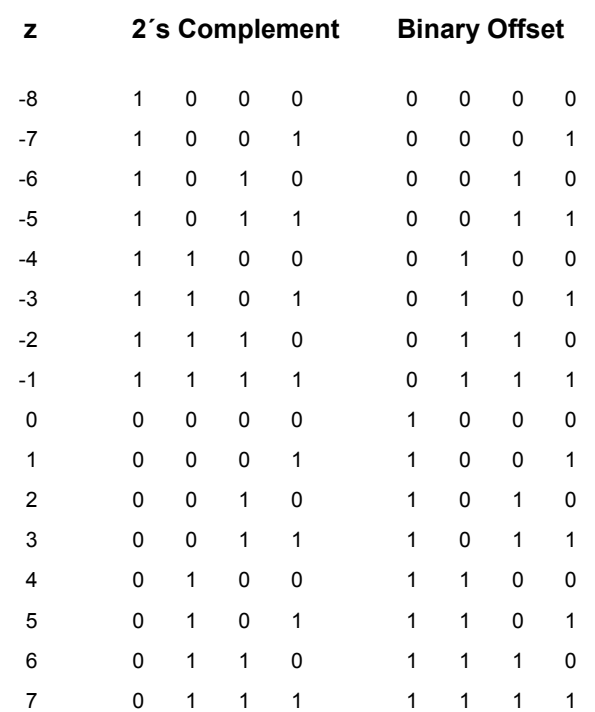

 $2's$ **Complement** two's-complement. The value of the transmitted data is formatted in

> Remote-control command for **digital I/Q In**: [SOUR\[1\]|2:BBIN:EXT:DATA:NFOR TCOM](#page-85-0)

Remote-control command for **digital I/Q Out**: SOUR[1]|2:IQ:OUTP:EXT:DATA:NFOR TCOM

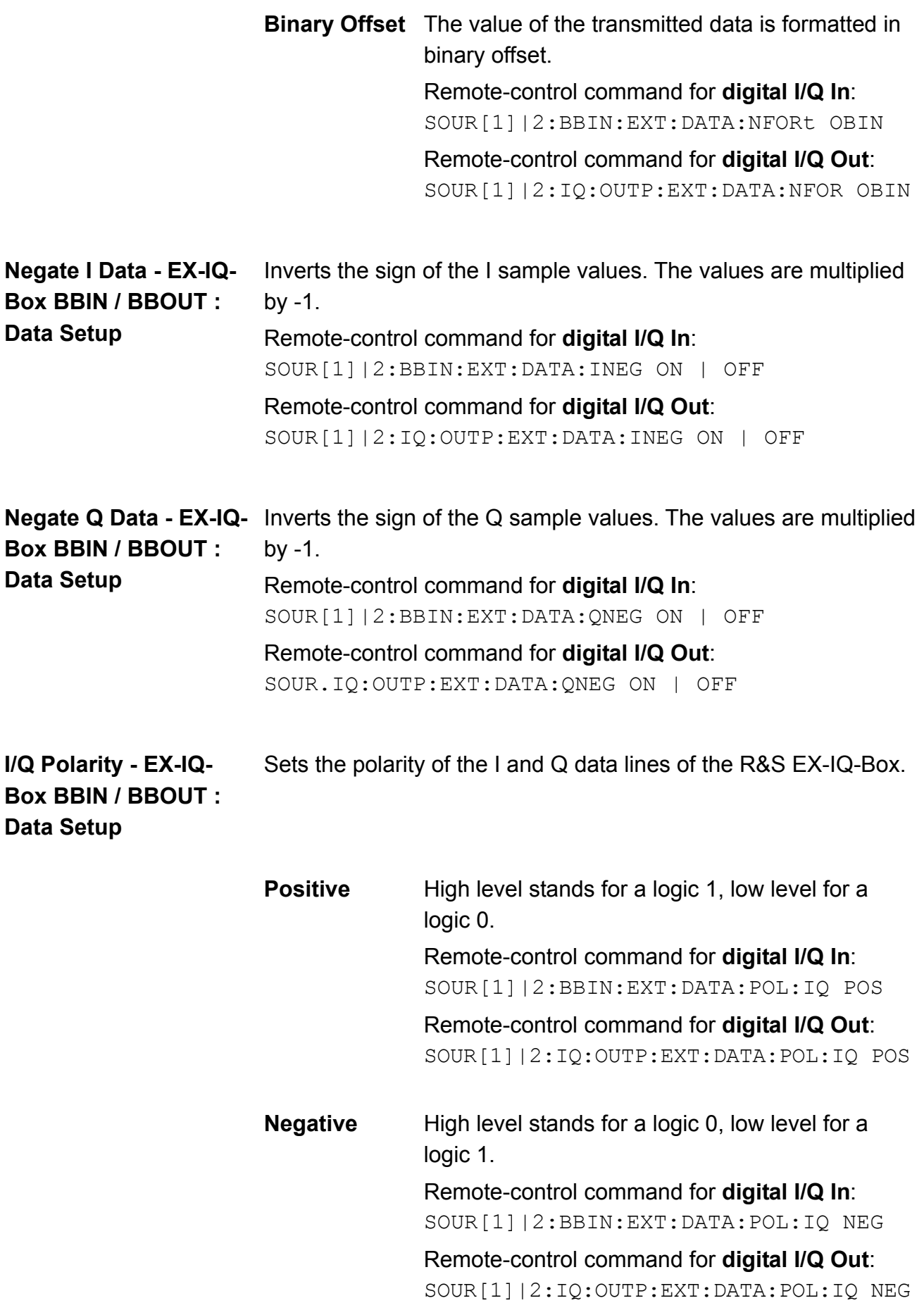

In the **Serial Strobe** section of the **Data Setup - EX-IQ-Box - BBIN** / **BBOUT** dialog the strobe parameters can be set. These parameters are enabled only for serial signal transmission.

#### **Strobe Polarity - EX-Serial data transmission only!**

**IQ-Box BBIN / BBOUT : Data Setup** 

Describes the polarity of the strobe marker signal. During a serial data transmission every data sample is marked by the strobe marker signal.

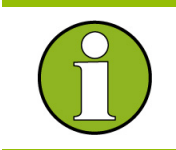

 The settings of **Clock Phase** or **Clock Skew do not affect** the strobe marker signal.

**Positive** The strobe position is indicated by high level, displayed in the graph of the dialog.

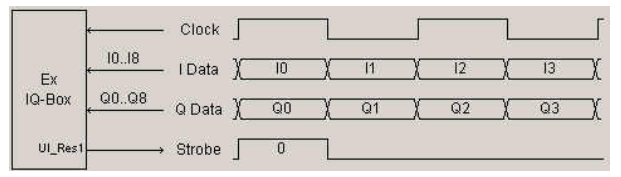

Remote-control command for **digital I/Q In**: [SOUR\[1\]|2:BBIN:EXT:DATA:SPOL POS](#page-88-0) 

Remote-control command for **digital I/Q Out**: SOUR[1]|2:IQ:OUTP:EXT:DATA:SPOL POS

**Negative** The strobe position is indicated by low level, also shown in the graph.

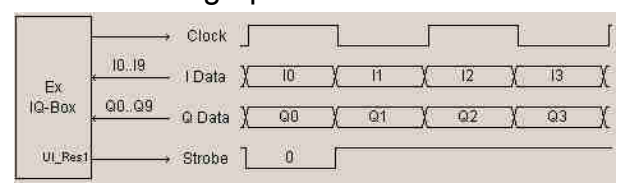

Remote-control command for **digital I/Q In**: SOUR[1]|2:BBIN:EXT:DATA:SPOL NEG

Remote-control command for **digital I/Q Out**: SOUR[1]|2:IQ:OUTP:EXT:DATA:SPOL NEG

# **Strobe Position - EX-IQ-Box BBIN / BBOUT : Data Setup**

# **Serial data transmission only!**

Sets the sample position of the strobe marker output. Value range: 0 to word size -1.

The set sample position is graphically displayed in the Clock Setup dialog.

Example: strobe position = 2, strobe polarity = Positive.

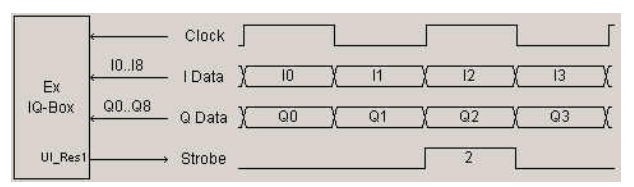

Remote-control command for **digital I/Q In**:

[SOUR\[1\]|2:BBIN:EXT:DATA:SPOS 10](#page-89-0) 

Remote-control command for **digital I/Q Out**:

SOUR[1]|2:IQ:OUTP:EXT:DATA:SPOS 10

# <span id="page-63-0"></span>**Clock Setup**

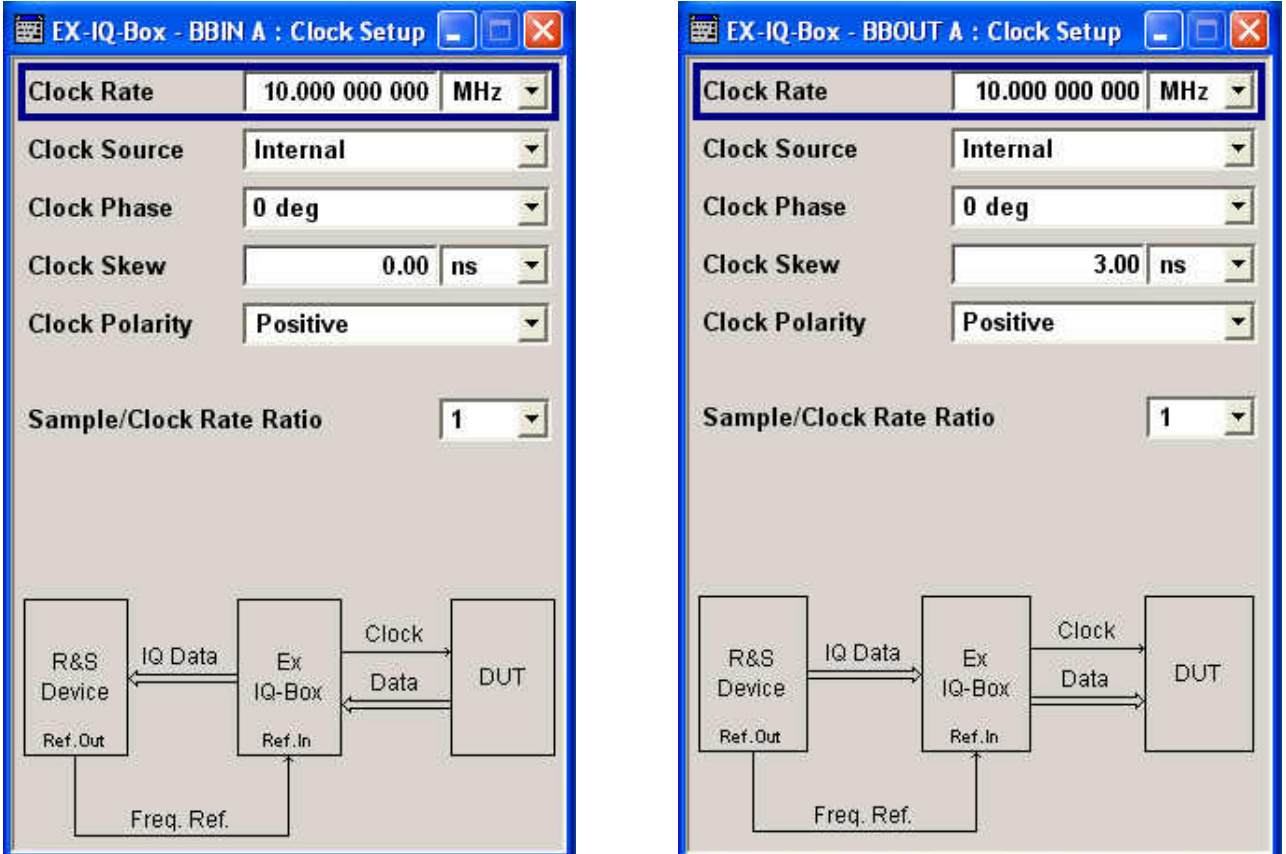

In this dialog the clock parameters can be set. Data flow, clock signal and reference frequency signal are graphically displayed.

**BBIN / BBOUT : Clock Setup** 

<span id="page-64-0"></span>**Clock Rate - EX-IQ-Box**  Sets the clock rate (frequency) for signal transmission between the R&S EX-IQ-Box and the external device (DUT). Depending on the logic type and the clock source the clock rate range varies (see below: value range of  $f_{CLK}$ ).

$$
f_{CLK} = \frac{f_s \cdot WS \cdot Int}{DDR \cdot SCR}
$$

 $f_s$  = Sample rate

Value range: 1 kHz ... 100 MHz

 $f_{CLK}$  = Clock rate

Value range:

**Logic level LVDS:** 1 kHz (100 kHz) ... 400 MHz

- **Logic level LVTTL/CMOS**: 1 kHz (100 kHz) ... 100 MHz
- (1 kHz stands for the internal clock source, fed in from the R&S Instrument, 100 kHz stands for the external reference from the user interface).
- WS = Word size

 $Int = Interleaving mode$ 

DDR = Double data rate

SCR = Sample/Clock rate ratio

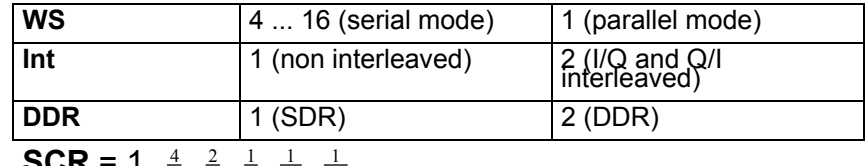

**SCR** = 1,  $\frac{4}{5}$ ,  $\frac{2}{5}$ ,  $\frac{1}{5}$ ,  $\frac{1}{10}$ ,  $\frac{1}{20}$ 

## Remote-control command for **digital I/Q In**:

[SOUR\[1\]|2:BBIN:EXT:CLOC:RATE 100MHZ](#page-78-0) 

## Remote-control command for **digital I/Q Out**:

SOUR[1]|2:IQ:OUTP:EXT:CLOC:RATE 100MHZ

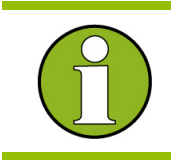

 The value range for the clock rate depends on the parameter settings of **Protocol**, **Logic Type** and **Signal Type**.

**Clock Source - EX-IQ-Box BBIN / BBOUT : Clock Setup** 

Selects the clock source for data transmission and clock generation. Either the R&S Instrument or the external device (DUT) can be set for delivering the reference, irrespective of the direction of transmission.

**Currently the following scenarios for data transmission are possible:** 

**1. Signal input by using an external clock source.** 

Data and data clock are transmitted from the external device, as shown in the graph of the Clock Setup dialog.

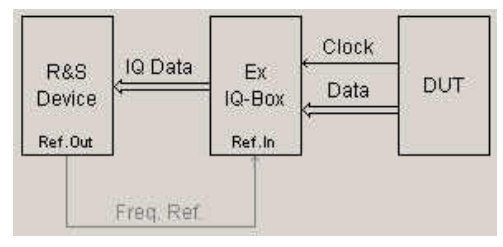

**2. Signal input by using the internal clock source.** 

The clock source of the R&S Instrument is sent to the external device for triggering the data input to the R&S EX-IQ-Box.

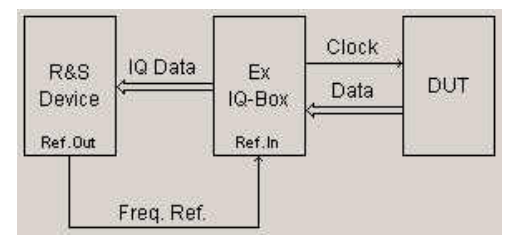

**3. Signal output by using an external clock source.**  Synchronized by an external data clock, data are output from the R&S Instrument.

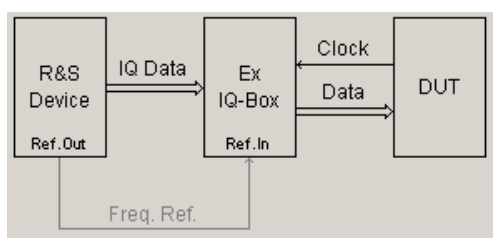

**4. Signal output by using the internal clock source.** 

Data and data clock are delivered from the R&S Instrument.

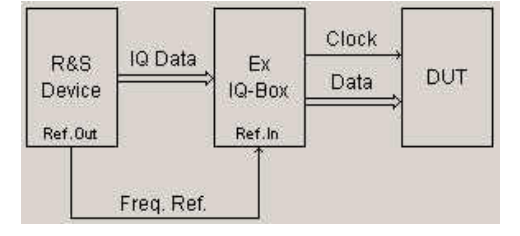

**Internal** The clock reference of the R&S Instrument is used. The R&S EX-IQ-Box forwards the data clock to the external device.

> Remote-control command for **digital I/Q In**: [SOUR\[1\]|2:BBIN:EXT:CLOC:SOUR INT |](#page-80-0)  [EXT](#page-80-0)

Remote-control command for **digital I/Q Out**: SOUR[1]|2:IQ:OUTP:EXT:CLOC:SOUR INT | EXT

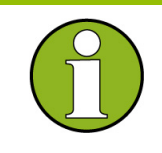

 When using the internal clock frequency, the reference output of the R&S Instrument must be connected to the REF IN of the R&S EX-IQ-Box (see *[Legend for Rear Panel View](#page-35-0)*).

The connection can be kept during the entire operation even if an external clock reference is used.

> **External** The clock reference is fed in from the external device (DUT) to the user interface of the R&S EX-IQ-Box.

> > Remote-control command for **digital I/Q In**: SOUR[1]|2:BBIN:EXT:CLOC:SOUR EXT

Remote-control command for **digital I/Q Out**: SOUR[1]|2:IQ:OUTP:EXT:CLOC: SOUR EXT

# **Clock Phase - EX-IQ-Box BBIN / BBOUT : Clock Setup**

**Box BBIN / BBOUT :** 

**Clock Setup** 

Sets a phase shift of the active clock edge in 90° steps related to the data bits.

The phase shift is graphically displayed in main settings dialog. Example: clock phase 90°

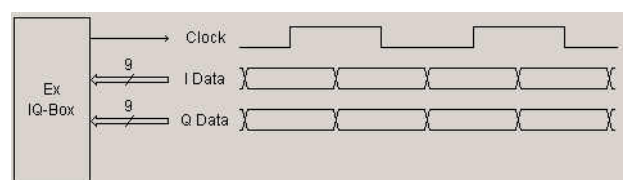

# Remote-control command for **digital I/Q In**:

[SOUR\[1\]|2:BBIN:EXT:CLOC:PHAS 0 | 90 | 180 | 270](#page-77-0) 

# Remote-control command for **digital I/Q Out**:

SOUR[1]|2:IQ:OUTP:EXT:CLOC:PHAS 0 | 90 | 180 | 270

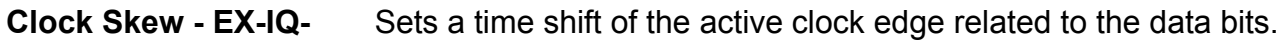

Value range:  $-5$  ns  $... + 5$  ns

Remote-control command for **digital I/Q In**: [SOUR\[1\]|2:BBIN:EXT:CLOC:SKEW 2.5ns](#page-79-0) 

Remote-control command for **digital I/Q Out**: SOUR[1]|2:IQ:OUTP:EXT:CLOC:SKEW 2.5ns

**Clock Polarity - EX-IQ-** Sets the polarity of the active clock edge for triggering the signal **Box BBIN / BBOUT : Clock Setup**  transmission.

> **Positive** Sets the rising edge of the clock signal as the active.

> > Remote-control command for **digital I/Q In**: [SOUR\[1\]|2:BBIN:EXT:CLOC:POL POS](#page-77-1)  Remote-control command for **digital I/Q Out**:

SOUR[1]|2:IQ:OUTP:EXT:CLOC:POL POS

**Negative** Sets the falling edge of the clock signal as the active.

> Remote-control command for **digital I/Q In**: SOUR[1]|2:BBIN:EXT:CLOC:POL NEG

Remote-control command for **digital I/Q Out**: SOUR[1]|2:IQ:OUTP:EXT:CLOC:POL NEG

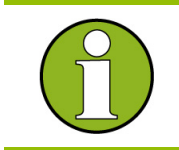

 Setting the Clock Polarity **negative** is equivalent to setting the clock phase to 180°.

# **Sample/Clock Rate Ratio - EX-IQ-Box BBIN / BBOUT : Clock Setup**

## **Parallel data transmission only!**

Sets the sample clock rate ratio. This parameter characterizes the ratio of the sample rate to the clock rate. For SCR <1:

- ◆ dummy samples are added.
- ◆ the signal SCR\_VALID output at the Reserved0 pin (UI\_RESERVE\_P0) of the user interface marks the validity of the data.

Values: **SCR** = 1,  $\frac{4}{5}$ ,  $\frac{2}{5}$ ,  $\frac{1}{5}$ ,  $\frac{1}{10}$ ,  $\frac{1}{20}$ 

The values of the sample/clock rate depend on the parameter settings of **Word Size**, **Interleaving** and **Data Rate** (see also *[Clock Rate - EX-IQ-Box BBIN / BBOUT : Clock Setup,](#page-64-0)* on page [33\)](#page-64-0).

## Remote-control command for **digital I/Q In**:

[SOUR\[1\]|2:BBIN:EXT:SCR SCR1 | SCR4D5 | SCR2D5 |](#page-75-0)  [SCR1D5 | SCR1D10 | SCR1D20](#page-75-0) 

## Remote-control command for **digital I/Q Out**:

SOUR[1]|2:BBIN:EXT:SCR SCR1 | SCR4D5 | SCR2D5 | SCR1D5 | SCR1D10 | SCR1D20

# **Remote Control Commands for Signal Generators**

The digital signal interface module (R&S EX-IQ-Box) provides the bidirectional transmission of I/Q data between R&S Instruments and external devices. For R&S Instruments the digital signals are input or output via digital interfaces by using the signaling system LVDS (**L**ow **V**oltage **D**ifferential **S**ignaling).

Therefore an R&S Instrument has to be equipped with the option for Baseband input or output, respectively. The R&S EX-IQ-Box is then connected at the digital interface **Baseband Digital IN** or **Digital I/Q Out** of the R&S Instrument. For external devices various signaling and data protocols are used. These data and signal formats have to be converted to the digital transmission protocol LVDS or vice versa, used by R&S Instruments. The following Remote Control Command description contains the commands for setting the external digital baseband signals of the R&S EX-IQ-Box. These settings define the parameters of the signal transmission like logic type, protocol, data and clock settings.

The dialogs for baseband input and output are identical. With the aid of the remote-control command the appropriate R&S EX-IQ-Box can be addressed. Both, the I/Q In and I/Q Out remote-control commands are listed in the description of each parameter. Example:

```
[SOURce<[1]|2>:]BBIN:EXTernal:LOGic[:TYPE] = command for digital I/Q In 
[SOURce<[1]|2>:]IQ:OUTPut:EXTernal:LOGic[:TYPE] = command for digital I/Q Out
```
The numerical suffix at SOURce distinguishes between path A and path B for two-path instruments:  $SOURec1> = path A$ 

SOURce2 = path B

The keyword SOURce is optional with commands for path A and can be omitted. For path B, the command must include the keyword with the suffix 2.

Provided that an R&S Instrument is configured as a two-path instrument, the external baseband signal A can be routed to path A, path B, or both paths. An external baseband signal B can be routed to path B only.

## **Main Settings Subsystem**

#### **Table of commands**

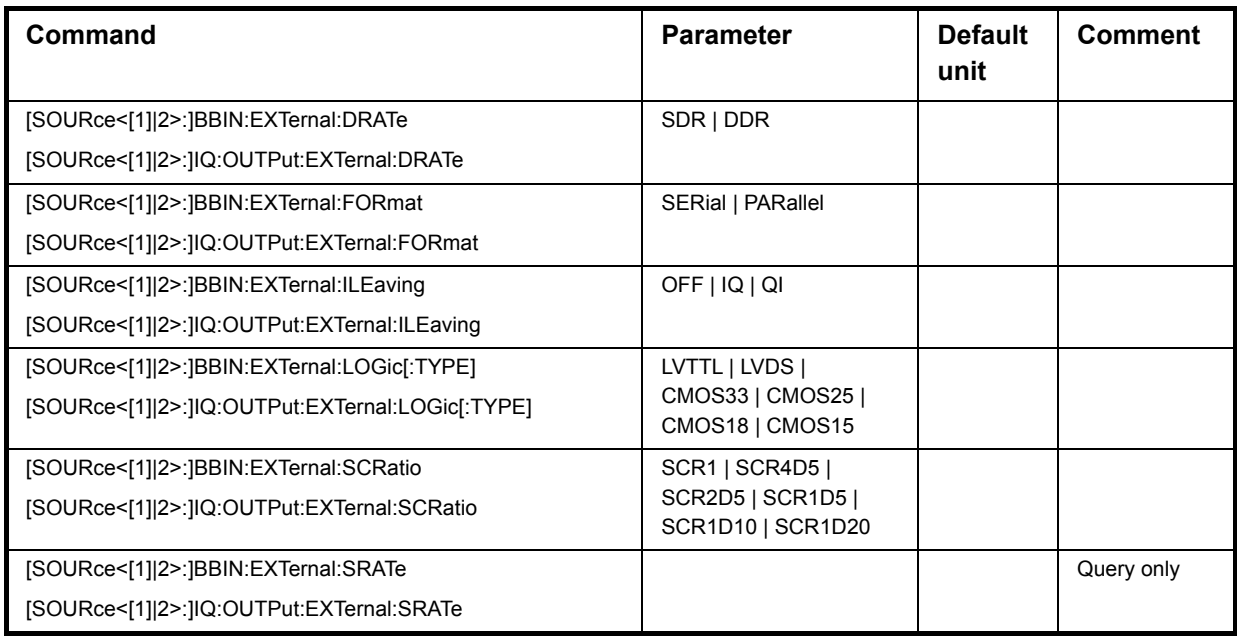

# **Description of Commands**

# <span id="page-71-0"></span>**[SOURce<[1]|2>:]BBIN:EXTernal:DRATe** SDR | DDR **[SOURce<[1]|2>:]IQ:OUTPut:EXTernal:DRATe** SDR | DDR

This command sets the data rate mode of the R&S EX-IQ-Box for receiving/sending a baseband signal from/to an external device (DUT).

## **Parameter: SDR (Single Data Rate)**

The baseband signal is transmitted in single data rate mode from the DUT to the R&S EX-IQ-Box or vice versa. The data transmission is triggered by the rising edge of the data clock.

## **DDR (Double Data Rate)**

The baseband signal is transmitted in double data rate mode from the DUT to the R&S EX-IQ-Box or vice versa. The data transmission is triggered by the rising edge and the falling edge of the data clock (double speed transfer).

**Example:** Command for digital I/Q In: "SOUR:BBIN:EXT:FORM SDR"

> Command for digital I/Q Out: "SOUR:IQ:OUTP:EXT:FORM SDR"

'sets the data rate mode to single.

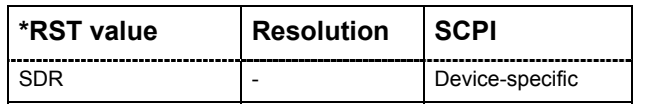
# **[SOURce<[1]|2>:]BBIN:EXTernal:FORmat** SERial | PARallel **[SOURce<[1]|2>:]IQ:OUTPut:EXTernal:FORmat** SERial | PARallel This command sets the signal transmission protocol of the R&S EX-IQ-Box for receiving/sending a baseband signal from/to an external device (DUT) via the user interface of the R&S EX-IQ-Box. **Parameter: Serial**  The baseband signal is transmitted serially from the DUT to the R&S EX-IQ-Box or vice versa. . **Parallel**  The baseband signal is transmitted parallel from the DUT to the R&S EX-IQ-Box or vice versa. **Example:** Command for digital I/Q In: "SOUR:BBIN:EXT:FORM PAR" Command for digital I/Q Out:

"SOUR:IQ:OUTP:EXT:FORM PAR"

'sets the transmission protocol of the R&S EX-IQ-Box to parallel.

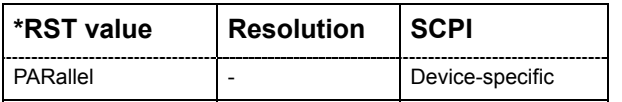

# **[SOURce<[1]|2>:]BBIN:EXTernal:ILEaving** OFF | IQ | QI **[SOURce<[1]|2>:]IQ:OUTPut:EXTernal:ILEaving** OFF | IQ | QI

This command switches on or off interleaving and selects the interleaving mode. Depending on the parameters **Format** and **Data Rate** the baseband signal is transmitted in different orders (I/Q or Q/I), lines and transfer rates (single or double rated) from the external device to the R&S EX-IQ-Box or vice versa.

### **Parameter: OFF (Not Interleaved)**

The baseband signal is transmitted on the I and Q data lines.

# **IQ (I/QInterleaved)**

The baseband signal is transmitted on the I data line starting with I data.

- Serial transmission, SDR: The strobe signal (UI\_Res1) lasts for 2 clock cycles. With the first clock cycle the I data is triggered, the second cycle triggers the Q data.
- ◆ Serial transmission, DDR: The strobe signal (UI\_Res1) lasts for 1 clock cycle. The rising edge triggers the I data, the falling edge triggers the Q data.
- ◆ Parallel transmission, SDR:

The I marker output at the Reserved1 pin (UI\_Res1) of the user interface marks the I data.

◆ Parallel transmission, DDR:

The rising edge of the clock signal triggers the I data, the falling edge triggers the Q data.

### **QI (Q/I Interleaved)**

The baseband signal is transmitted on the I data line starting with Q data. With interchanged order of the I and Q data the I/Q signal is transferred similarly as described under I/Q Interleaved.

**Example:** Command for digital I/Q In: "SOUR:BBIN:EXT:ILE IQ"

> Command for digital I/Q Out: "SOUR:IQ:OUTP:EXT:ILE IQ"

'sets the interleaving mode of the R&S EX-IQ-Box to I/Q.

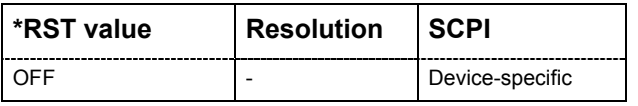

**[SOURce<[1]|2>:]BBIN:EXTernal:LOGic[:TYPE]** LVTTL | LVDS | CMOS33 | CMOS25 | CMOS18 | CMOS15 TYPE **[SOURce<[1]|2>:]IQ:OUTPut:EXTernal:LOGic[:TYPE]** LVTTL | LVDS | CMOS33 |

CMOS25 | CMOS18 | CMOS15 TYPE

This command selects the signaling system used from the DUT for transmitting the baseband signal.

#### **NOTICE Danger of hardware damage!**

The logic type of the DUT connected must be compatible to the selected logic type for the R&S EX-IQ-Box. If the logic types do not fit, the R&S EX-IQ-Box will be damaged because of the differing voltage values.

Therefore, a change of logic type during operation is only enabled after the following warning message has been confirmed.

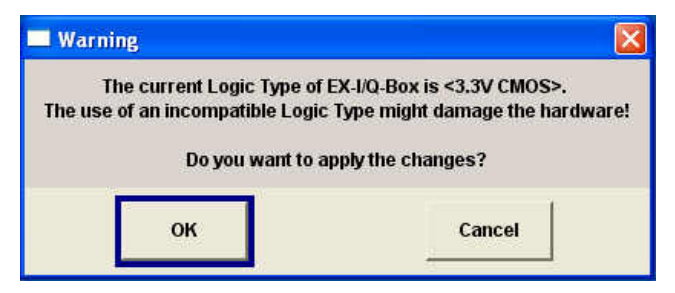

- − Select **OK** if the correct logic type is selected.
- − Select **Cancel** if an incompatible logic type is selected. In this case, the correct logic type has to be set in the R&S EX-IQ-Box Setting menu.

#### **Parameter: LVDS**

The signal is transmitted by using the signaling system LVDS. **LVTTL** 

The signal is transmitted by using the LVTTL technology with a level voltage of 3.3 V.

#### **CMOS33**

The signal is transmitted by using the CMOS technology with a level voltage of 3.3 V.

#### **CMOS25**

The signal is transmitted by using the CMOS technology with a level voltage of 2.5 V.

#### **LVDS**

The signal is transmitted by using the signaling system LVDS. **LVTTL** 

The signal is transmitted by using the LVTTL technology with a level voltage of 3.3 V.

#### **CMOS33**

The signal is transmitted by using the CMOS technology with a level voltage of 3.3 V.

#### **CMOS25**

The signal is transmitted by using the CMOS technology with a level voltage of 2.5 V.

#### **CMOS18**

The signal is transmitted by using the CMOS technology with a level voltage of 1.8 V.

#### **CMOS15**

The signal is transmitted by using the CMOS technology with a level voltage of 1.5 V.

**Example:** Command for digital I/Q In: BBIN:EXT:LOG LVDS

> Command for digital I/Q Out: IQ:OUTPut:EXT:LOG LVDS

'sets the logic type of the R&S EX-IQ-Box to LVDS for receiving a LVDS signal from an external device.

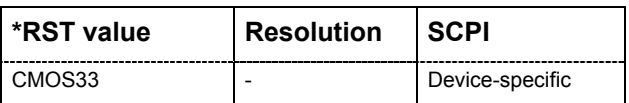

**[SOURce<[1]|2>:]BBIN:EXTernal:SCRatio** SCR1 | SCR4D5 | SCR2D5 | SCR1D5 | SCR1D10 | SCR1D20

**[SOURce<[1]|2>:]IQ:OUTPut:EXTernal:SCRatio** SCR1 | SCR4D5 | SCR2D5 | SCR1D5 | SCR1D10 | SCR1D20

### **Parallel data transmission only!**

This command sets the sample clock rate ratio. This parameter characterizes the ratio of the sample rate to the clock rate.

For  $SCR < 1$ :

- ◆ dummy samples are added.
- ◆ the signal SCR\_VALID output at the Reserved0 pin (UI\_RESERVE\_P0) of the user interface marks the validity of the data.

Values: **SCR** = 1,  $\frac{4}{5}$ ,  $\frac{2}{5}$ ,  $\frac{1}{5}$ ,  $\frac{1}{10}$ ,  $\frac{1}{20}$ 

The values of the sample/clock rate depend on the parameter settings of **Word Size**, **Interleaving** and **Data Rate** (see also *[SOURce-BBIN/BBOUT-External - Clock Rate](#page-78-0)*, on page [47\)](#page-78-0).

**Example:** Command for digital I/Q In:

"BBIN:EXT:SCR SCR4D5"

Command for digital I/Q Out: "IQ:OUTPut:EXT:SCR SCR4D5"

'sets the sample clock rate ratio to  $\frac{4}{5}$ .

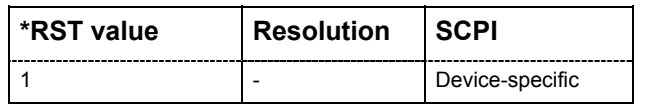

# **[SOURce<[1]|2>:]BBIN:EXTernal:SRATe? [SOURce<[1]|2>:]IQ:OUTPut:EXTernal:SRATe?**

This command queries the current sample rate of the external digital baseband signal. The command is a query command and therefore does not have an \*RST value.

**Example:** Command for digital I/Q In: "BBIN:EXT:SRAT?"

> Command for digital I/Q Out: "IQ:OUTPut:EXT:SRAT?"

'queries the sample rate of the external baseband signal.

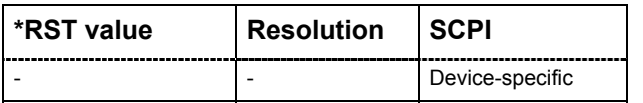

#### **Clock Subsystem**

#### **Table of commands**

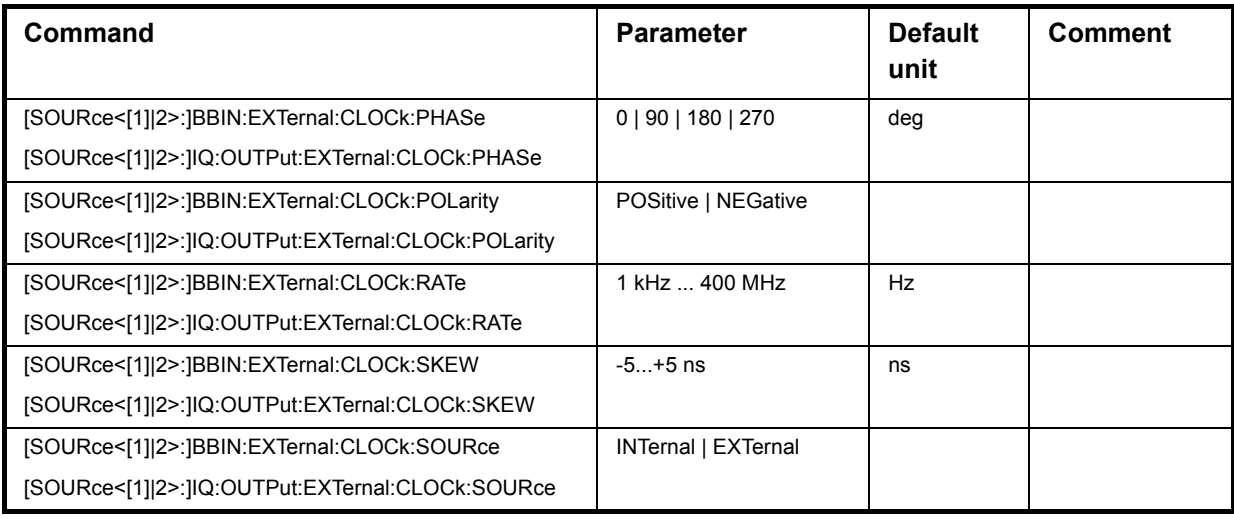

### **Description of Commands**

### **[SOURce<[1]|2>:]BBIN:EXTernal:CLOCk:PHASe** 0 | 90 | 180 | 270 **[SOURce<[1]|2>:]IQ:OUTPut:EXTernal:CLOCk:PHASe** 0 | 90 | 180 | 270

This command sets a phase shift of the active clock edge in 90° steps related to the data bits.

**Example:** Command for digital I/Q In: "SOUR:BBIN:EXT:CLOC:PHASe 180"

Command for digital I/Q Out:

"SOUR:IQ:OUTP:EXT:CLOC:PHAS 180"

'sets the phase shift of the clock edge to 180 degree.

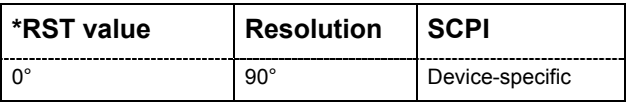

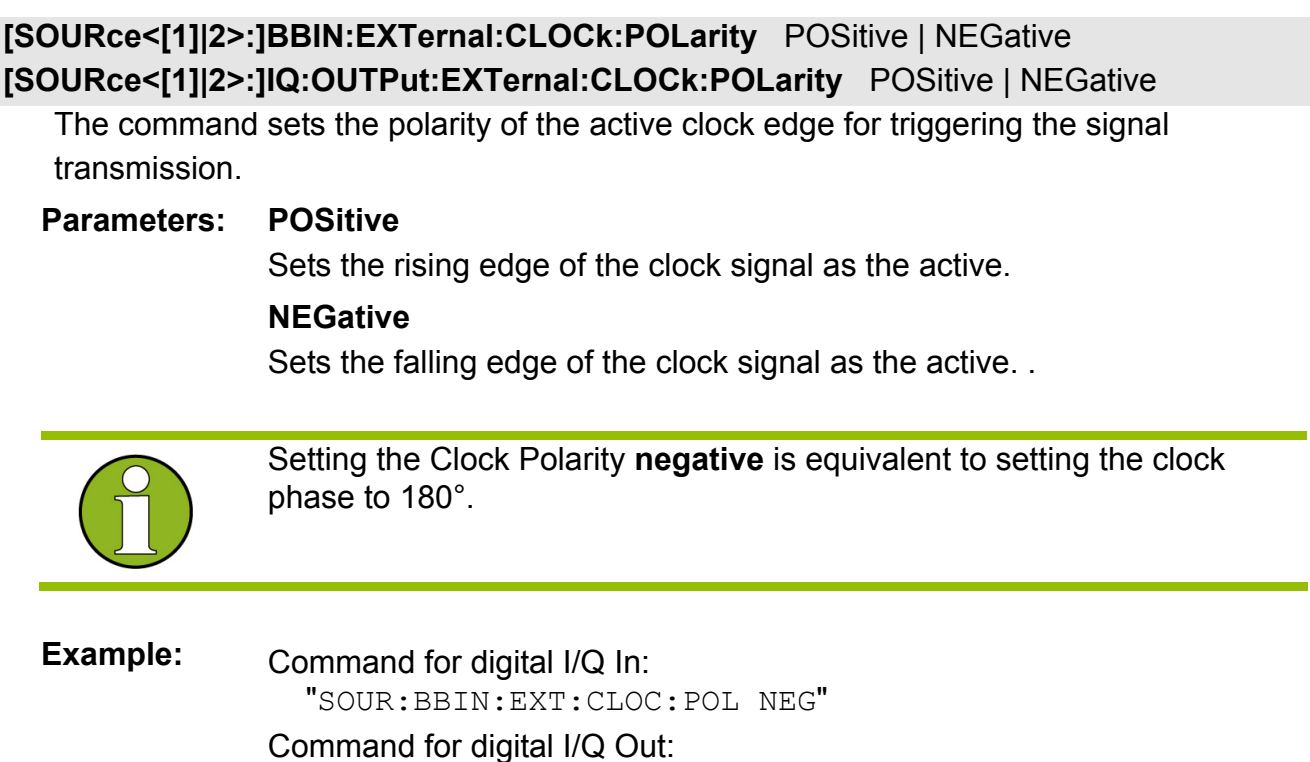

"SOUR:IQ:OUTP:EXT:CLOC:POL NEG"

'sets the clock polarity to negative.

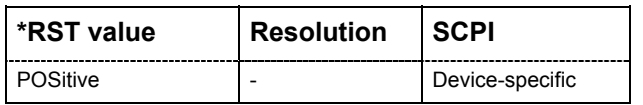

<span id="page-78-0"></span>**[SOURce<[1]|2>:]BBIN:EXTernal:CLOCk:RATE** 1 kHz ...400 MHz **[SOURce<[1]|2>:]IQ:OUTPut:EXTernal:CLOCk:RATE** 1 kHz ...400 MHz

The command sets/queries the clock rate (frequency) for signal transmission between the R&S EX-IQ-Box and the external device (DUT). Depending on the logic type and the clock source the clock rate range varies).

$$
f_{CLK} = \frac{f_s \cdot WS \cdot Int}{DDR \cdot SCR}
$$

 $f_s$  = Sample rate

Value range: 1 kHz ... 100 MHz

 $f_{CLK}$  = Clock rate

Value range:

Logic level LVDS: 1 kHz (100 kHz) ... 400 MHz

Logic level LVTTL/CMOS: 1 kHz (100 kHz) ... 100 MHz

 (1 kHz stands for the internal clock source, fed in from the R&S Instrument, 100 kHz stands for the external reference from the user interface).

WS = Word size

 $Int$  = Interleaving mode

DDR = Double data rate

SCR = Sample/Clock rate ratio

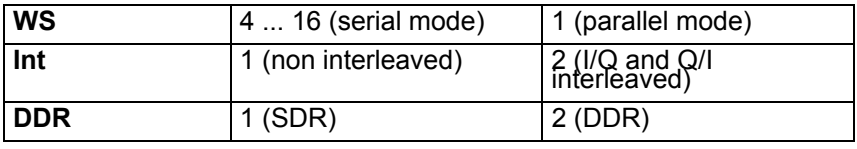

**SCR** = 1,  $\frac{4}{5}$ ,  $\frac{2}{5}$ ,  $\frac{1}{5}$ ,  $\frac{1}{10}$ ,  $\frac{1}{20}$ 

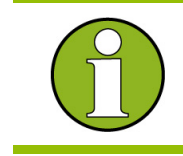

 The value range of the clock rate depends on the parameter settings of **Protocol**, **Logic Type** and **Signal Type**.

**Example:** Query command for digital I/Q In: "SOUR:BBIN:EXT:CLOC:RATE?"

> Query command for digital I/Q Out: "SOUR:IQ:OUTP:EXT:CLOC:RATE?"

'queries the current frequency of the clock signal of the R&S EX-IQ-Box.

Command for digital I/Q In: "SOUR:BBIN:EXT:CLOC:RATE: 100MHZ"

Command for digital I/Q Out:

"SOUR:IQ:OUTPut:EXT:CLOC:RATE: 100MHZ"

'sets the clock rate of the R&S EX-IQ-Box to 100 MHz.

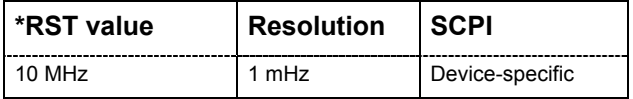

# **[SOURce<[1]|2>:]BBIN:EXTernal:CLOCk:SKEW** -5...+5 ns **[SOURce<[1]|2>:]IQ:OUTPut:EXTernal:CLOCk:SKEW** -5...+5 ns

This command sets a time shift of the active clock edge related to the data bits.

# **Example:** Command for digital I/Q In: "SOUR:BBIN:EXT:CLOC:SKEW 2.5ns"

Command for digital I/Q Out:

"SOUR:IQ:OUTPut:EXT:CLOC:SKEW 2.5ns"

'sets the time shift of the clock edge to 2.5 nano seconds.

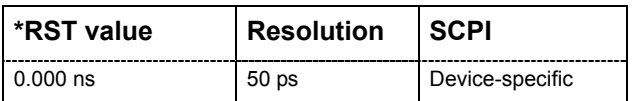

# **[SOURce<[1]|2>:]BBIN:EXTernal:CLOCk:SOURce** INTernal | EXTernal **[SOURce<[1]|2>:]IQ:OUTPut:EXTernal:CLOCk:SOURce** INTernal | EXTernal

This command selects the clock source for data transmission and clock generation. Either the R&S Instrument or the external device (DUT) can be set for delivering the reference, irrespective of the direction of transmission.

### **Currently the following scenarios for data transmission are possible:**

- **1. Signal input by using an external clock source.**  Data and data clock are transmitted from the external device.
- **2. Signal input by using the internal clock source.**  The clock source of the R&S Instrument is sent to the external device for triggering the data input to the R&S EX-IQ-Box.
- **3. Signal output by using an external clock source.**  Synchronized by an external data clock, data are output from the R&S Instrument.
- **4. Signal output by using the internal clock source.**  Data and data clock are delivered from the R&S Instrument.

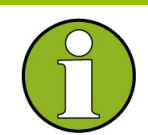

 When using the internal clock frequency the reference output of the R&S Instrument must be connected to the REF IN of the R&S EX-IQ-Box.

The connection can be kept during the entire operation even if an external clock reference is used.

#### **Parameters: INTernal**

The clock reference of the R&S Instrument is used. The R&S EX-IQ-Box forwards the data clock to the external device.

#### **EXTernal**

The clock reference is fed in from the external device (DUT) to the user interface of the R&S EX-IQ-Box.

#### **Example:** Command for digital I/Q In: "SOUR:BBIN:EXT:CLOC:RATE?" "SOUR:BBIN:EXT:CLOC:RATE 100MHZ"

#### Command for digital I/Q Out:

"SOUR:IQ:OUTP:EXT:CLOC:RATE?" "SOUR:IQ:OUTP:EXT:CLOC:RATE 100MHZ"

'queries the current frequency of the clock signal of the R&S EX-IQ-Box.

'sets the clock rate of the R&S EX-IQ-Box to 100 MHz.

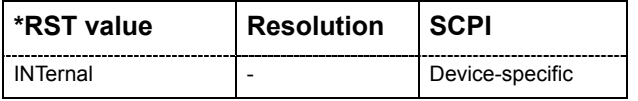

### **Data Subsystem**

### **Table of Commands**

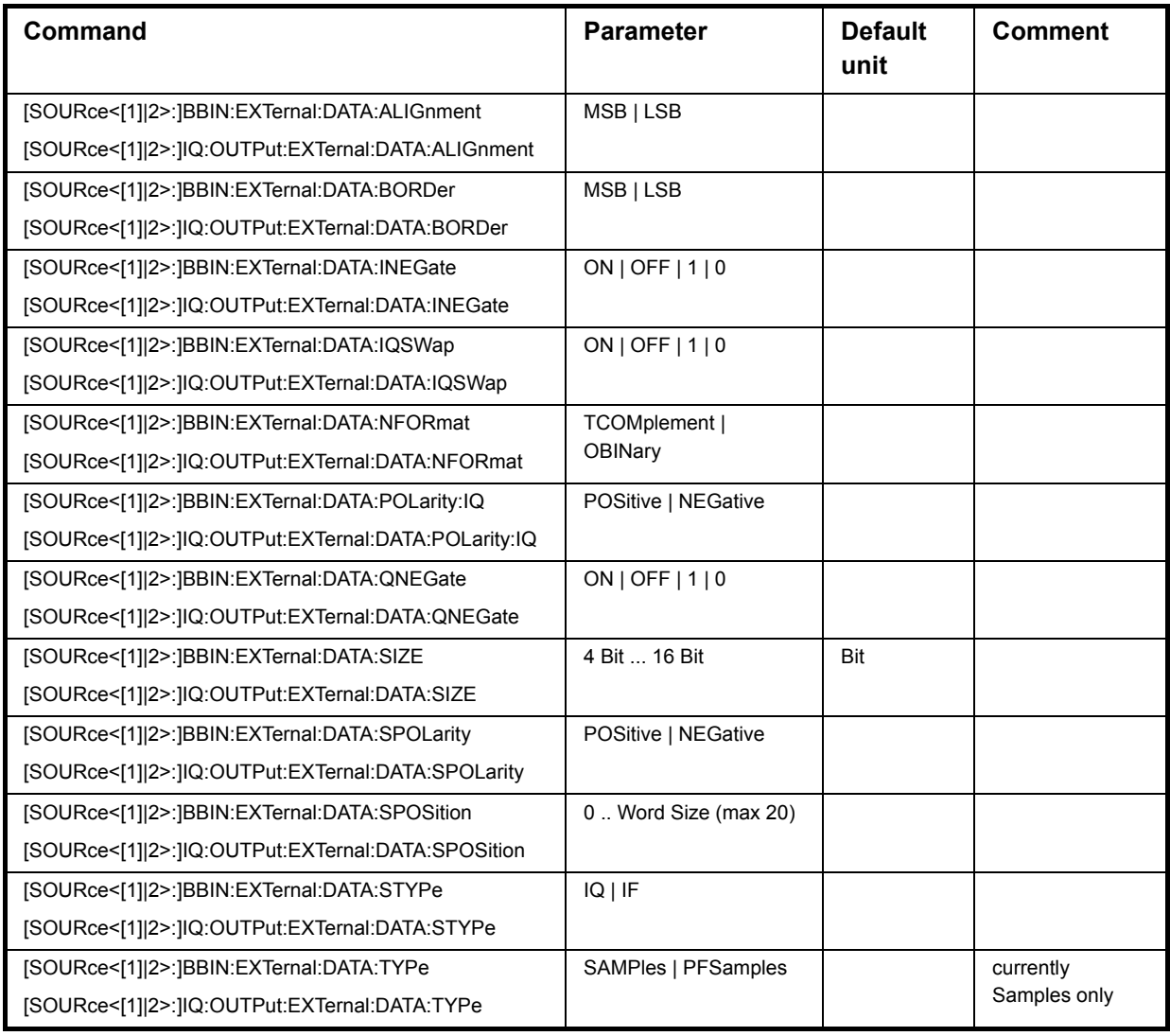

#### **Description of Commands**

**[SOURce<[1]|2>:]BBIN:EXTernal:DATA:ALIGnment** MSB | LSB **[SOURce<[1]|2>:]IQ:OUTPut:EXTernal:DATA:ALIGnment** MSB | LSB

#### **Parallel mode only!**

This command sets the alignment of the data bits on the data lines. Either the MSB or the LSB is mapped firmly to one data line. Depending on the word size the equivalent bit moves to the appropriate data line.

#### **Parameters: MSB**

The MSB (**M**ost **S**ignificant **B**it) is mapped firmly to the same data line and the data line of the LSB varies in dependency of the word size. Examples:

word size = 5, bit order = MSB

-User Interface Bits Alignment 0 1 2 3 4 5 6 7 8 9 10 11 12 13 14 15 16 17 18 19 M x x x L \_ \_ \_ \_ \_ \_ \_ \_ \_ \_ \_ \_ \_

word size = 9, bit order = MSB

-User Interface Bits Alignment-0 1 2 3 4 5 6 7 8 9 10 11 12 13 14 15 16 17 18 19 

# **LSB**

The LSB (**L**ast **S**ignificant **B**it) is mapped firmly to the same data line and the data line of the MSB varies in dependency of the word size. Examples:

word size  $= 5$ , bit order  $= MSB$ 

-User Interface Bits Alignment 0 1 2 3 4 5 6 7 8 9 10 11 12 13 14 15 16 17 18 19 - - - - - - - - - - - - - - M x x x L

word size  $= 9$ , bit order  $= MSB$ 

User Interface Bits Alignment 0 1 2 3 4 5 6 7 8 9 10 11 12 13 14 15 16 17 18 19 - - - - - - - - - - M x x x x x x x L

**Example:** Command for digital I/Q In: "SOUR:BBIN:EXT:DATA:ALIG LSB"

> Command for digital I/Q Out: "SOUR:IQ:OUTP:EXT:DATA:ALIG LSB"

'sets the data alignment to LSB.

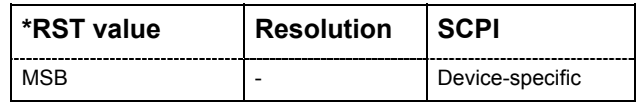

### **[SOURce<[1]|2>:]BBIN:EXTernal:DATA:BORDer** MSB | LSB **[SOURce<[1]|2>:]IQ:OUTPut:EXTernal:DATA:BORDer** MSB | LSB

This command sets the order of the data bits. In **Parallel mode,** either the LSB or the MSB is transmitted on the first used data line. In **Serial mode** mode either the LSB or the MSB is transmitted as first bit.

#### **Parameter: MSB**

#### **Parallel transmission**

The MSB (**M**ost **S**ignificant **B**it) is transmitted on the first used data line, depending on the word size and alignment.

The graphical display shows the currently set bit order.

Examples:

word alignment = MSB, word size = 5

-User Interface Bits Alignment 0 1 2 3 4 5 6 7 8 9 10 11 12 13 14 15 16 17 18 19 M x x x L \_ \_ \_ \_ \_ \_ \_ \_ \_ \_ \_ \_ \_ \_ \_ word alignment = LSB and word size = 9 -User Interface Bits Alignment-0 1 2 3 4 5 6 7 8 9 10 11 12 13 14 15 16 17 18 19

- - - - - - - - - - M x x x x x x x L

#### **Serial transmission**

The MSB (**M**ost **S**ignificant **B**it) is transmitted first.

# **LSB**

#### **Parallel transmission**

The LSB (**L**ast **S**ignificant **B**it) is transmitted on the first data line. Examples:

word alignment = MSB, word size = 5

-User Interface Bits Alignment-0 1 2 3 4 5 6 7 8 9 10 11 12 13 14 15 16 17 18 19

- - - - - - - - - - - - - - - L x x x M

word alignment = LSB, word size = 5

```
-User Interface Bits Alignment-
0 1 2 3 4 5 6 7 8 9 10 11 12 13 14 15 16 17 18 19
```
### **◆ Serial transmission**

The LSB (**L**ast **S**ignificant **B**it) is transmitted first.

**Example:** Command for digital I/Q In: "SOUR:BBIN:EXT:DATA:BORD MSB"

> Command for digital I/Q Out: "SOUR:IQ:OUTP:EXT:DATA:BORD MSB"

'sets the data border to MSB.

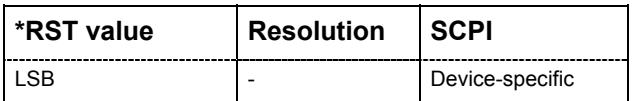

# **[SOURce<[1]|2>:]BBIN:EXTernal:DATA:INEGat**e ON | OFF | 1 | 0 **[SOURce<[1]|2>:]IQ:OUTPut:EXTernal:DATA:INEGate** ON | OFF | 1 | 0

This command inverts the sign of the I sample values. The values are multiplied by -1.

#### **Example:** Command for digital I/Q In: "SOUR:BBIN:EXT:DATA:INEG ON"

Command for digital I/Q Out: "SOUR:IQ:OUTP:EXT:DATA:INEG ON"

'inverts the values of the I samples.

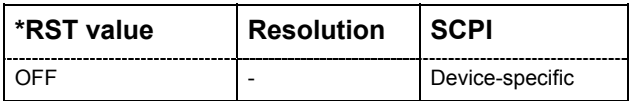

# **[SOURce<[1]|2>:]BBIN:EXTernal:DATA:NFORmat** TCOMplement | OBINary **[SOURce<[1]|2>:]IQ:OUTPut:EXTernal:DATA:NFORmat** TCOMplement | OBINary

This command sets the format of the transmitted data.

Allowed number range for n Bit:  $-2^{n-1} \le n < 2^{n-1}$ .

#### **2¥s Complement**

The most significant bit has a value of  $-2^{n-1}$ , the bits of lesser significance follow as  $+2^{n-2}...2^0$ .

#### **Binary Offset**

A binary offset of  $2^{n-1}$  is added such that the final values are always positive.

#### **Example:**

*n* = 4 ⇒ –8 ≤ *z* < 8

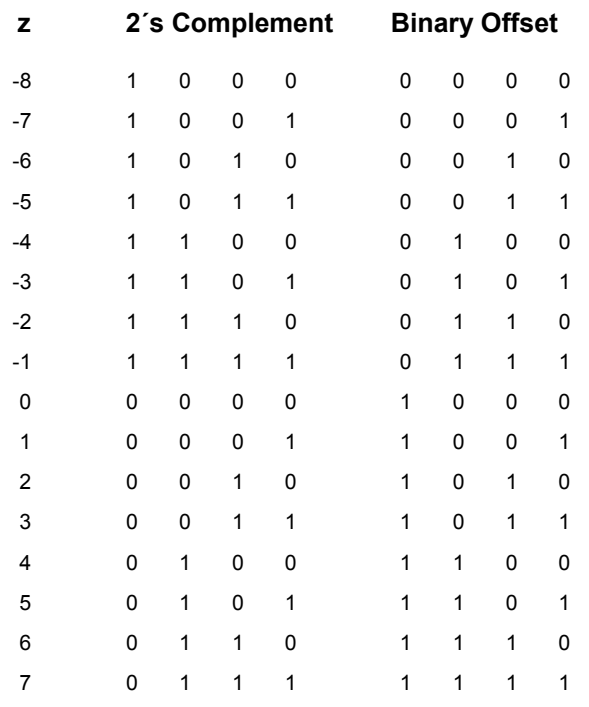

#### **Parameter: TCOMplement**

The value of the transmitted data is formatted in two's-complement. **OBINary** 

The value of the transmitted data is formatted in binary offset.

**Example:** Command for digital I/Q In: "SOUR:BBIN:EXT:DATA:NFOR TCOM"

> Command for digital I/Q Out: "SOUR:IQ:OUTP:EXT:DATA:NFOR TCOM"

'sets the numeric format to two's-complement.

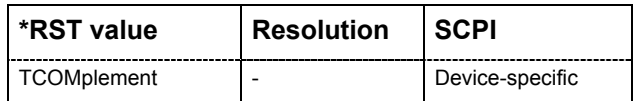

**[SOURce<[1]|2>:]BBIN:EXTernal:DATA:POLarity:IQ** POSitive | NEGative **[SOURce<[1]|2>:]IQ:OUTPut:EXTernal:DATA:POLarity:IQ** POSitive | NEGative

The command sets the polarity of the I and Q data lines of the R&S EX-IQ-Box.

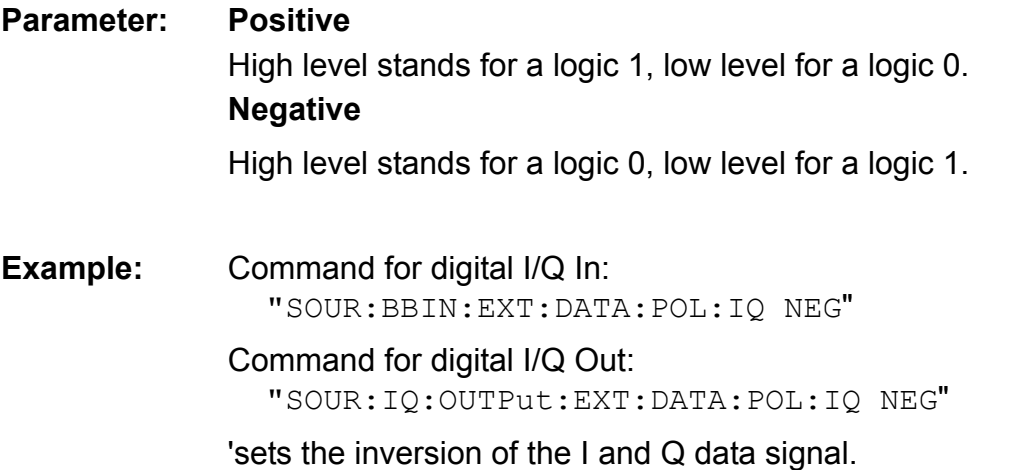

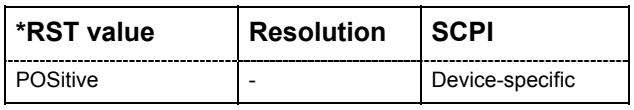

# **[SOURce<[1]|2>:]BBIN:EXTernal:DATA:QNEGate** ON | OFF | 1 | 0 **[SOURce<[1]|2>:]IQ:OUTPut:EXTernal:DATA:QNEGate** ON | OFF | 1 | 0

This command inverts the sign of the Q sample values. The values are multiplied by -1.

**Example:** Command for digital I/Q In: "SOUR:BBIN:EXT:DATA:QNEG ON"

> Command for digital I/Q Out: "SOUR:IQ:OUTP:EXT:DATA:QNEG ON"

'inverts the values of the Q samples.

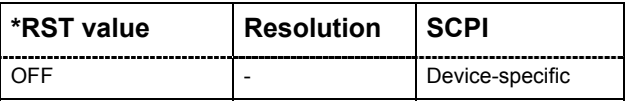

**[SOURce<[1]|2>:]BBIN:EXTernal:DATA:SIZE** 4 Bit ... 16 (max. 20) Bit **[SOURce<[1]|2>:]IQ:OUTPut:EXTernal:DATA:SIZE** 4 Bit ... 16 (max. 20) Bit

This command sets the word size of a sample. Depending on the R&S Instrument 4 to 20 bit words are available. For R&S SMx and R&S AMU instruments only 4 to 16 bit words are provided.

**Example:** Command for digital I/Q In: "SOUR:BBIN:EXT:DATA:SIZE 8"

> Command for digital I/Q Out: "SOUR:IQ:OUTP:EXT:DATA:SIZE 8"

'sets the word size of a sample to 8 bit.

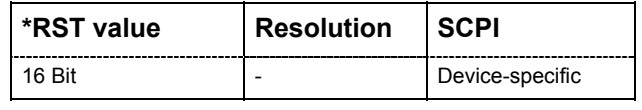

# **[SOURce<[1]|2>:]BBIN:EXTernal:DATA:SPOLarity** POSitive | NEGative **[SOURce<[1]|2>:]IQ:OUTPut:EXTernal:DATA:SPOLarity** POSitive | NEGative **Serial data transmission only!**

# This command describes the polarity of the strobe marker signal. During a serial data transmission every data sample is marked by the strobe marker signal.

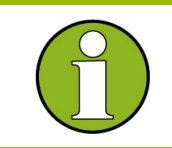

 The settings of **Clock Phase** or **Clock Skew** do not affect the strobe marker signal.

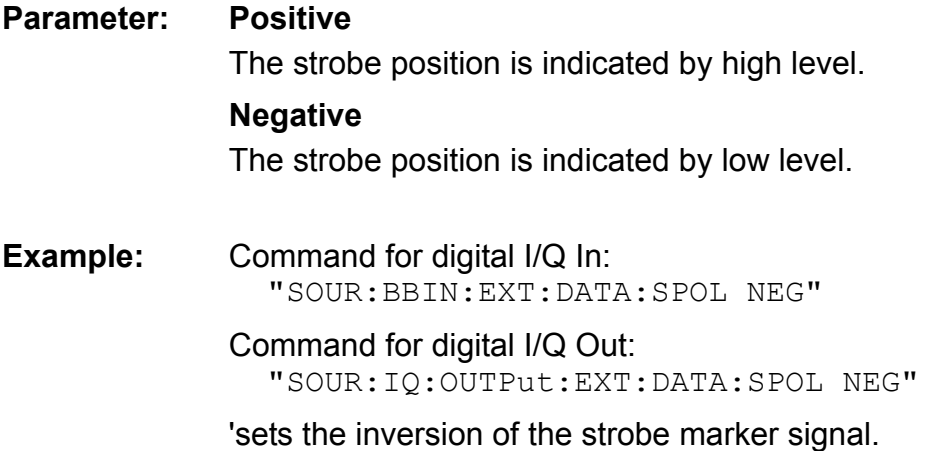

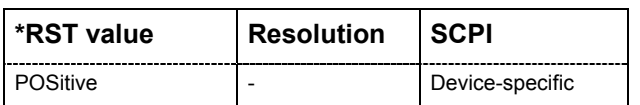

# **[SOURce<[1]|2>:]BBIN:EXTernal:DATA:SPOSition** 0 ... word size-1 (max. 20) **[SOURce<[1]|2>:]IQ:OUTPut:EXTernal:DATA:SPOSition** 0 ... word size (max. 20)

#### **Serial data transmission only!**

The command sets the sample position of the strobe marker output.

**Example:** Command for digital I/Q In: "SOUR:BBIN:EXT:DATA:SIZE 10" "SOUR:BBIN:EXT:DATA:SPOS 2"

#### Command for digital I/Q Out:

"SOUR:IQ:OUTP:EXT:DATA:SIZE 10" "SOUR:IQ:OUTPut:EXT:DATA:SPOS 2"

'sets the word size of a sample to 10 bit.

'sets the strobe marker output to sample position 2.

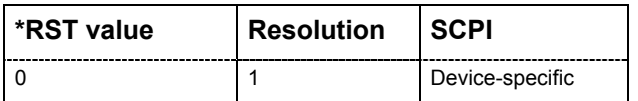

### **Test Subsystem**

#### **Table of Commands**

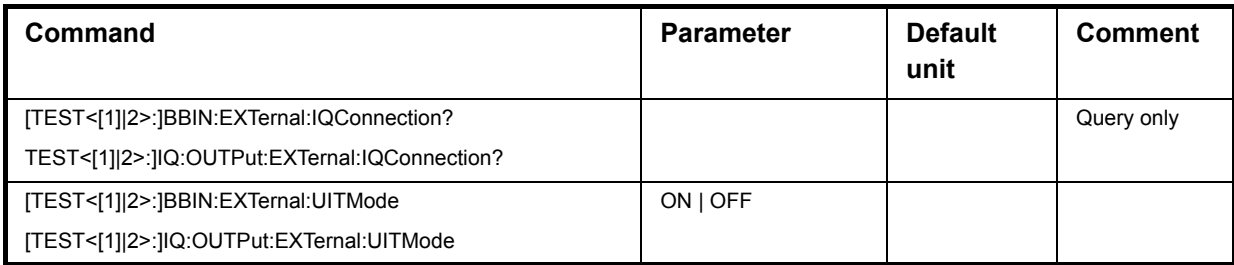

### **Description of Commands**

# **[TEST<[1]|2>:]BBIN:EXTernal:IQConnection?**

### **[TEST<[1]|2>:]IQ:OUTPut:EXTernal:IQConnection?**

The command executes the IQ connection test from the R&S EX-IQ-Box. The result (success or failed) is displayed in the status field next to the **Check IQ Connection** button.

The command is a query command and therefore does not have an \*RST value.

**Example:** Command for digital I/Q In: "TEST:BBIN:EXT:IQC?"

> Command for digital I/Q Out: "TEST:BBO:EXT:IQC?"

'checks the IQ connection from the R&S EX-IQ-Box.

Response: "0" on success, "1" on fail

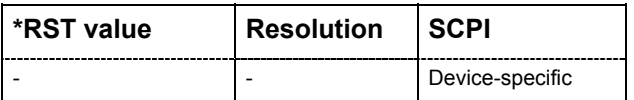

### **Performing the IQ connection test:**

- 1. Check that the I/Q data cable is connected properly:
	- − from the R&S Instrument **Digital I/Q Output** to the **IQ IN** of the R&S EX-IQ-Box.
	- − from the R&S EX-IQ-Box **IQ OUT** to the **Digital I/Q Input** of the R&S Instrument.
- 2. Click on the button **Check IQ Connection** to perform a connection test or enter the remote-control command, respectively.

After a few seconds the test will be finished and the result will be displayed.

### **[TEST<[1]|2>:]BBIN:EXTernal:UITMode** ON | OFF **[TEST<[1]|2>:]IQ:OUTPut:EXTernal:UITMode** ON | OFF

The command selects the user interface test mode.

#### **Parameter: On**

The R&S EX-IQ-Box generates a defined test pattern, which is output on the user interface.

**Off** 

The R&S EX-IQ-Box operates in regular data mode.

**Example:** Command for digital I/Q In: "TEST:BBIN:EXT:UITM ON"

> Command for digital I/Q Out: "TEST:OUTP:EXT:UITM ON"

'selects the mode for testing with a defined test pattern.

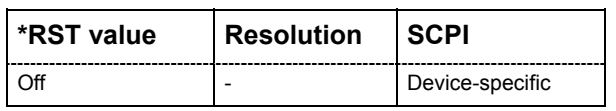

#### **Performing the User Interface test:**

- 1. Disconnect all devices from the user interface to be tested. Only passive adapter boards (breakout boards) should be connected during this test.
- 2. Connect the **REF IN** BNC of the **R&S EX-IQ-Box** with the **REF OUT** of the **R&S Instrument**.
- 3. Switch **On** the particular **User Interface Test Mode** or enter the remote-control command, respectively.
- 4. Use an oscilloscope or a frequency counter to verify the test pattern output on the user interface.

A 16-Bit counter signal is expected with frequencies from 1.53 kHz (counter bit 15) to 50 MHz (counter bit 0). The correct test pattern is given in the following table.

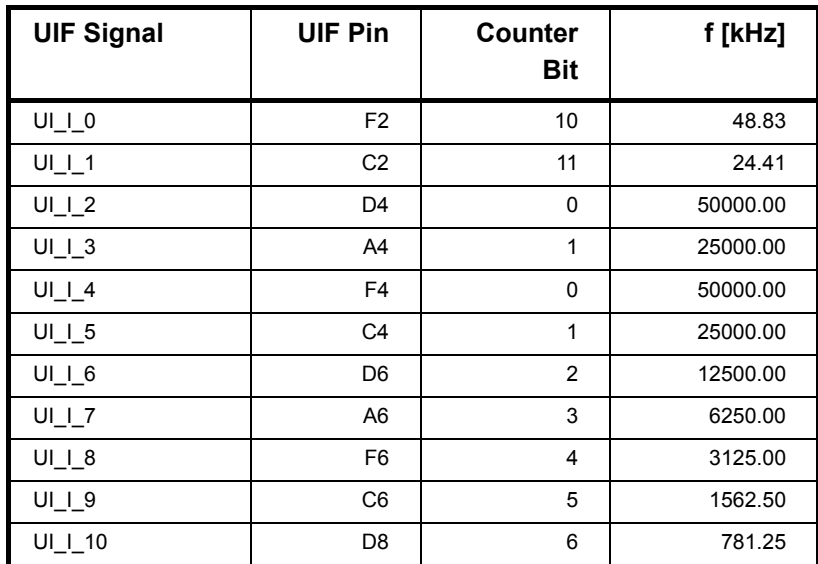

# *R&S EX-IQ-Box Settings for R&S SMx and R&S AMU Signal Generators*

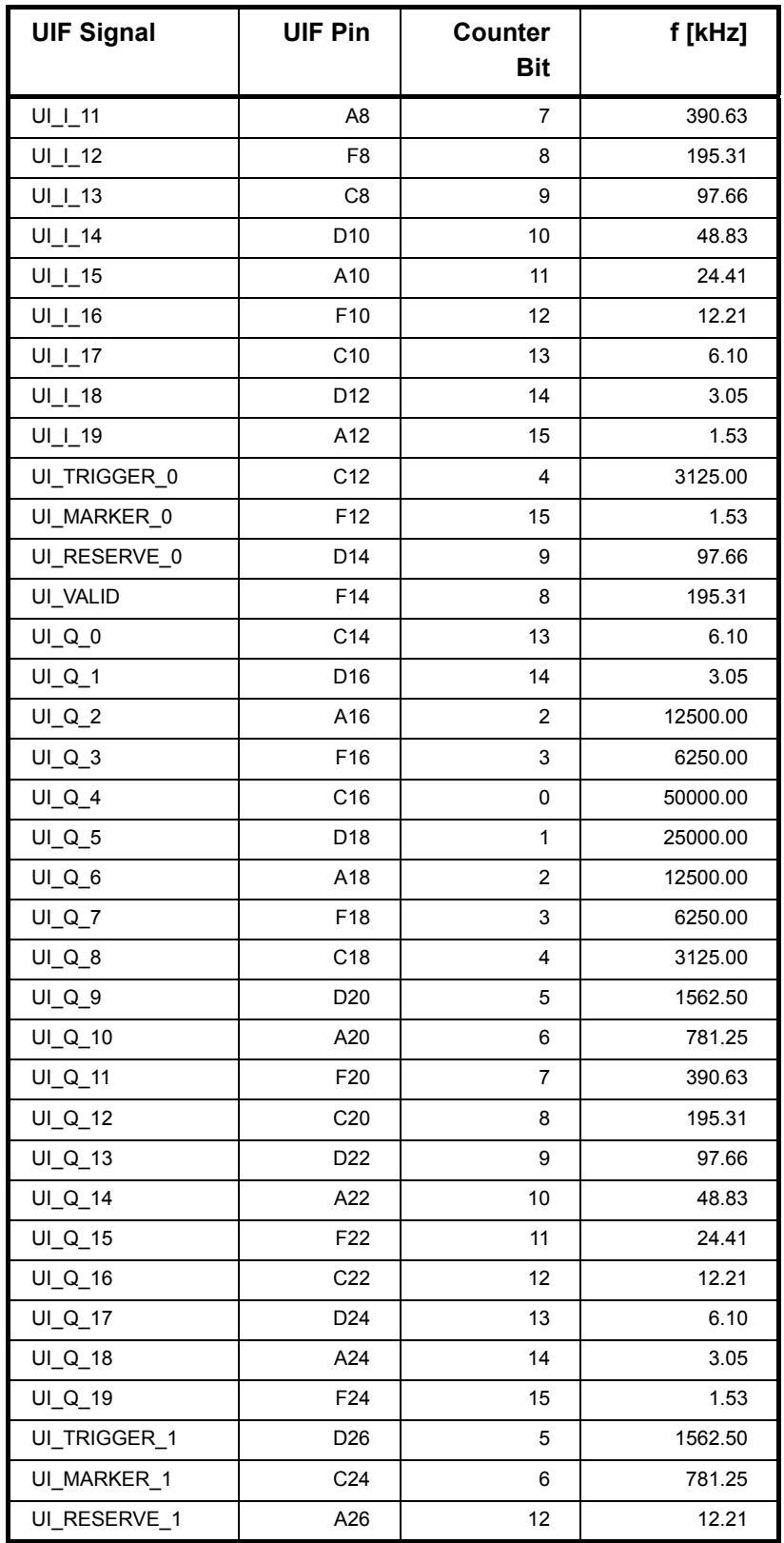

# **Update Subsystem**

#### **Table of Commands**

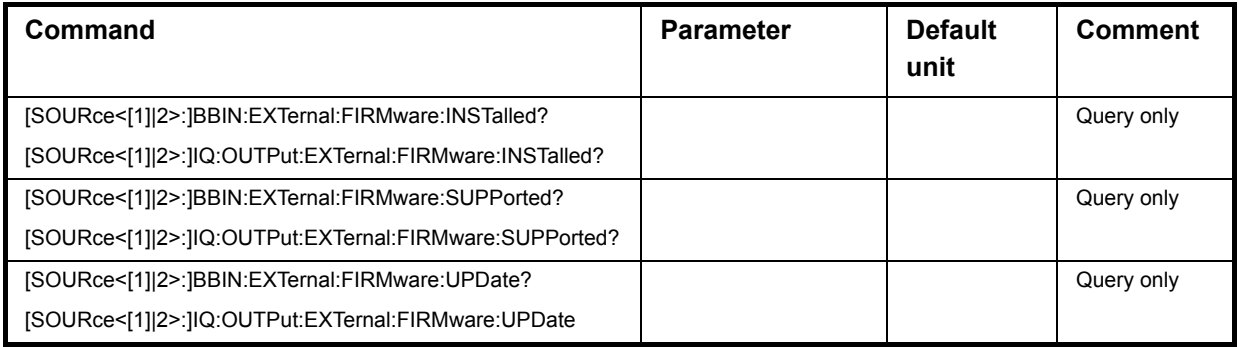

### **Description of Commands**

# **[SOURce<[1]|2>:]BBIN:EXTernal:FIRMware:INSTalled? [SOURce<[1]|2>:]IQ:OUTPut:EXTernal:FIRMware:INSTalled?**

The command indicates the currently installed firmware of the R&S EX-IQ-Box The command is a query command and therefore does not have an \*RST value.

**Example:** Command for digital I/Q In:

"BBIN:EXT:FIRM:INST?"

Command for digital I/Q Out: "IQ:OUTPut:EXT:FIRM:INST?"

'checks the currently installed firmware version of the R&S EX-IQ-Box.

Response: x.xx.xxx.xx

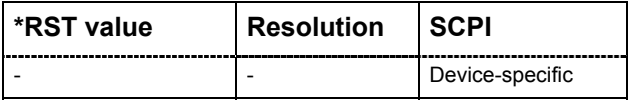

### **[SOURce<[1]|2>:]BBIN:EXTernal:FIRMware:SUPPorted? [SOURce<[1]|2>:]IQ:OUTPut:EXTernal:FIRMware:SUPPorted?**

The command queries the R&S EX-IQ-Box firmware available in the current software of the R&S Instrument

The command is a query command and therefore does not have an \*RST value.

**Example:** Command for digital I/Q In: "BBIN:EXT:FIRM:SUPP?"

> Command for digital I/Q Out: "IQ:OUTPut:EXT:FIRM:SUPP?"

Response: x.xx.xxx.xx

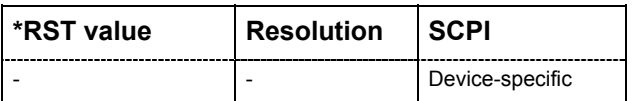

# **[SOURce<[1]|2>:]BBIN:EXTernal:FIRMware:UPDate? [SOURce<[1]|2>:]IQ:OUTPut:EXTernal:UPDate?**

This command executes an update to the firmware supported by the R&S Instrument software. After a few seconds the update will be performed.

The command is a query command and therefore does not have an \*RST value.

**Example:** Command for digital I/Q In: "BBIN:EXT:FIRM:UPD" "BBIN:EXT:FIRM:UPD?"

> Command for digital I/Q Out: "IQ:OUTPut:EXT:FIRM:UPD" "IQ:OUTPut:EXT:FIRM:UPD?"

'updates the firmware.

'an error result is delivered.

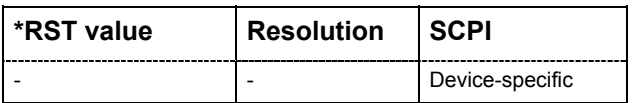

# **Settings for R&S FSx and R&S FMU Signal Analyzers**

The graphical user interfaces (GUIs) of the R&S FSx and R&S FMU Analyzer display an ìEXIQî hotkey if the B17 option is installed.

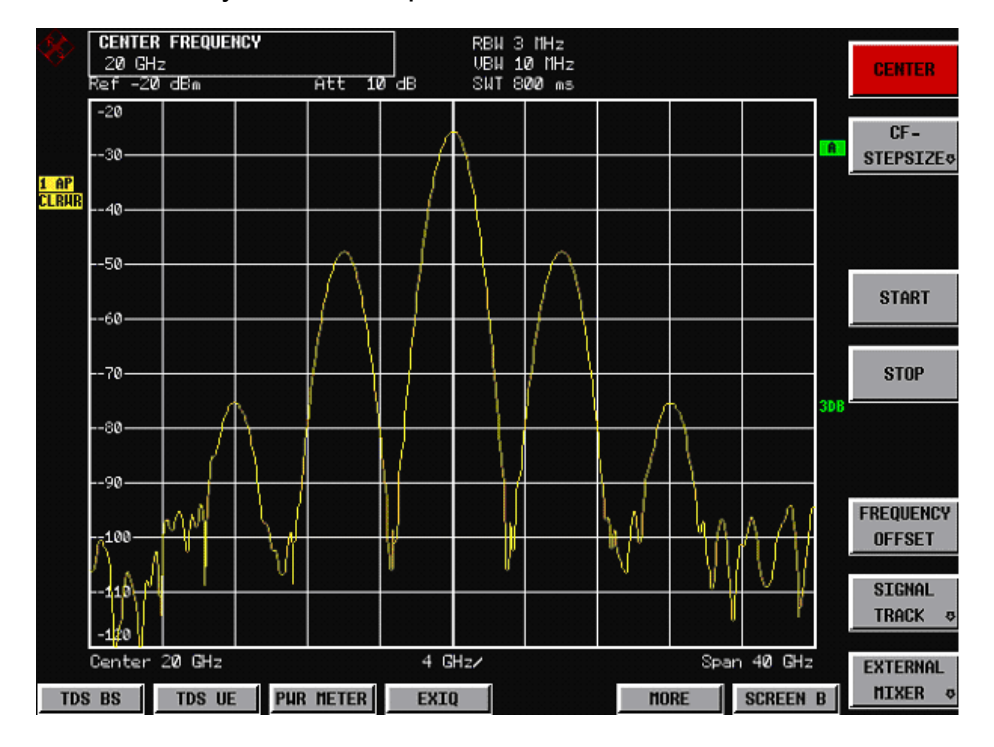

*Figure 5: Display of the R&S FSQ Signal Analyzer with B17 option* 

1. To configure the EX-IQ-Box base settings press the "EXIQ" hotkey. The configuration dialog opens.

| <b>ExIQ-Box Setttings</b>                                                                                                    |                                                                                                    |                                                                                                    |                                                                                                 |
|----------------------------------------------------------------------------------------------------|----------------------------------------------------------------------------------------------------|----------------------------------------------------------------------------------------------------|-------------------------------------------------------------------------------------------------|
| <b>Select Type</b><br>Type:<br>Logic Type<br>Logic Type                                                                                                    | Transmitter<br>$\overline{\phantom{a}}$<br>3.3V CMOS                                                                         | <b>ExBox Status</b><br>Serial Number<br>Version<br>FPGA Data<br>Setup State<br>Connection State                                                                                                    | ---<br>---<br>---<br>Not Configured<br>Not Connected                                            |
| <b>Base Settings</b><br>Format<br>Data Rate<br>Interleaving<br>Data Settings<br>Signal Type<br>Word Size<br>Word Alignment<br><b>Bit Order</b><br>Numeric Format<br>Negate IData<br>Negate QData<br>IQ Polarity | Parallel<br>SDR (single data rate)<br>Not Interleaved<br>IQ.<br>16<br><b>MSB</b><br><b>LSB</b><br>2's Complement<br>Positive | <b>Clock Settings</b><br>Clock Source<br>Reference Clock<br>Clock Rate<br>Clock Phase<br>Clock Skew<br>Clock Polarity<br>Sample/Clock Rate Ratio<br><b>Strobe Settings</b><br>Strobe Polarity<br><b>Strobe Position</b> | Internal<br>10.000MHz<br>10 MHz<br>$0$ dea<br>0s<br>Positive<br>1<br>Positive<br>$\overline{0}$ |
|                                                                                                    |                                                                                                    |                                                                                                    |                                                                                                 |

*Figure 6: Display of the Ex-IQ Box configuration dialog for Logic Type CMOS 3.3V* 

The user has the ability to select the appropriate input type (Transmitter or Receiver) for the EX-IQ-Box.

ìTransmitterî means, that the connected box receives data from the analyzer (which transmits the data). "Receiver" means, that the connected box transmits data to the analyzer (which receives the data). To toggle between the different types, press the appropriate softkey (TX SETTINGS, RX SETTINGS) or select the type from the combo box.

To leave the configuration dialog the user must press the "EXIT" hotkey.

All parameters of the EX-IQ-Box are stored and available again after switching the Analyzer off and on.

Additionally the settings can be saved with the "Save/Recall" Manager.

The modified parameters are not automatically sent to the EX-IQ-Box. The user must send the configured parameters to the box, by pressing the "SEND TO" hotkey to the box. Note that the transfer to the EX-IQ-Box is only possible if a box is connected to the analyzer (USB and IQ)

Please note that there are two different dialogs for the different logic types. The Logic Types CMOS x.x V, LVTTL and LVDS are sharing one dialog. For the SSI Modes SSI 1.8 V and SSI 2.8 V an extra dialog is shown.

2. To configure the EX-IQ-Box SSI settings press the "EXIQ" hotkey. The configuration dialog **ExIQ-Box Settings / SSI** opens.

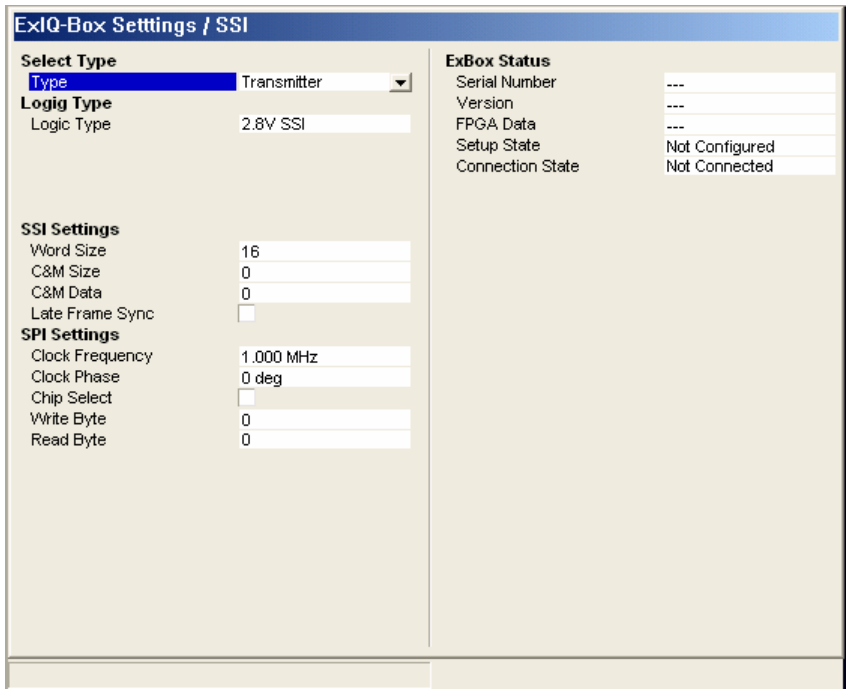

*Figure 7: Display of the Ex-IQ Box configuration dialog for Logic Type SSI 2.8V* 

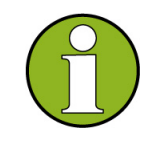

#### **Connecting an R&S EX-IQ-Box during operation**

The R&S EX-IQ-Box can be connected or disconnected while the R&S Signal Analyzer is in operating mode.

 After establishing the USB and LVDS connection, the R&S Signal Analyzer identifies the R&S EX-IQ-Box and establishes the connection. The **ExBox Status** information field is updated with some information, which is read from the box.

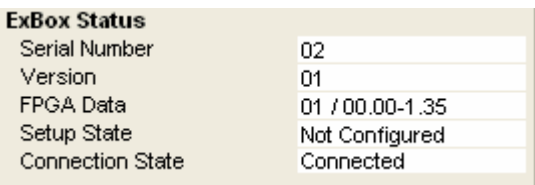

 After cutting the USB or LVDS connection, the **ExBox Status** is updated with the new state for the box.

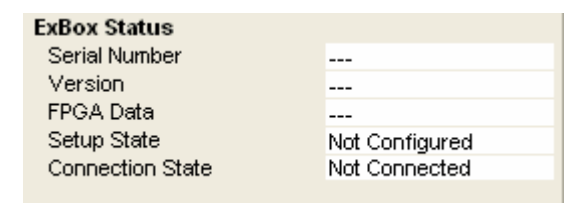

 Note that unplugging the IQ Data while the digital interface is activated, may cause unexpected results. Before unplugging the IQ interface, disable the digital interface.

# **NOTICE Danger of hardware damage!**

The logic type of the DUT connected must be compatible to the selected logic type for the R&S EX-IQ-Box. If the logic types do not fit, the R&S EX-IQ-Box will be damaged because of the differing voltage values.

# **FSx/FMU Ex-IQ-Box Settings**

The configuration dialog including the associated remote-control commands is described in detail in this chapter.

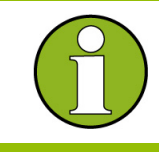

The dialogs for transmitter and receiver configuration are nearly identical. The following description applies for both configuration dialogs. If there are any differences between the modes, they are described in detail.

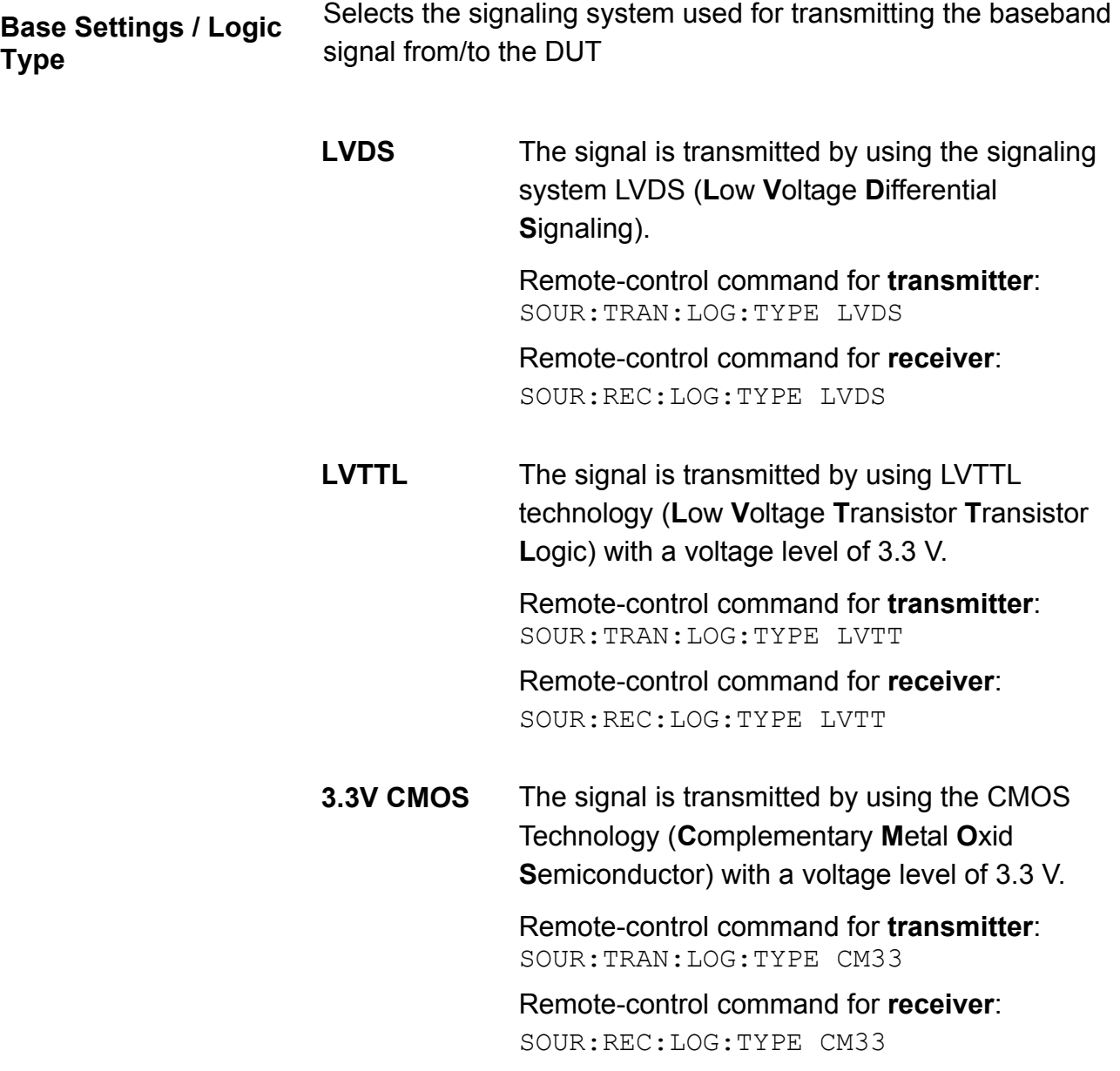

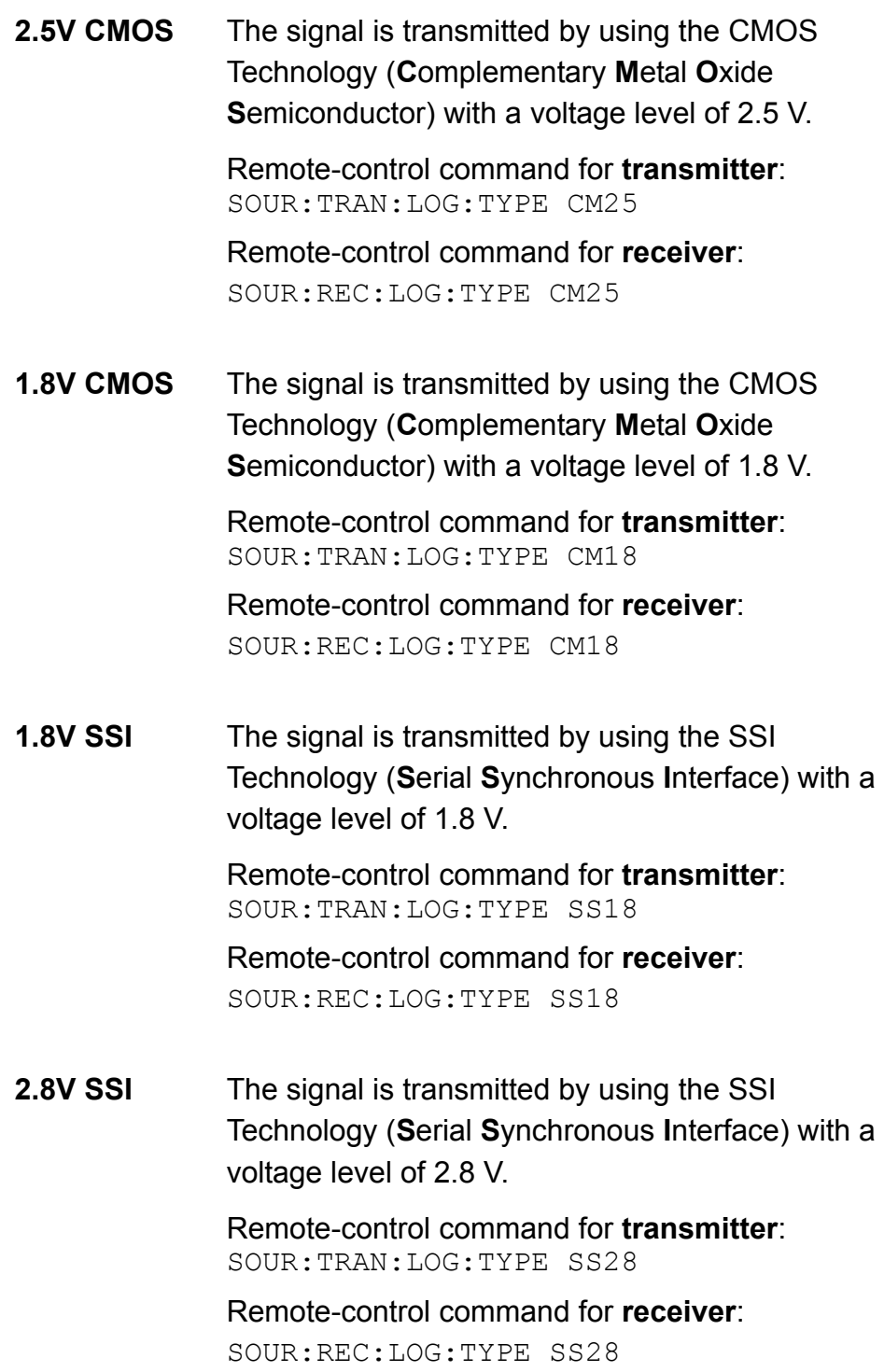

# **NOTICE Danger of hardware damage!**

The logic type of the DUT connected must be compatible to the selected logic type for the R&S EX-IQ-Box. If the logic types do not fit, the R&S EX-IQ-Box will be damaged because of the differing voltage values.

**Base Settings / Format** Sets the signal transmission protocol of the R&S EX-IQ-Box for receiving/sending a baseband signal from/to an external device (DUT) via the user interface of the R&S EX-IQ-Box.

> **Serial** The baseband signal is transmitted serially from the DUT to the R&S EX-IQ-Box or vice versa. The currently set signal transmission is displayed graphically.

> > The following graph shows an example for an incoming serial I/Q signal from the DUT

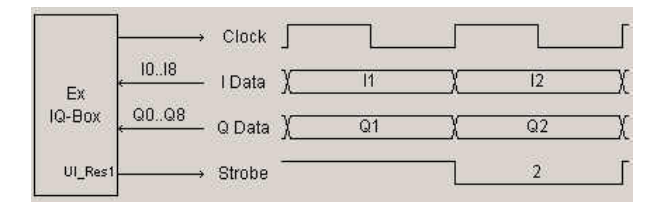

Remote-control command for **transmitter**: SOUR:TRAN:FORM SER

Remote-control command for **receiver**: SOUR:REC:FORM SER

**Parallel The baseband signal is transmitted parallel from** the DUT to the R&S EX-IQ-Box or vice versa. The graphical display shows the currently set signal transmission.

Example: parallel signal output to the DUT

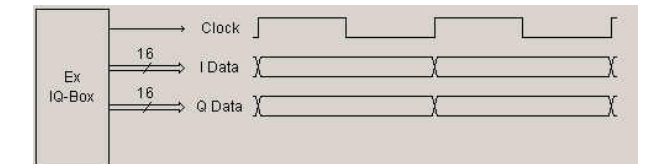

Remote-control command for **transmitter**: SOUR:TRAN:FORM PAR

Remote-control command for **receiver**: SOUR:REC:FORM PAR

### **Base Settings / Data Rate**

Sets the data rate mode of the R&S EX-IQ-Box for receiving / sending a baseband signal from/to an external device (DUT).

**SDR** The baseband signal is transmitted in single data rate mode from the DUT to the R&S EX-IQ-Box or vice versa. The data transmission is triggered by the rising edge of the data clock.

> The characteristics of the signal transmission are shown in the graphic.

> Example: parallel signal output in single data rate

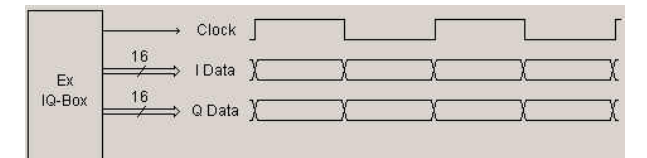

Example: serial signal input in single data rate:

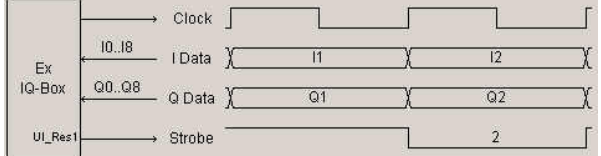

Remote-control command for **transmitter**: SOUR:TRAN:DRAT SDR

Remote-control command **receiver**: SOUR:REC:DRAT SDR

**DDR** The baseband signal is transmitted in double data rate mode from the DUT to the R&S EX-IQ-Box or vice versa. The data transmission is triggered by the rising edge and the falling edge of the data clock (double speed transfer). The signal transmission is also shown in the graph.

Example: parallel signal input in double data rate:

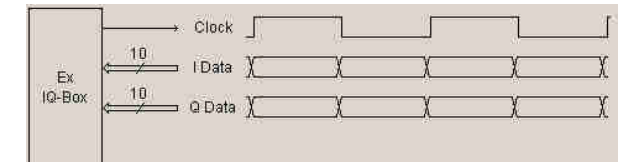

DDR Example: serial signal input in double data rate:

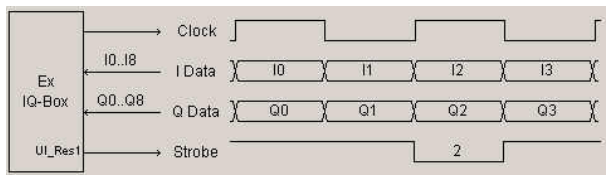

Remote-control command for **transmitter**: SOUR:TRAN:DRAT DDR

Remote-control command for **receiver**: SOUR:REC:DRAT DDR

**Base Settings / Interleaving** 

Switches on or off interleaving and selects the interleaving mode. Depending on the parameters **Format** and **Data Rate** the baseband signal is transmitted in different orders (I/Q or Q/I), lines and transfer rates (single or double rated) from the external device to the R&S EX-IQ-Box or vice versa.

#### **Not Interleaved**

The baseband signal is transmitted on the I and Q data lines as indicated in the graph below.

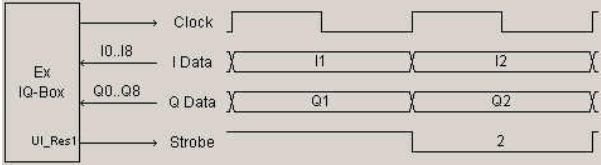

Remote-control command for **transmitter**: SOUR:TRAN:ILE OFF

Remote-control command for **receiver**: SOUR:REC:ILE OFF

#### **I/Q Interleaved**  The baseband signal is transmitted on the I data line starting with I data.

#### **Serial transmission, SDR:**

The strobe signal (UI\_Res1) lasts for 2 clock cycles. With the first clock cycle the I data is triggered, the second cycle triggers the Q data.

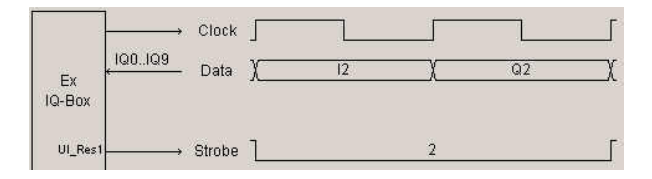

# **Serial transmission, DDR:**

The strobe signal (UI\_Res1) lasts for 1 clock cycle. The rising edge triggers the I data, the falling edge triggers the Q data.

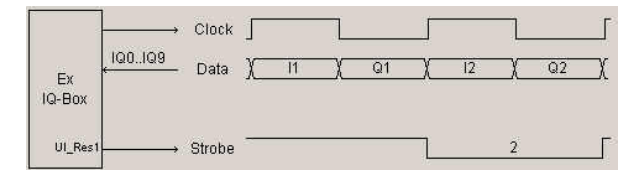

# **Parallel transmission, SDR:**

The I marker output at the Reserved1 pin (UI\_Res1) of the user interface marks the I data.

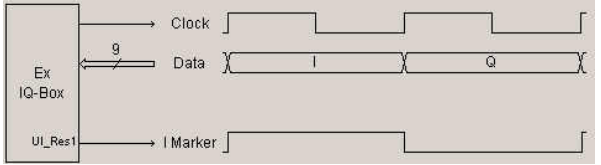

### **Parallel transmission, DDR:**

The rising edge of the clock signal triggers the I data, the falling edge triggers the Q data.

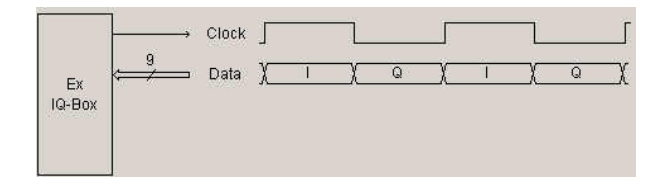

Remote-control command for **transmitter**: SOUR:TRAN:ILE IQ

Remote-control command for **receiver**: SOUR:REC::ILE IQ

**Q/I Interleaved**  The baseband signal is transmitted on the I data line starting with Q data With interchanged order of the I and Q data the I/Q signal is transferred similarly as described above. Remote-control command for **transmitter**: SOUR:TRAN:ILE QI Remote-control command for **receiver**:

SOUR:REC:ILE QI

# **Data Settings / Signal Type (TX only)**

Selects the signal mode of the transmission. The digital I and Q signals are either transmitted separately or the I and Q samples are assembled to a carrier signal and shifted to an intermediate frequency.

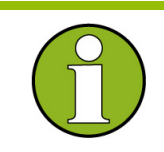

 For signal input the signal type is firmly set to **IQ** and read only. Signal type **IF** is available in output mode only.

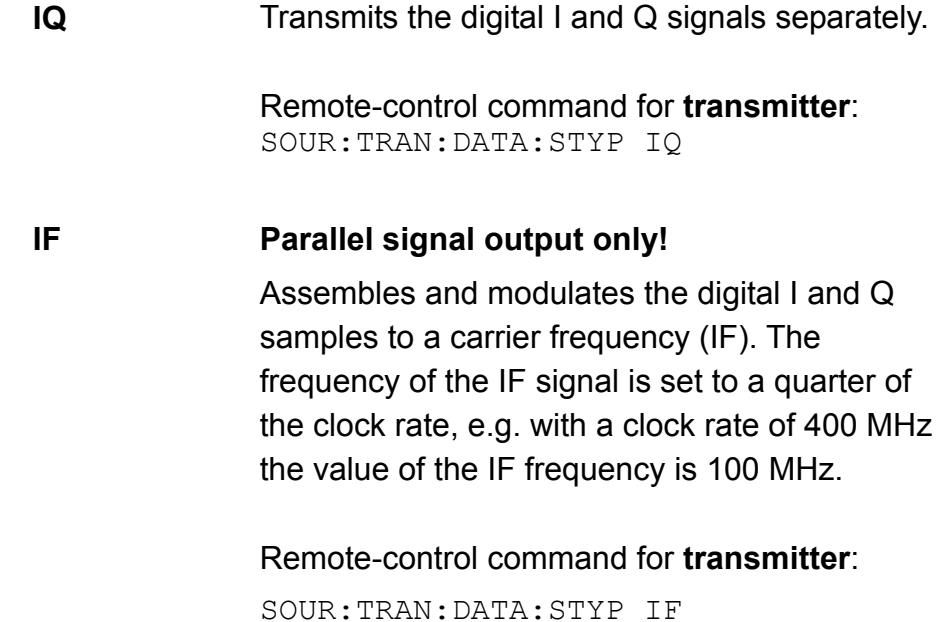

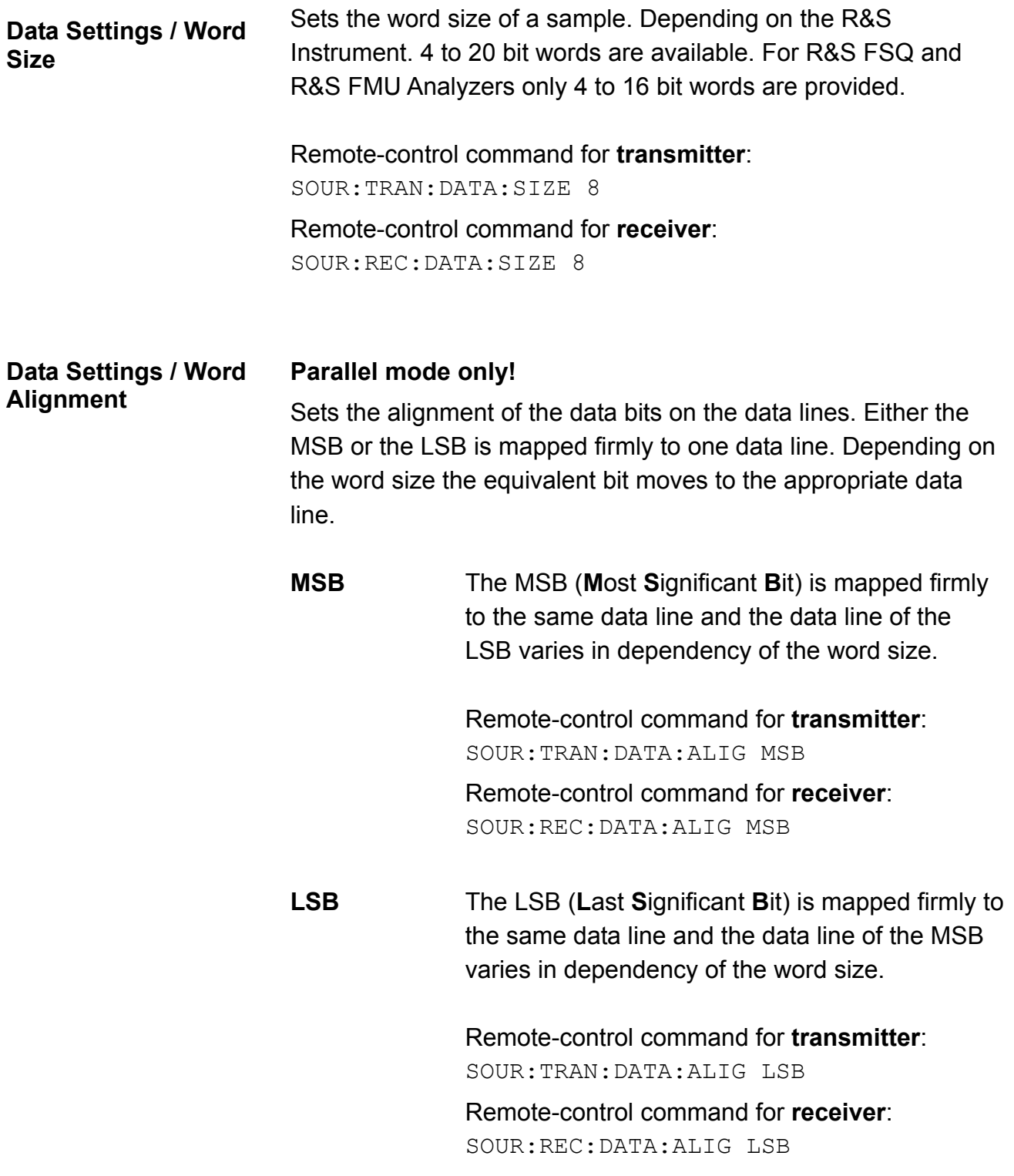

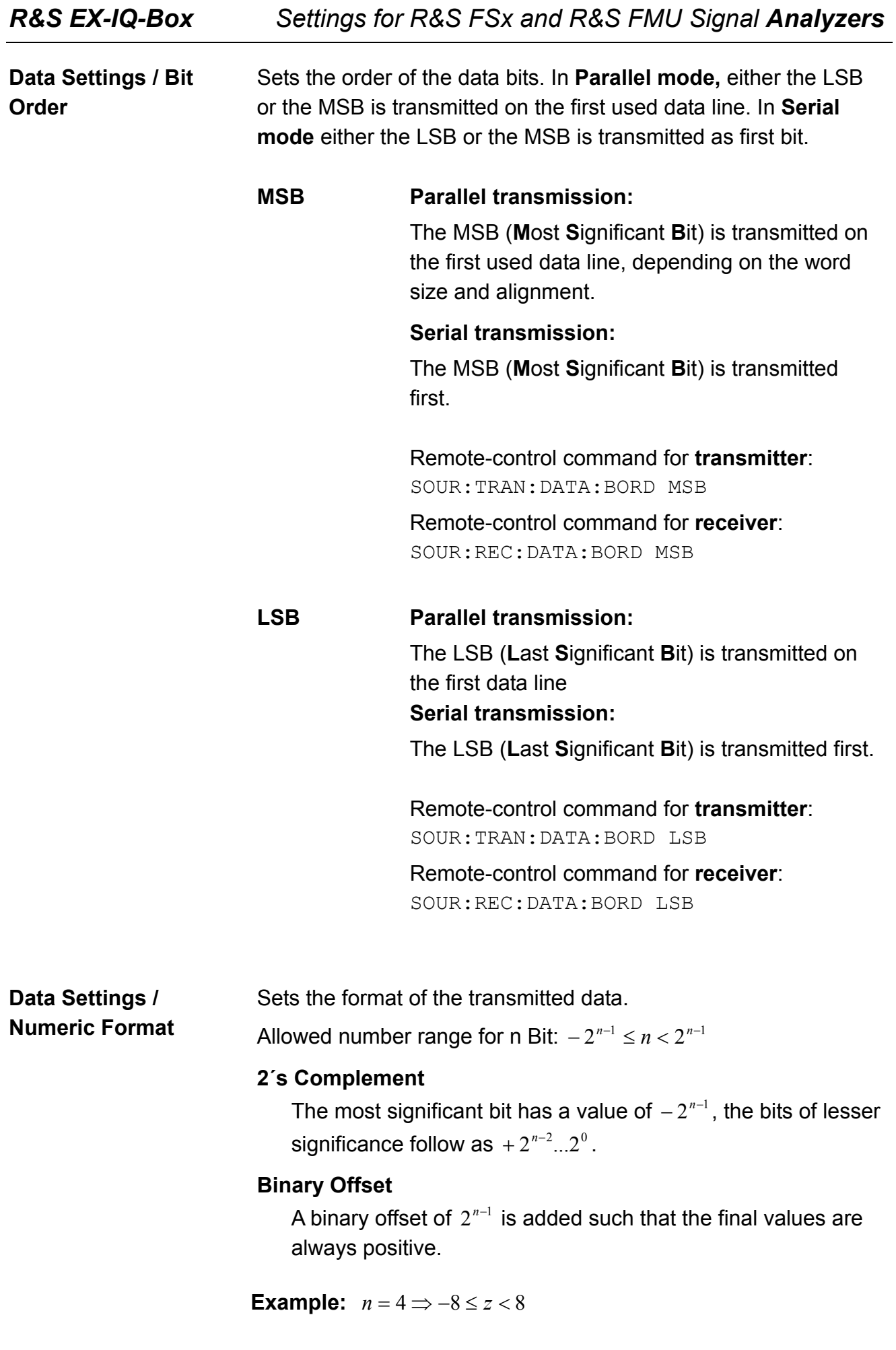

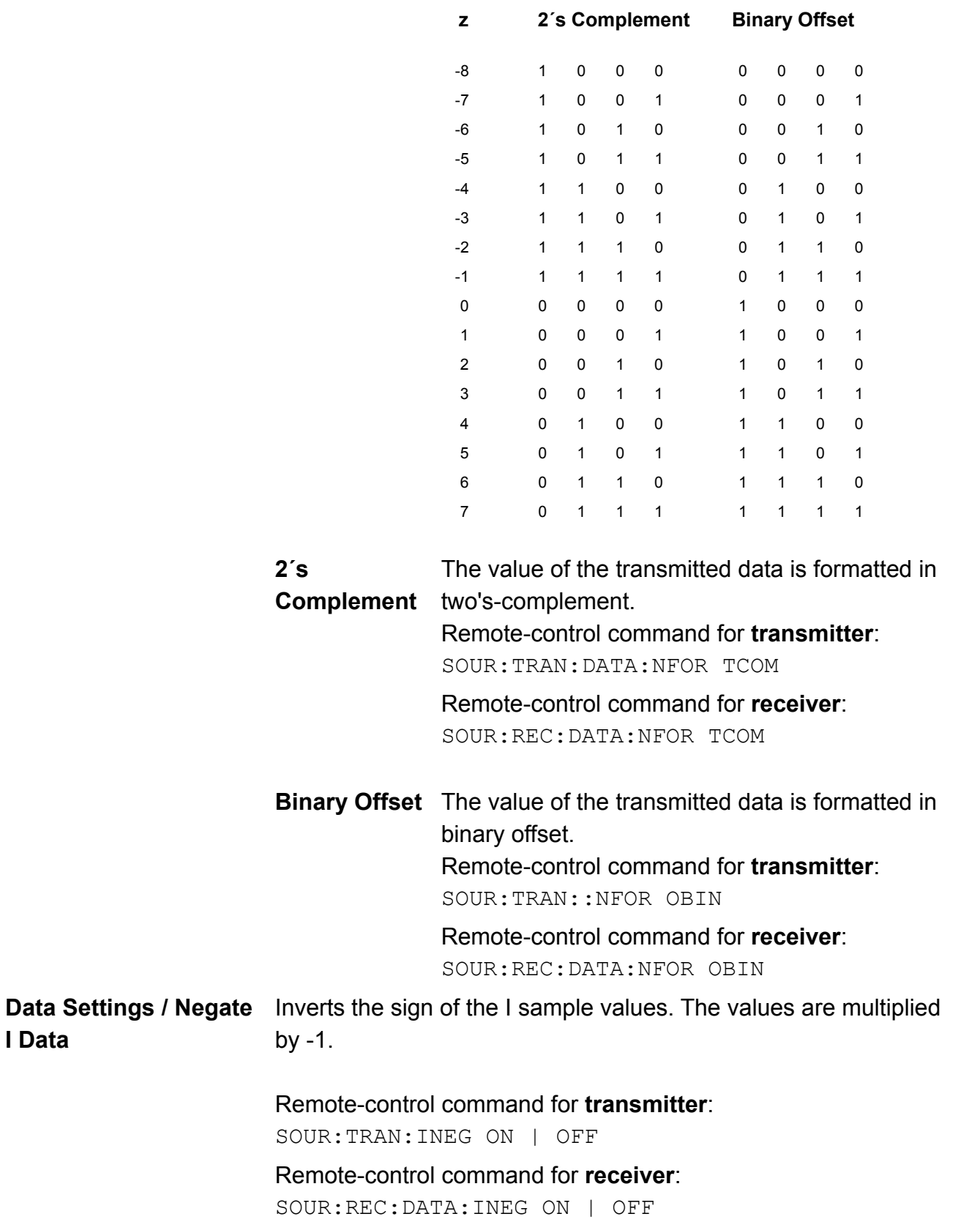
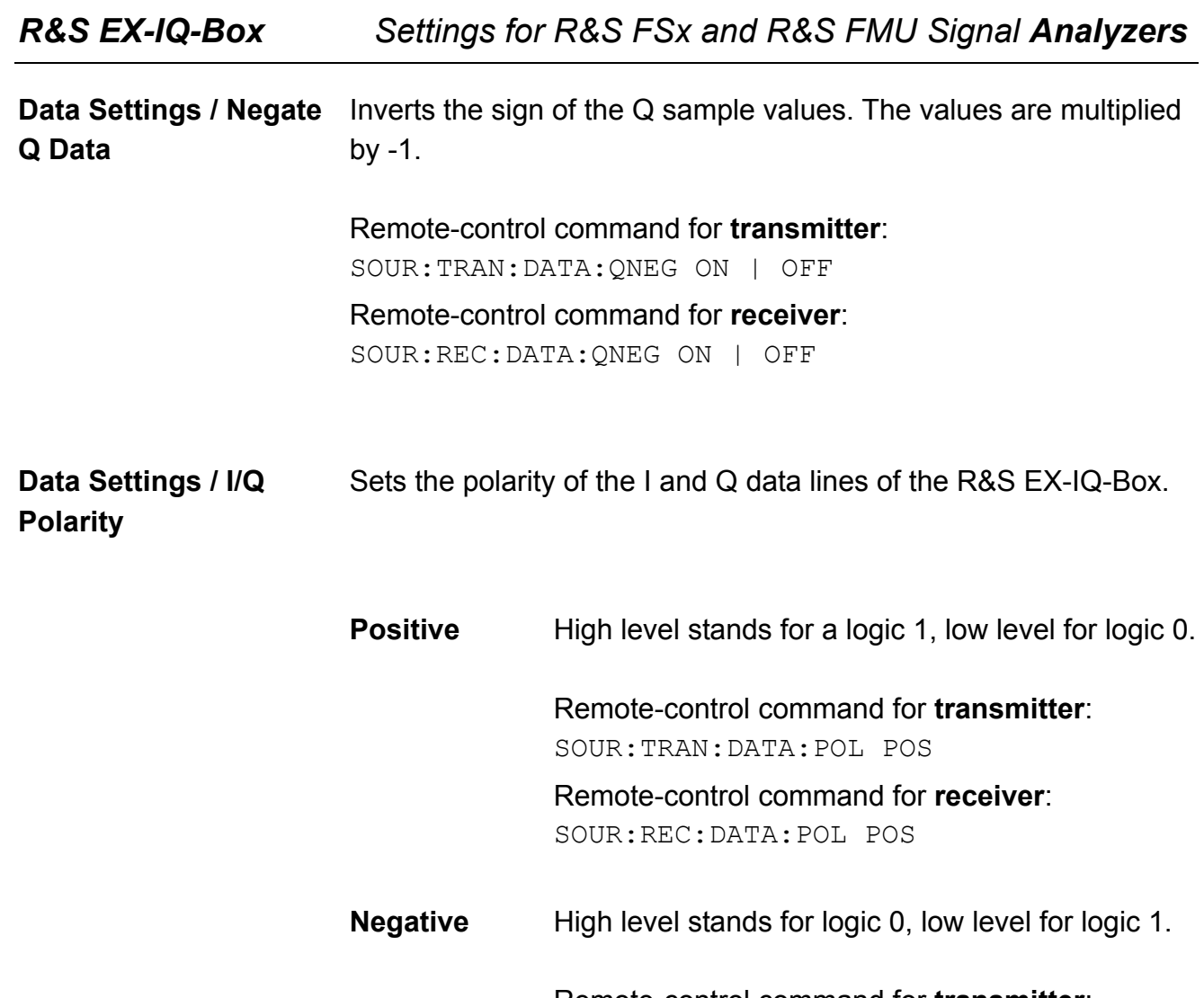

Remote-control command for **transmitter**: SOUR:TRAN:DATA:POL NEG Remote-control command for **receiver**:

SOUR:REC:DATA:POL NEG

**Clock Settings / Clock Source**  Selects the clock source for data transmission. Either the R&S Instrument or the external device (DUT) can be set for delivering the reference, irrespective of the direction of transmission. **Currently the following scenarios for data transmission are possible:** 

> **1. Signal input by using an external clock source.**  Data and data clock are transmitted from the external device, as shown in the graph of the Clock Setup dialog.

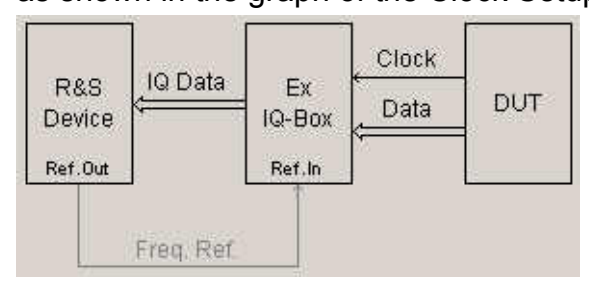

**2. Signal input by using the internal clock source.**  The clock source of the R&S Instrument is sent to the external device for triggering the data input to the R&S EX-IQ-Box.

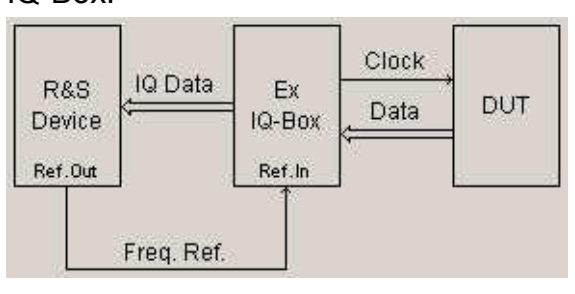

**3. Signal output by using an external clock source.** 

Synchronized by an external data clock, data are output from the R&S Instrument.

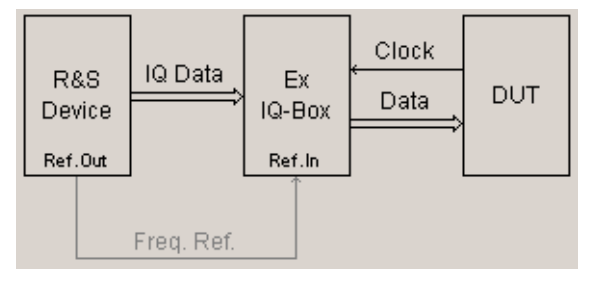

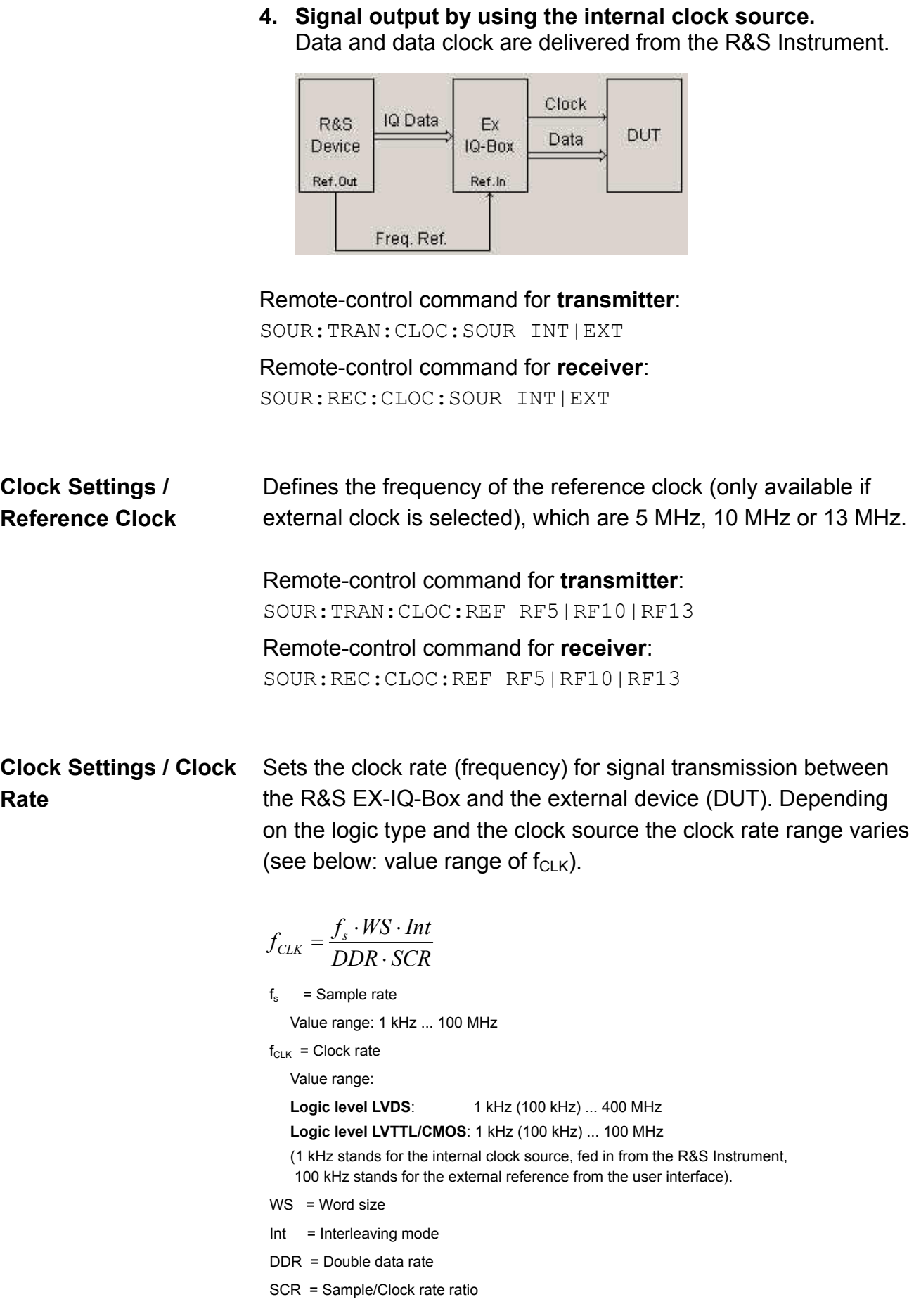

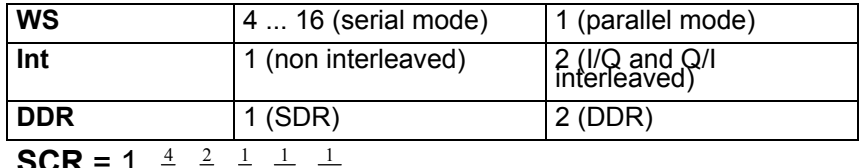

**SCR** = 1,  $\frac{4}{5}$ ,  $\frac{2}{5}$ ,  $\frac{1}{5}$ ,  $\frac{1}{10}$ ,  $\frac{1}{20}$ 

Remote-control command for **transmitter**:

SOUR:TRAN:CLOC:RATE 10MHZ

Remote-control command for **receiver**:

SOUR:REC:CLOC:RATE 10MHZ

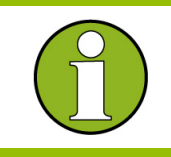

 The value range for the clock rate depends on the parameter settings of **Protocol**, **Logic Type** and **Signal Type**.

#### **Clock Settings / Clock Phase**

Sets a phase shift of the active clock edge in 90° steps related to the data bits.

Example: clock phase 90°

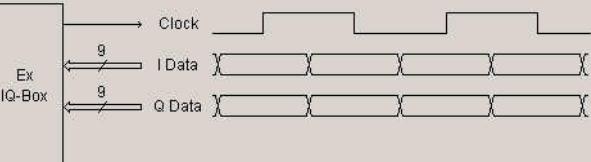

Remote-control command for **transmitter**: SOUR:TRAN:CLOC:PHAS P0 | P90 | P180 | P270

Remote-control command for **receiver**: SOUR:REC:CLOC:PHAS P0 | P90 | P180 | P270

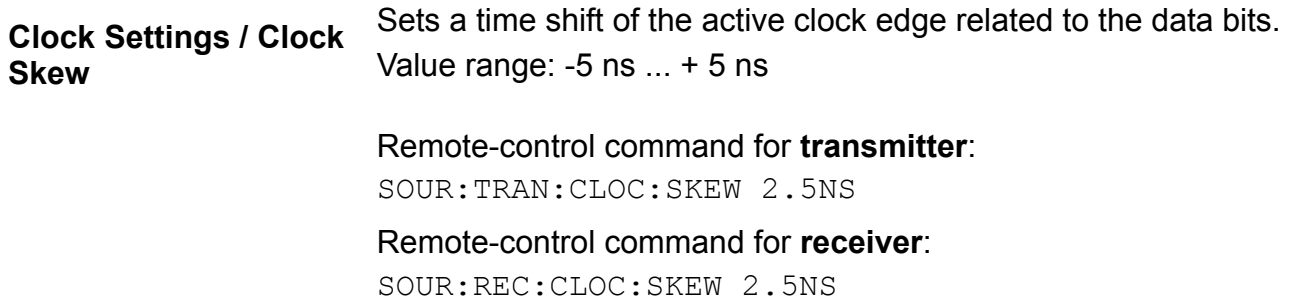

**Clock Settings / Clock Polarity** 

Sets the polarity of the active clock edge for triggering the signal transmission.

**Positive** Sets the rising edge of the clock signal as the active. Remote-control command for **transmitter**: SOUR:TRAN:CLOC:POL POS Remote-control command for **receiver**: SOUR:REC:CLOC:POL POS **Negative** Sets the falling edge of the clock signal as the active. Remote-control command for **transmitter**: SOUR:TRAN:CLOC:POL NEG Remote-control command for **receiver**:

SOUR:REC:CLOC:POL NEG

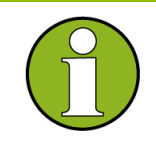

 Setting the Clock Polarity **negative** is equivalent to setting the clock phase to 180°.

**Clock Settings / Sample/Clock Rate Ratio** 

### **Parallel data transmission only!**

Sets the sample clock rate ratio. This parameter characterizes the ratio of the sample rate to the clock rate. For SCR <1:

- ◆ dummy samples are added.
- $\bullet$  the signal SCR VALID output at the Reserved0 pin (UI\_RESERVE\_P0) of the user interface marks the validity of the data.

Values: **SCR** = 1,  $\frac{4}{5}$ ,  $\frac{2}{5}$ ,  $\frac{1}{5}$ ,  $\frac{1}{10}$ ,  $\frac{1}{20}$ 

The values of the sample/clock rate depend on the parameter settings of **Word Size**, **Interleaving** and **Data Rate**.

Remote-control command for **transmitter**: SOUR:TRAN:CLOC:SCR 1 | 0.8 | 0.4 | 0.2 | 0.1 | 0.05 Remote-control command for **receiver**:

SOUR:REC:CLOC:SCR 1 | 0.8 | 0.4 | 0.2 | 0.1 | 0.05

In the **Strobe Settings** section of the configuration dialog the parameters are enabled only for serial signal transmission.

## **Strobe Settings / Strobe Polarity**

#### **Serial data transmission only!**

Describes the polarity of the strobe marker signal. During a serial data transmission every data sample is marked by the strobe marker signal.

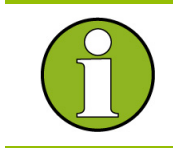

 The settings of **Clock Phase** or **Clock Skew do not affect** the strobe marker signal.

**Positive** The strobe position is indicated by high level.

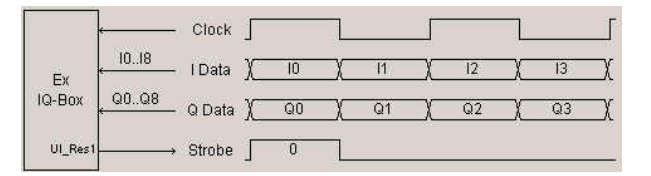

Remote-control command for **transmitter**: SOUR:TRAN:DATA:SPOL POS

Remote-control command for **receiver**: SOUR:REC:DATA:SPOL POS

**Negative** The strobe position is indicated by low level.

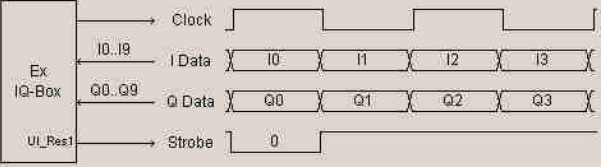

Remote-control for **transmitter**: SOUR:TRAN:DATA:SPOL NEG

Remote-control command for **receiver**: SOUR:REC:DATA:SPOL NEG

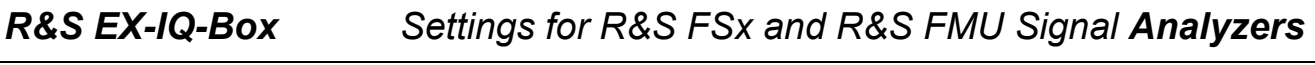

**Strobe Settings / Strobe Position** 

#### **Serial data transmission only!**

Sets the sample position of the strobe marker output. Value range: 0 to word size -1.

Example: strobe position = 2, strobe polarity = Positive.

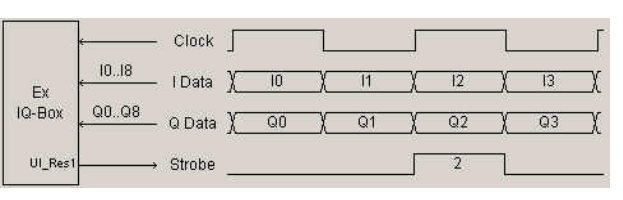

Remote-control for **transmitter**: SOUR:TRAN:DATA:SPOS 10

Remote-control command for **receiver**: SOUR:REC:DATA:SPOS 10

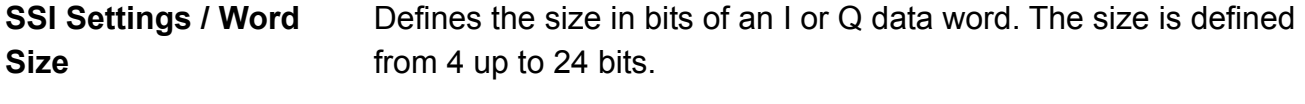

Remote-control command for **transmitter**: SOUR:TRAN:SSI:SIZE 16

Remote-control command for **receiver**: SOUR:REC:SSI:SIZE 16

**SSI Settings / C&M Size**  Defines the number of the Control & Management Bits which follows the I/Q data word. The size is defined from 0 up to 32 bits.

> Remote-control command for **transmitter**: SOUR:TRAN:SSI:CMSize 16

Remote-control command for **receiver**: SOUR:REC:SSI:CMSize 16

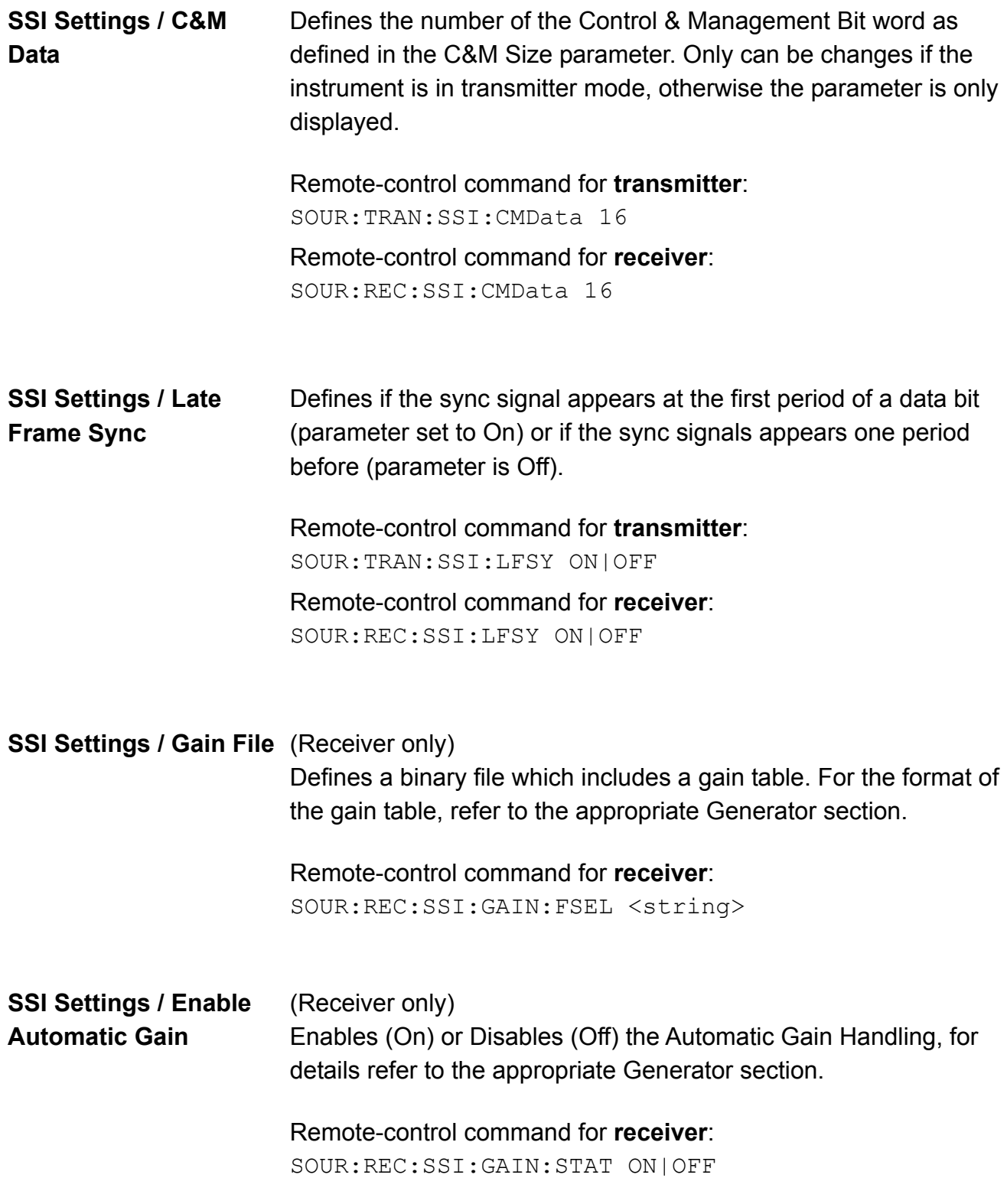

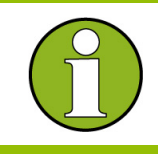

 The SPI Settings are reserved for future use, please do not manipulate any parameters

## **Transfer the Settings to the Ex-IQ-Box**

All parameters of the configuration dialog are not sent immediately to the Ex-IQ-Box. The setup of the box must be initiated by the user. To do this the user must press "**SEND TO**" hotkey or send the following remote command to the analyzer:

Remote-control for **transmitter**: SOUR:TRAN:SEND Remote-control command for **receiver**: SOUR:REC:SEND

\*\*\*\*\*\*\*\*\*\*\*\*\*\*\*\*\*\*\*\*\*\*\*\*\*\*\*\*\*\*\*\*\*\*\*\*\*\*\*\*\*\*\*\*\*

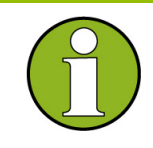

The setup of the new data may be taking up to 15 seconds, depending if the logic type has been changed or not. During the configuration in the "Setup" State" line a message is displayed that the configuration is in progress. Note that during the configuration no interaction with the GUI is possible.

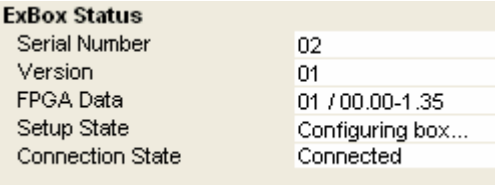

After the configuration the result of the setup is displayed in the "Setup" State" line.

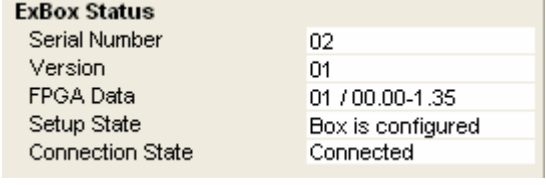

## **Remote Control Commands for Signal Analyzers**

The digital signal interface module (R&S EX-IQ-Box) provides the bidirectional transmission of I/Q data between R&S Instruments and external devices. For R&S Instruments the digital signals are input or output via digital interfaces by using the signaling system LVDS (**L**ow **V**oltage **D**ifferential **S**ignaling).

Therefore an R&S Instrument has to be equipped with the option for Baseband input or output, respectively. The R&S EX-IQ-Box is then connected at the digital interface **IQ DATA IN** or **IQ DATA OUT** of the R&S Instrument. For external devices various signaling and data protocols are used. These data and signal formats have to be converted to the digital transmission protocol LVDS or vice versa, used by R&S Instruments.

The following Remote Control Command description contains the commands for setting the external digital baseband signals of the R&S EX-IQ-Box. These settings define the parameters of the signal transmission like logic type, protocol, data and clock settings.

Both, the I/Q In and I/Q Out remote-control commands are listed in the description of each parameter.

Example: SOUR:TRAN:DRAT DDR SOUR:REC:DRAT DDR

# **Main Settings Subsystem**

#### **Table of commands**

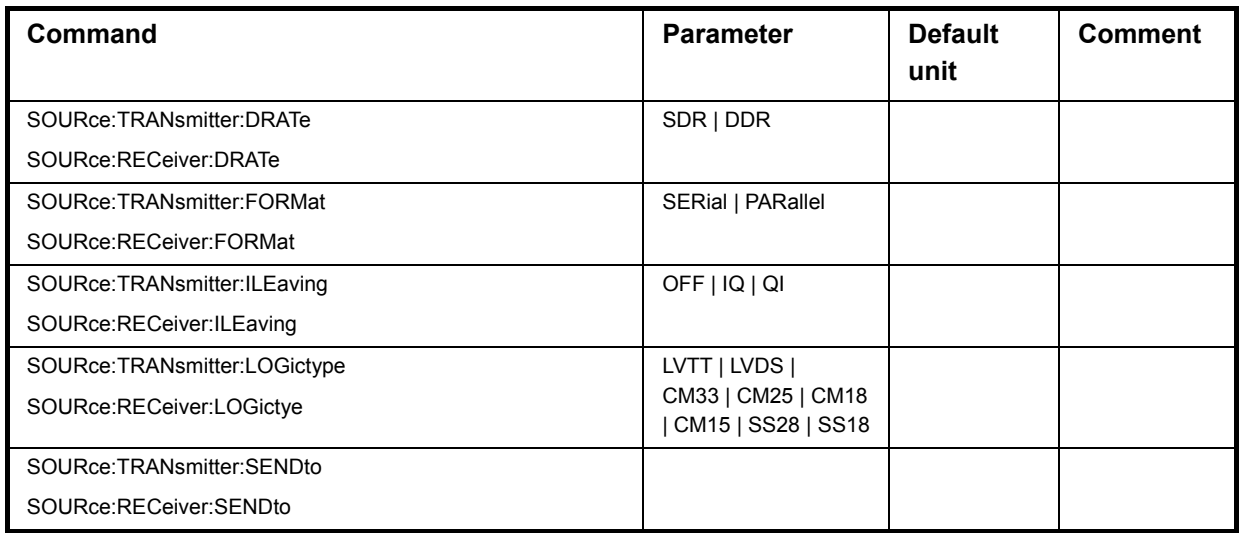

#### **Description of Commands**

# **SOURce:TRANsmitter:DRATe** SDR | DDR

**SOURce:RECeiver:DRATe** SDR | DDR

This command sets the data rate mode of the R&S EX-IQ-Box for receiving/sending a baseband signal from/to an external device (DUT).

**Parameter:** SDR (Single Data Rate) The baseband signal is transmitted in single data rate mode from the DUT to the R&S EX-IQ-Box or vice versa. The data transmission is triggered by the rising edge of the data clock.

**DDR** (Double Data Rate)

The baseband signal is transmitted in double data rate mode from the DUT to the R&S EX-IQ-Box or vice versa. The data transmission is triggered by the rising edge and the falling edge of the data clock (double speed transfer).

**Example:** Remote-control command for transmitter: "SOUR:TRAN:DRAT SDR"

> Remote-control command receiver: "SOUR:REC:DRAT SDR"

'sets the data rate mode to single.

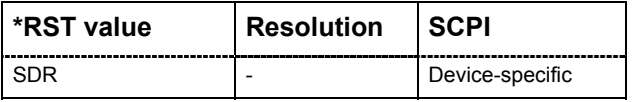

### **SOURce:TRANsmitter:FORmat** SERial | PARallel **SOURce:RECeiver:FORmat** SERial | PARallel

This command sets the signal transmission protocol of the R&S EX-IQ-Box for receiving/sending a baseband signal from/to an external device (DUT) via the user interface of the R&S EX-IQ-Box.

#### **Parameter: Serial**

The baseband signal is transmitted serially from the DUT to the R&S EX-IQ-Box or vice versa.

#### **Parallel**

The baseband signal is transmitted parallel from the DUT to the R&S EX-IQ-Box or vice versa.

**Example:** Remote-control command for transmitter: "SOUR:TRAN:FORM SER" Remote-control command for receiver: "SOUR:REC:FORM SER"

'sets the transmission protocol of the R&S EX-IQ-Box to serial.

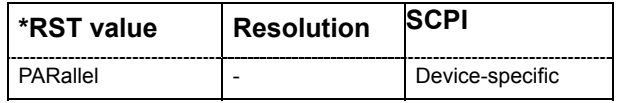

## **SOURce:TRANsmitter:ILEaving** OFF | IQ | QI **SOURce:RECeiver:ILEaving** OFF | IQ | QI

This command switches on or off interleaving and selects the interleaving mode. Depending on the parameters **Format** and **Data Rate** the baseband signal is transmitted in different orders (I/Q or Q/I), lines and transfer rates (single or double rated) from the external device to the R&S EX-IQ-Box or vice versa.

## **Parameter: OFF (Not Interleaved)**

The baseband signal is transmitted on the I and Q data lines. **IQ (I/QInterleaved)** 

The baseband signal is transmitted on the I data line starting with I data.

- Serial transmission, SDR: The strobe signal (UI\_Res1) lasts for 2 clock cycles. With the first clock cycle the I data is triggered, the second cycle triggers the Q data.
- Serial transmission, DDR: The strobe signal (UI\_Res1) lasts for 1 clock cycle. The rising edge triggers the I data, the falling edge triggers the Q data.
- ◆ Parallel transmission, SDR: The I marker output at the Reserved1 pin (UI\_Res1) of the user interface marks the I data.
- ◆ Parallel transmission, DDR: The rising edge of the clock signal triggers the I data, the falling edge triggers the Q data.

## **QI (Q/I Interleaved)**

The baseband signal is transmitted on the I data line starting with Q data. With interchanged order of the I and Q data the I/Q signal is transferred similarly as described under I/Q Interleaved.

**Example:** Remote-control command for transmitter: "SOUR:TRAN:ILE IQ"

> Remote-control command for receiver: "SOUR:REC:ILE IQ"

'sets the interleaving mode of the R&S EX-IQ-Box to I/Q.

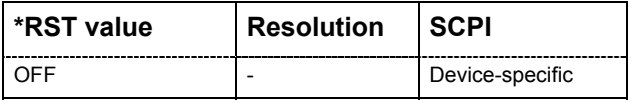

**SOURce:TRANsmitter:LOGictype** LVTT | LVDS | CM33 | CM25 | CM18 | CM15 | SS18 | SS28 **SOURce:RECeiver:LOGictype** LVTT | LVDS | CM33 | CM25 | CM18 | CM15 | SS18 | SS28

This command selects the signaling system used from the DUT for transmitting the baseband signal.

# **NOTICE Danger of hardware damage!**  The logic type of the DUT connected must be compatible to the selected logic type for the R&S EX-IQ-Box. If the logic types do not fit, the R&S EX-IQ-Box will be damaged because of the differing voltage values. **Parameter: LVDS** The signal is transmitted by using the signaling system LVDS. **LVTT** The signal is transmitted by using the LVTTL technology with a voltage level of 3.3 V. **CM33** The signal is transmitted by using the CMOS technology with a voltage level of 3.3 V. **CM25** The signal is transmitted by using the CMOS technology with a voltage level of 2.5 V. **CM18** The signal is transmitted by using the CMOS technology with a voltage level of 1.8 V. **CM15** The signal is transmitted by using the CMOS technology with a voltage level of 1.5 V. **SS18** The signal is transmitted by using the SSI Technology (**S**erial **S**ynchronous **I**nterface) with a voltage level of 1.8 V. **SS28** The signal is transmitted by using the SSI Technology (**S**erial **S**ynchronous **I**nterface) with a voltage level of 2.8 V. **Example:** Remote-control command for transmitter: "SOUR:TRAN:LOG:TYPE SS18" Remote-control command for receiver "SOUR:REC:LOG:TYPE SS18" 'sets the logic type of the R&S EX-IQ-Box to LVDS for receiving a LVDS signal from an external device.

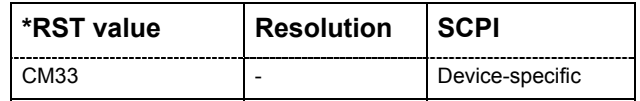

## **SOURce:TRANsmitter:SENDto SOURce:RECeiver:SENDto**

This command transfers the current configuration data into the R&S EX-IQ-Box.

**Example:** Remote-control command for transmitter: "SOUR:TRAN:SEND"

> Remote-control command for receiver: "SOUR:REC:SEND"

'setup th the R&S EX-IQ-Box with the current configuration data

## **Data Subsystem**

#### **Table of Commands**

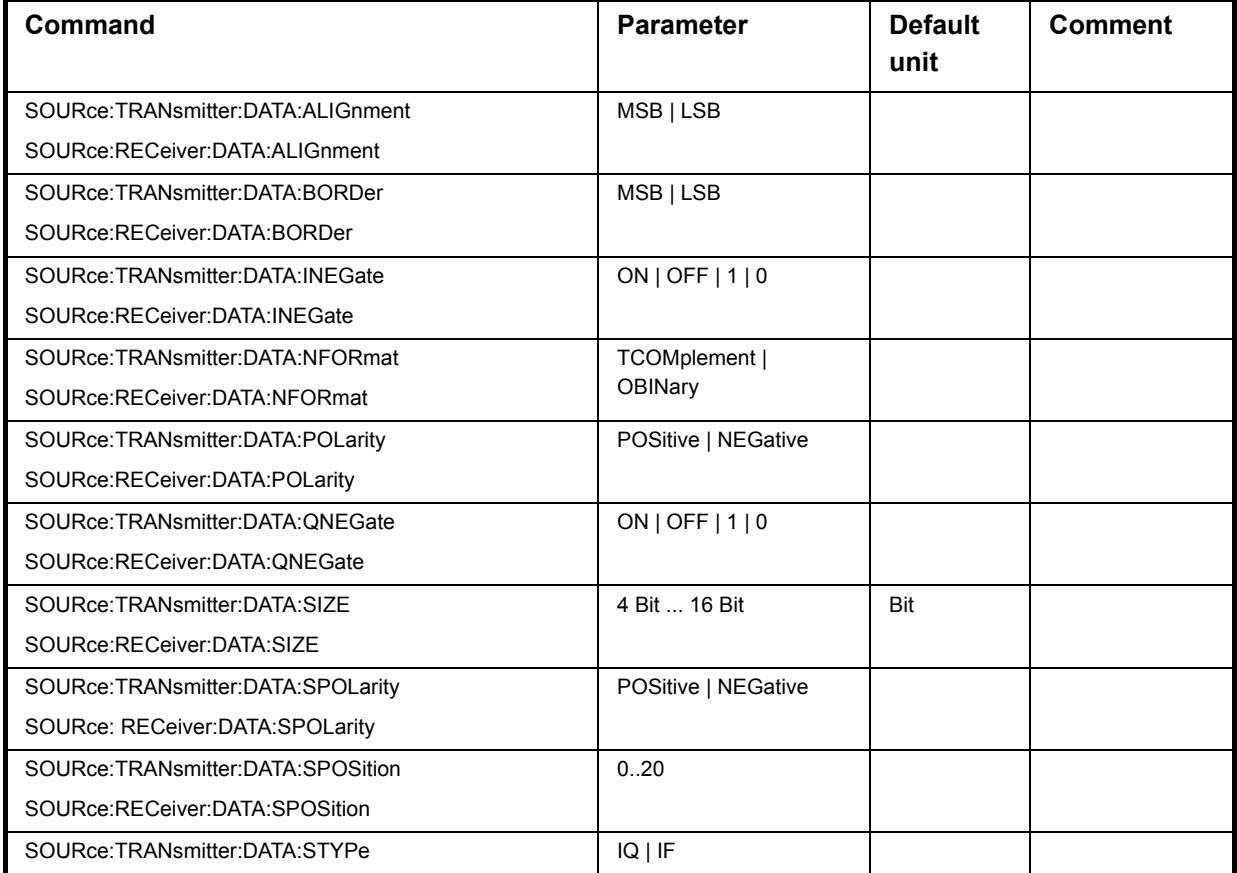

#### **Description of Commands**

#### **SOURce:TRANsmitter:DATA:ALIGnment** MSB | LSB **SOURce:RECeiver:DATA:ALIGnment** MSB | LSB

#### **Parallel mode only!**

This command sets the alignment of the data bits on the data lines. Either the MSB or the LSB is mapped firmly to one data line. Depending on the word size the equivalent bit moves to the appropriate data line.

#### **Parameters: MSB**

The MSB (**M**ost **S**ignificant **B**it) is mapped firmly to the same data line and the data line of the LSB varies in dependency of the word size. Examples:

word size  $= 5$ , bit order  $= MSB$ 

User Interface Bits Alignment-0 1 2 3 4 5 6 7 8 9 10 11 12 13 14 15 16 17 18 19 M x x x L \_ \_ \_ \_ \_ \_ \_ \_ \_ \_ \_ \_ \_ \_ \_

```
word size = 9, bit order = MSB
```
-User Interface Bits Alignment 0 1 2 3 4 5 6 7 8 9 10 11 12 13 14 15 16 17 18 19 M x x x x x x x L \_ \_ \_ \_ \_ \_ \_ \_ \_ \_ \_

#### **LSB**

The LSB (**L**ast **S**ignificant **B**it) is mapped firmly to the same data line and the data line of the MSB varies in dependency of the word size. Examples:

word size  $= 5$ , bit order  $= MSB$ 

-User Interface Bits Alignment 0 1 2 3 4 5 6 7 8 9 10 11 12 13 14 15 16 17 18 19 - - - - - - - - - - - - - - M x x x L

word size  $= 9$ , bit order  $= MSB$ 

User Interface Bits Alignment<sup>-</sup> 0 1 2 3 4 5 6 7 8 9 10 11 12 13 14 15 16 17 18 19 - - - - - - - - - M x x x x x x x L

**Example:** Remote-control command for transmitter: "SOUR:TRAN:DATA:ALIG LSB"

> Remote-control command for for receiver: "SOUR:REC:DATA:ALIG LSB"

'sets the data alignment to LSB.

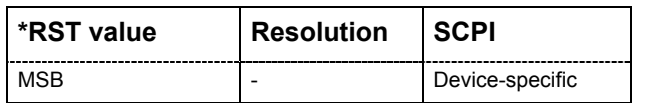

## **SOURce:TRANsmitter:DATA:BORDer** MSB | LSB **SOURce:RECeiver:DATA:BORDer** MSB | LSB

This command sets the order of the data bits. In **Parallel mode,** either the LSB or the MSB is transmitted on the first used data line. In **Serial mode** mode either the LSB or the MSB is transmitted as first bit.

## **Parameter: MSB**

#### **Parallel transmission**

The MSB (**M**ost **S**ignificant **B**it) is transmitted on the first used data line, depending on the word size and alignment.

The graphical display shows the currently set bit order.

Examples:

word alignment = MSB, word size = 5

User Interface Bits Alignment-0 1 2 3 4 5 6 7 8 9 10 11 12 13 14 15 16 17 18 19 

word alignment = LSB and word size = 9

-User Interface Bits Alignment-0 1 2 3 4 5 6 7 8 9 10 11 12 13 14 15 16 17 18 19 - - - - - - - - - - M x x x x x x x L

#### **Serial transmission**

The MSB (**M**ost **S**ignificant **B**it) is transmitted first.

### **LSB**

### **Parallel transmission**

The LSB (**L**ast **S**ignificant **B**it) is transmitted on the first data line. Examples:

word alignment =  $MSB$ , word size =  $5$ 

User Interface Bits Alignment-0 1 2 3 4 5 6 7 8 9 10 11 12 13 14 15 16 17 18 19 - - - - - - - - - - - - - L x x x M

word alignment  $=$  LSB, word size  $=$  5

User Interface Bits Alignment 0 1 2 3 4 5 6 7 8 9 10 11 12 13 14 15 16 17 18 19 

## **◆ Serial transmission**

The LSB (**L**ast **S**ignificant **B**it) is transmitted first.

**Example:** Remote-control command for transmitter: "SOUR:TRAN:DATA:BORD MSB"

> Remote-control command for receiver: "SOUR:REC:DATA:BORD MSB"

'sets the data border to MSB.

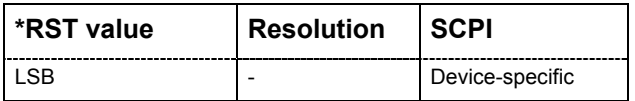

## **SOURce:TRANsmitter:DATA:INEGate** ON | OFF | 1 | 0 **SOURce:RECeiver:DATA:INEGate** ON | OFF | 1 | 0

This command inverts the sign of the I sample values. The values are multiplied by -1.

**Example:** Remote-control command for for transmitter: "SOUR:TRAN:DATA:INEG ON"

> Remote-control command for receiver: "SOUR:REC:DATA:INEG ON"

'inverts the values of the I samples.

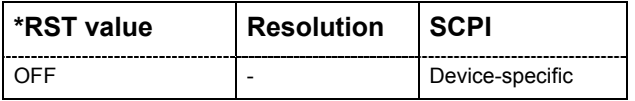

## **SOURce:TRANsmitter:DATA:NFORmat** TCOMplement | OBINary **SOURce:RECeiver:DATA:NFORmat** TCOMplement | OBINary

This command sets the format of the transmitted data.

Allowed number range for n Bit:  $-2^{n-1} \le n < 2^{n-1}$ 

### **2¥s Complement**

The most significant bit has a value of  $-2^{n-1}$ , the bits of lesser significance follow as  $+2^{n-2}...2^0$ .

## **Binary Offset**

A binary offset of 2<sup>n-1</sup> is added such that the final values are always positive.

#### **Example:**

*n* = 4 ⇒ –8 ≤ *z* < 8

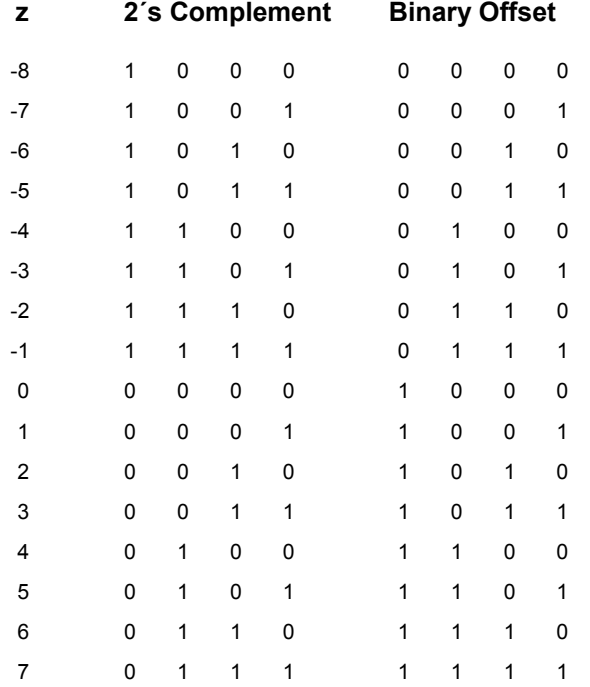

## **Parameter: TCOMplement**

The value of the transmitted data is formatted in two's-complement.

### **OBINary**

The value of the transmitted data is formatted in binary offset.

**Example:** Remote-control command for transmitter: "SOUR:TRAN:DATA:NFOR TCOM"

> Remote-control command for receiver: "SOUR:REC:DATA:NFOR TCOM"

'sets the numeric format to two's-complement.

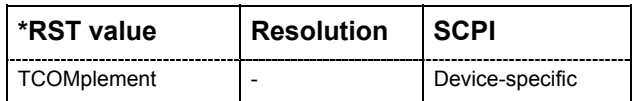

## **SOURce:TRANsmitter:DATA:POLarity** POSitive | NEGative **SOURce:RECeiver:DATA:POLarity** POSitive | NEGative

The command sets the polarity of the I and Q data lines of the R&S EX-IQ-Box.

## **Parameter: Positive** High level stands for a logic 1, low level for a logic 0. **Negative** High level stands for a logic 0, low level for a logic 1.

**Example:** Remote-control command for transmitter: "SOUR:TRAN:DATA:POL NEG"

> Remote-control command for receiver: "SOUR:REC:DATA:POL NEG"

'sets the inversion of the I and Q data signal.

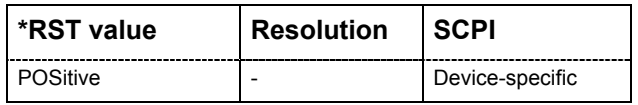

## **SOURce:TRANsmitter:DATA:QNEGate** ON | OFF | 1 | 0 **SOURce:RECeiver:DATA:QNEGate** ON | OFF | 1 | 0

This command inverts the sign of the Q sample values. The values are multiplied by -1.

**Example:** Remote-control command for for transmitter: "SOUR:TRAN:DATA:QNEG ON"

> Remote-control command for receiver: "SOUR:REC:DATA:QNEG ON"

'inverts the values of the Q samples.

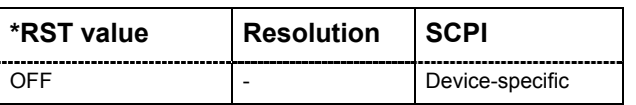

## **SOURce:TRANsmitter:DATA:SIZE** 4 Bit ... 16 (max. 20) Bit **SOURce:RECeiver:DATA:SIZE** 4 Bit ... 16 (max. 20) Bit

This command sets the word size of a sample. Depending on the R&S Instrument 4 to 20 bit words are available. For R&S FSQ and FMU instruments only 4 to 16 bit words are provided.

**Example:** Remote-control command for transmitter: "SOUR:TRAN:DATA:SIZE 8"

> Remote-control command for receiver: "SOUR:REC:DATA:SIZE 8"

> 'sets the word size of a sample to 8 bit.

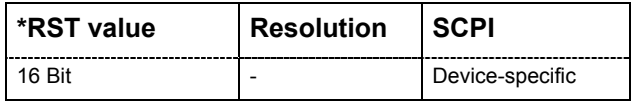

## **SOURce:TRANsmitter:DATA:SPOLarity** POSitive | NEGative **SOURce:RECeiver:DATA:SPOLarity** POSitive | NEGative

#### **Serial data transmission only!**

This command describes the polarity of the strobe marker signal. During a serial data transmission every data sample is marked by the strobe marker signal.

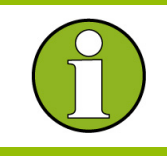

 The settings of **Clock Phase** or **Clock Skew** do not affect the strobe marker signal.

**Parameter: Positive** The strobe position is indicated by high level. **Negative** The strobe position is indicated by low level. **Example:** Remote-control for transmitter: "SOUR:TRAN:DATA:SPOL NEG"

> Remote-control command for receiver: "SOUR:REC:DATA:SPOL NEG"

'sets the inversion of the strobe marker signal.

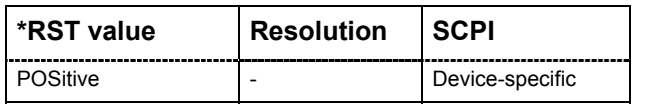

**SOURce:TRANsmitter:DATA:SPOSition** 0 ... word size-1 (max. 20) **SOURce:RECeiver:DATA:SPOSition** 0 ... word size (max. 20)

### **Serial data transmission only!**

The command sets the sample position of the strobe marker output.

**Example:** Remote-control for transmitter: "SOUR:TRAN:DATA:SPOS 10"

> Remote-control command for receiver: "SOUR:REC:DATA:SPOS 10"

'sets the strobe marker output to sample position 10.

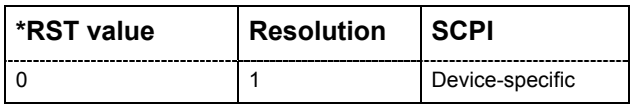

## **SOURce:TRANsmitter:DATA:STYPe** IQ | IF **SOURce:RECeiver:DATA:STYPe** IQ | IF

This command displays the signal mode of the transmission. The digital I and Q signals are transmitted separately).

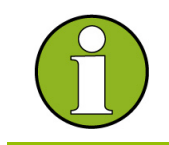

 For signal input the signal type is firmly set to **IQ** and read only. Signal type **IF** is available in output mode only.

# **Parameter: IQ** Receives the digital I and Q signals separately. **IF** (pallel signal output only)

Assembles and modulates the digital I and Q samples to a carrier frequency (IF). The frequency of the IF signal is set to a quarter of the clock rate, e.g. with a clock rate of 400 MHz the value of the IF frequency is 100 MHz.

**Example:** Remote-control command for transmitter: "SOUR:TRAN:DATA:STYP IQ"

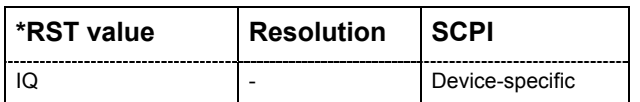

# **Clock Subsystem**

## **Table of commands**

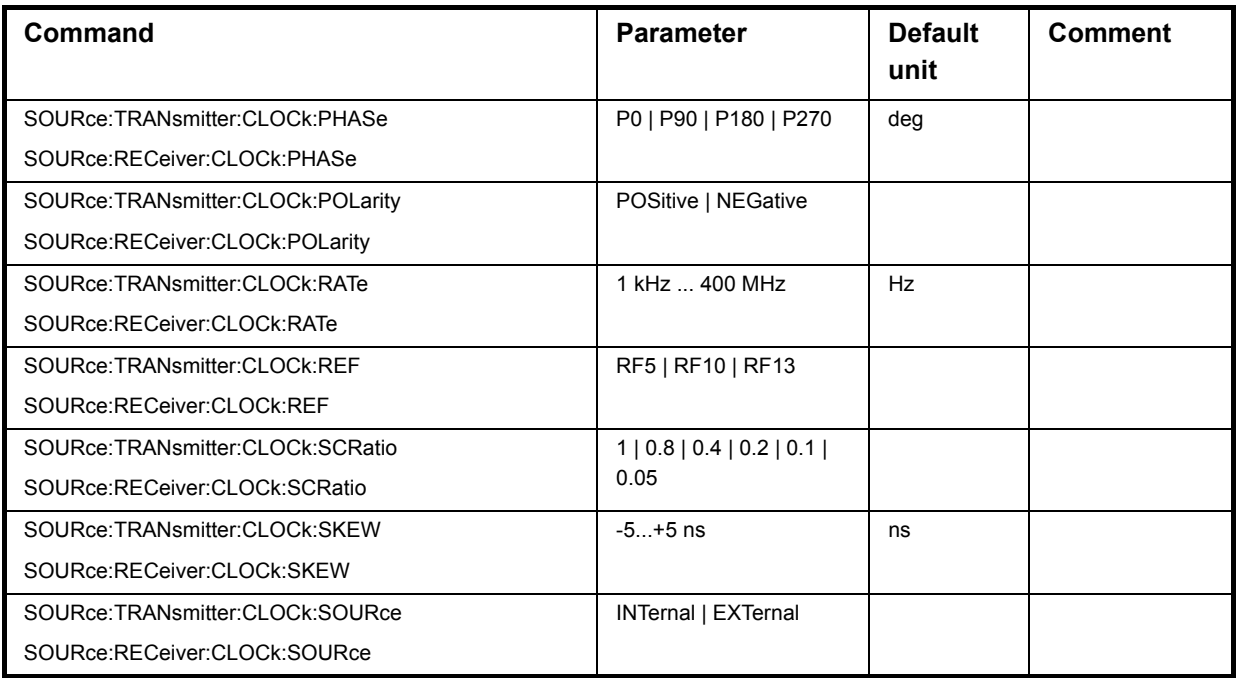

## **Description of Commands**

## **SOURce:TRANsmitter:CLOCk:PHASe** P0 | P90 | P180 | P270 **SOURce:RECeiver:CLOCk:PHASe** P0 | P90 | P180 | P270

This command sets a phase shift of the active clock edge in 90° steps related to the data bits.

**Example:** Remote-control command for transmitter: "SOUR:TRAN:CLOC:PHAS P180"

> Remote-control command for receiver: "SOUR:REC:CLOC:PHAS P180"

'sets the phase shift of the clock edge to 180 degree.

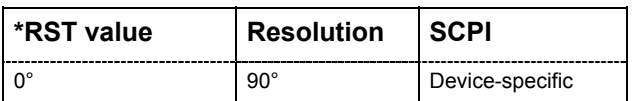

## **SOURce:TRANsmitter:CLOCk:POLarity** POSitive | NEGative **SOURce:RECeiver:CLOCk:POLarity** POSitive | NEGative

The command sets the polarity of the active clock edge for triggering the signal transmission.

#### **Parameters: POSitive**

Sets the rising edge of the clock signal as the active.

#### **NEGative**

Sets the falling edge of the clock signal as the active. .

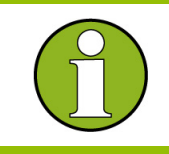

 Setting the Clock Polarity **negative** is equivalent to setting the clock phase to 180°.

#### **Example:** Remote-control command for transmitter: "SOUR:TRAN:CLOC:POL NEG"

Remote-control command for receiver: "SOUR:REC:CLOC:POL NEG"

'sets the clock polarity to negative.

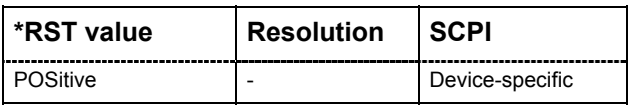

## **SOURce:TRANsmitter:CLOCk:RATE** 1 kHz ... 400 MHz **SOURce:RECeiver:CLOCk:RATE** 1 kHz ... 400 MHz

The command sets/queries the clock rate (frequency) for signal transmission between the R&S EX-IQ-Box and the external device (DUT). Depending on the logic type and the clock source the clock rate range varies).

$$
f_{CLK} = \frac{f_s \cdot WS \cdot Int}{DDD \cdot SCD}
$$

$$
J_{CLK} = DDR \cdot SCR
$$
  
 $f_s$  = Sample rate

Value range: 1 kHz ... 100 MHz

 $f_{CLK}$  = Clock rate

Value range:

**Logic level LVDS:** 1 kHz (100 kHz) ... 400 MHz

**Logic level LVTTL/CMOS**: 1 kHz (100 kHz) ... 100 MHz

(1 kHz stands for the internal clock source, fed in from the R&S Instrument,

100 kHz stands for the external reference from the user interface).

WS = Word size

 $Int = Interleaving mode$ 

DDR = Double data rate

SCR = Sample/Clock rate ratio

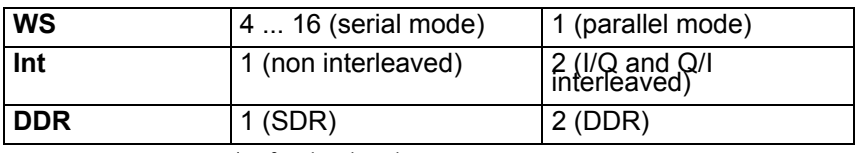

**SCR** = 1,  $\frac{4}{5}$ ,  $\frac{2}{5}$ ,  $\frac{1}{5}$ ,  $\frac{1}{10}$ ,  $\frac{1}{20}$ 

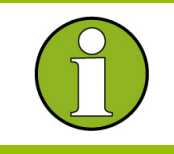

 The value range of the clock rate depends on the parameter settings of **Protocol**, **Logic Type** and **Signal Type**.

#### **Example:** Remote-control command for for transmitter: "SOUR:TRAN:CLOC:RATE 10MHZ"

Remote-control command for receiver: "SOUR:REC:CLOC:RATE 10MHZ"

#### 'sets the clock rate of the R&S EX-IQ-Box to 10 MHz.

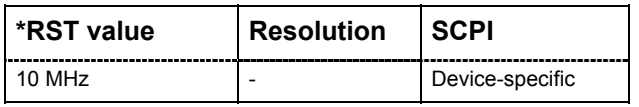

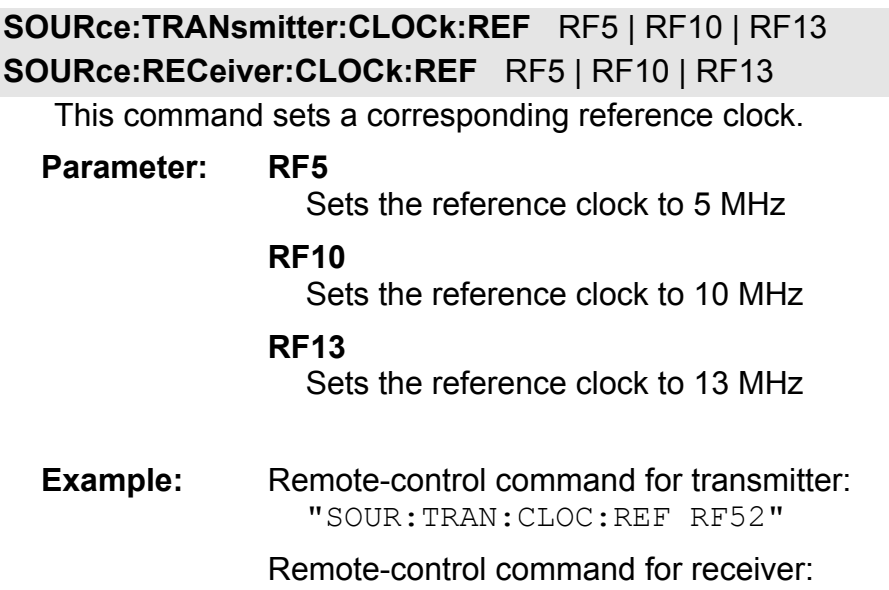

"SOUR:REC:CLOC:REF RF5"

'sets the refrence clock up to 5 MHz.

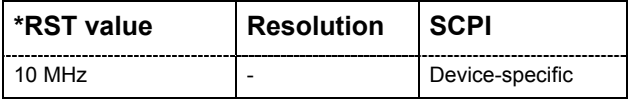

**SOURce:TRANsmitter:SCRatio** 1 | 0.8 | 0.4 | 0.2 | 0.1 | 0.05

**SOURce:RECeiver:SCRatio** 1 | 0.8 | 0.4 | 0.2 | 0.1 | 0.05

### **Parallel data transmission only!**

This command sets the sample clock rate ratio. This parameter characterizes the ratio of the sample rate to the clock rate.

For SCR < 1:

dummy samples are added.

the signal SCR\_VALID output at the Reserved0 pin (UI\_RESERVE\_P0) of the user interface marks the validity of the data.

Values: **SCR** = 1,  $\frac{4}{5}$ ,  $\frac{2}{5}$ ,  $\frac{1}{5}$ ,  $\frac{1}{10}$ ,  $\frac{1}{20}$ 

The values of the sample/clock rate depend on the parameter settings of **Word Size**,

**Interleaving** and **Data Rate** (see also *[SOURce - TRANsmitter/RECeiver - Clock Rate](#page-141-0)*, on page **Error! Bookmark not defined.**).

**Example:** Remote-control command for transmitter: "SOUR:TRAN:CLOC:SCR 0.8"

Remote-control command for receiver:

"SOUR:REC:CLOC:SCR 0.8"

'sets the sample clock rate ratio to  $\frac{4}{5}$ .

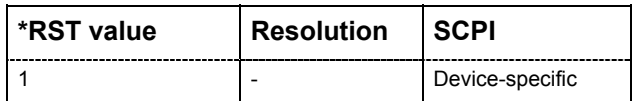

## **SOURce:TRANsmitter:CLOCk:SKEW** -5...+5 ns **SOURce:RECeiver:CLOCk:SKEW** -5...+5 ns

This command sets a time shift of the active clock edge related to the data bits.

**Example:** Remote-control command for transmitter: "SOUR:TRAN:CLOC:SKEW 2.5ns"

> Remote-control command for receiver: "SOUR:REC:CLOC:SKEW 2.5ns "

'sets the time shift of the clock edge to 2.5 nano seconds.

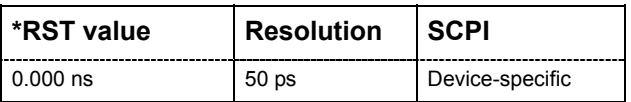

## **SOURce:TRANsmitter:CLOCk:SOURce** INTernal | EXTernal **SOURce:RECeiver:CLOCk:SOURce** INTernal | EXTernal

This command selects the clock source for data transmission and clock generation. Either the R&S Instrument or the external device (DUT) can be set for delivering the reference, irrespective of the direction of transmission.

**Currently the following scenarios for data transmission are possible:** 

- **1. Signal input by using an external clock source.**  Data and data clock are transmitted from the external device.
- **2. Signal input by using the internal clock source.**  The clock source of the R&S Instrument is sent to the external device for triggering the data input to the R&S EX-IQ-Box.
- **3. Signal output by using an external clock source.**  Synchronized by an external data clock, data are output from the R&S Instrument.
- **4. Signal output by using the internal clock source.**  Data and data clock are delivered from the R&S Instrument.

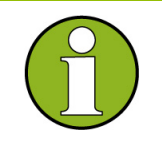

 When using the internal clock frequency the reference output of the R&S Instrument must be connected to the REF IN of the R&S EX-IQ-Box.

The connection can be kept during the entire operation even if an external clock reference is used.

#### **Parameters: INTernal**

The clock reference of the R&S Instrument is used. The R&S EX-IQ-Box forwards the data clock to the external device.

#### **EXTernal**

The clock reference is fed in from the external device (DUT) to the user interface of the R&S EX-IQ-Box.

**Example:** Remote-control command for transmitter: "SOUR:TRAN:CLOC:SOUR INT"

Remote-control command for receiver:

"SOUR:REC:CLOC:SOUR INT"

'sets the internal clock.

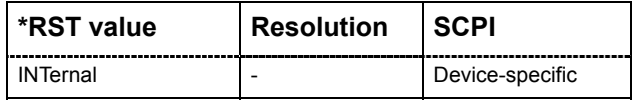

#### **SSI Subsystem**

#### **Table of Commands**

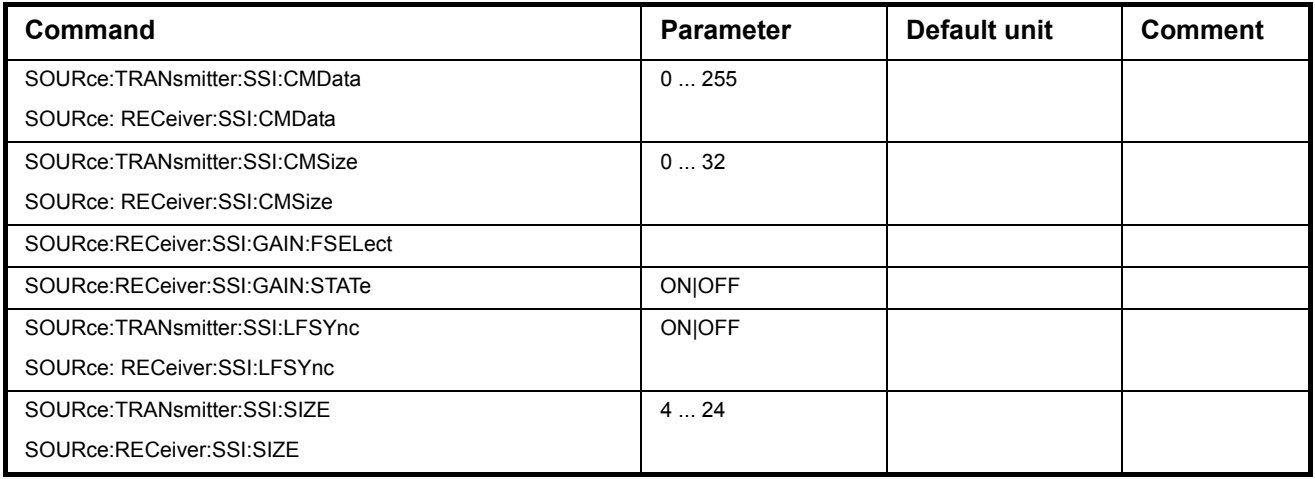

### **Description of Commands**

# **SOURce:TRANsmitter:SSI:CMData** 0 ... 255

## **SOURce:RECeiver:SSI:CMData** 0 ... 255

The command defines the number of the Control & Management Bit word as defined in the C&M Size parameter..

### **Example:** Remote-control command for transmitter:

"SOUR:TRAN:SSI:CMData 16"

Remote-control command for receiver: "SOUR:REC:SSI:CMData 16"

'set the size of the C&M bits up to 16.

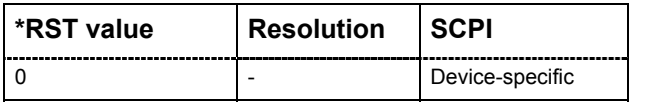

### **SOURce:TRANsmitter:SSI:CMSize** 0 ... 32

#### **SOURce:RECeiver:SSI:CMSize** 0 ... 32

The command defines the number of the Control & Management Bits which follows the I/Q data word. The size is defined from 0 up to 32 bits

**Example:** Remote-control command for transmitter: "SOUR:TRAN:SSI:CMSize 16"

> Remote-control command for receiver: "SOUR:REC:SSI:CMSize 16"

'set the size of the C&M bits up to 16.

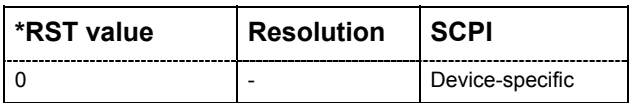

# *R&S EX-IQ-Box Settings for R&S FSx and R&S FMU Signal Analyzers*

#### **SOURce:RECeiver:SSI:GAIN:FSELect** <string>

The command defines a binary file which includes a gain table. For the format of the gain table, please refer to the generator section.

**Parameter:** Filename which contains the gain table.

**Example:** Remote-control command for receiver: "SOUR:REC:SSI:GAIN:FSEL C:\Data\GainTable.bin"

'selects the gain table file in the given drive and path.

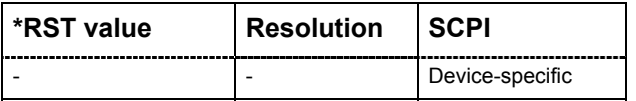

#### **SOURce:RECeiver:SSI:GAIN:STATe** ON | OFF

The command Enables (On) or Disables (Off) the Automatic Gain Handling, for details please refer to the appropriate Generator section.

#### **Parameter: On**

Enables the automatic gain handling.

#### **Off**

Disables the automatic gain handling.

**Example:** Remote-control command for receiver: "SOUR:REC:SSI:GAIN:STAT OFF"

'disables the automatic gain handling.

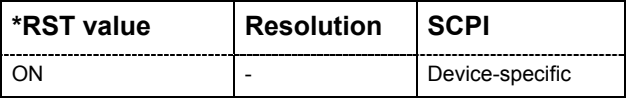

# **SOURce:TRANsmitter:SSI:LFSYnc** ON | OFF

## **SOURce:RECeiver:SSI:LFSYnc** ON | OFF

The command defines if the sync signal appears at the first period of a data bit

(parameter set to On) or if the sync signals appears one period before (parameter is Off

#### **Parameter: On**

The sync signal appears at the first period of a data bit.

#### **Off**

The sync signals appears one period before.

**Example:** Remote-control command for transmitter: "SOUR:TRAN:SSI:LFSY ON"

> Remote-control command for receiver: "SOUR:REC:SSI:LFSY ON"

'sets the Late Frame sync to ON

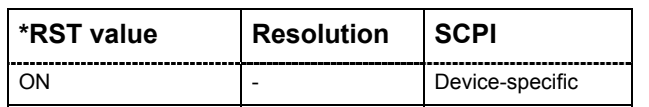

## **SOURce:TRANsmitter:SSI:SIZE** 4 ... 24 **SOURce:RECeiver:SSI:SIZE** 4 ... 24

The command defines the size in bits of an I or Q data word. The size is defined from 4 up to 24 bits.

#### **Example:** Remote-control command for transmitter: "SOUR:TRAN:SSI:SIZE 16"

Remote-control command for receiver: "SOUR:REC:SSI:SIZE 16"

'set the size of the I or Q data word up to 16.

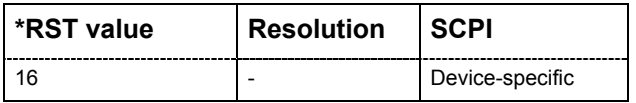

# **Update Subsystem**

#### **Table of Commands**

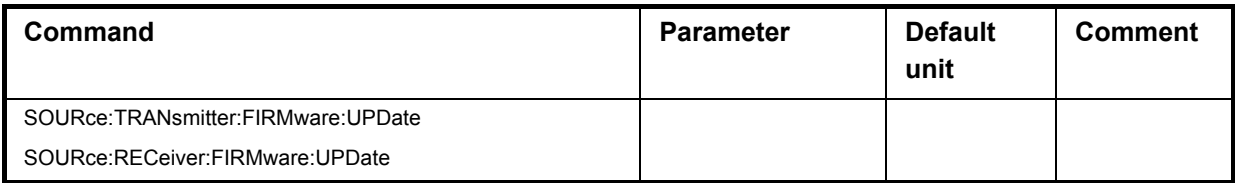

#### **Description of Commands**

## **SOURce:TRANsmitter:FIRMware:UPDate**

#### **SOURce:RECeiver: FIRMware:UPDate**

This command executes an update to the firmware supported by the R&S Instrument software. After a few seconds the update will be performed.

The command is a query command and therefore does not have an \*RST value.

**Example:** Remote-control command for transmitter:

"SOUR:TRAN:FIRM:UPD"

Remote-control command for receiver: "SOUR:REC:FIRM:UPD"

'updates the firmware.

'an error result is delivered.

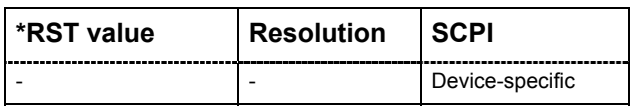

# **Interfaces**

The following chapter describes the characteristics of the user interface and the available breakout boards.

# **User Interface of the R&S EX-IQ-Box**

This user interface provides the transmission of serial or parallel I/Q data, data clock and control signals.

# **Z-DOK-Adapter Board Connector**

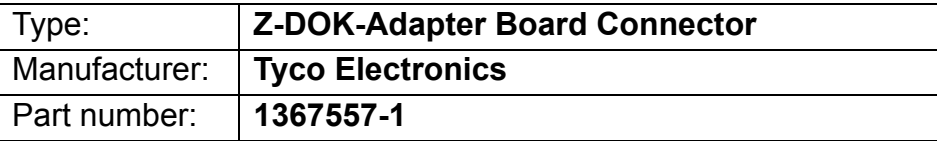

## **Pin Assignment**

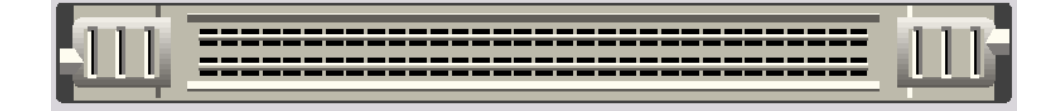

The user interface consists of a specific part with pins assigned individually for each breakout board. They are located on the left and the right side of the connector. A common part with fixed pin assignment is located in the middle of the connector.

The pin assignment of the specific part is defined by designing the layout of the breakout boards.

The common pin assignment is shown in *[Figure 5: Pin Assignment User Interface X1](#page-141-0)* (see next page), the specific pin assignments are pictured under **Pin Assignment of the Connector X1 - Front View** of the respective breakout board description.

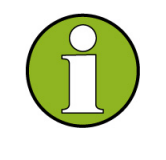

**Information on Z-DOK-Adapter Board Connector**  For detailed information on the PC Board Footprint, Housing and Block Diagram Mating Face Configuration refer to the attached customer drawing.

# **Common Pin Assignment of the User Interface Connector X1**

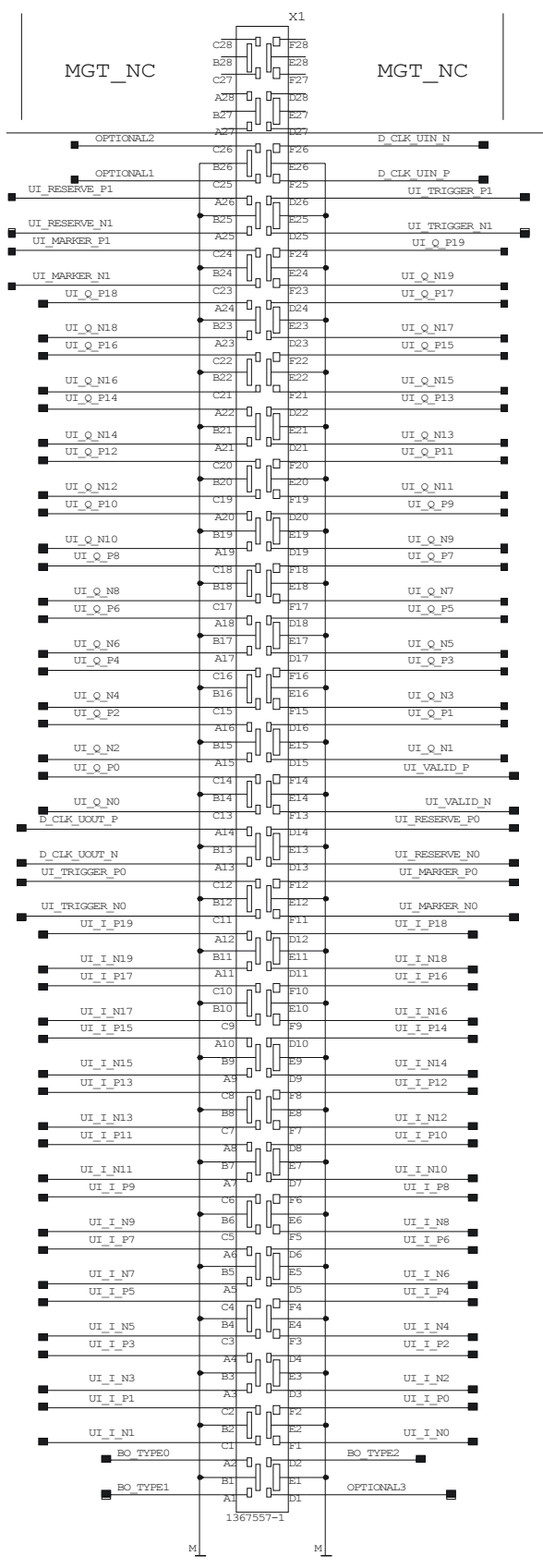

<span id="page-141-0"></span>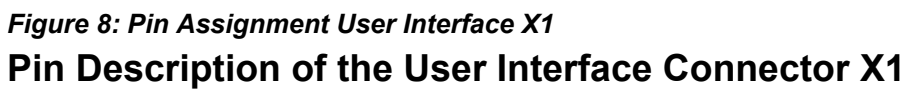

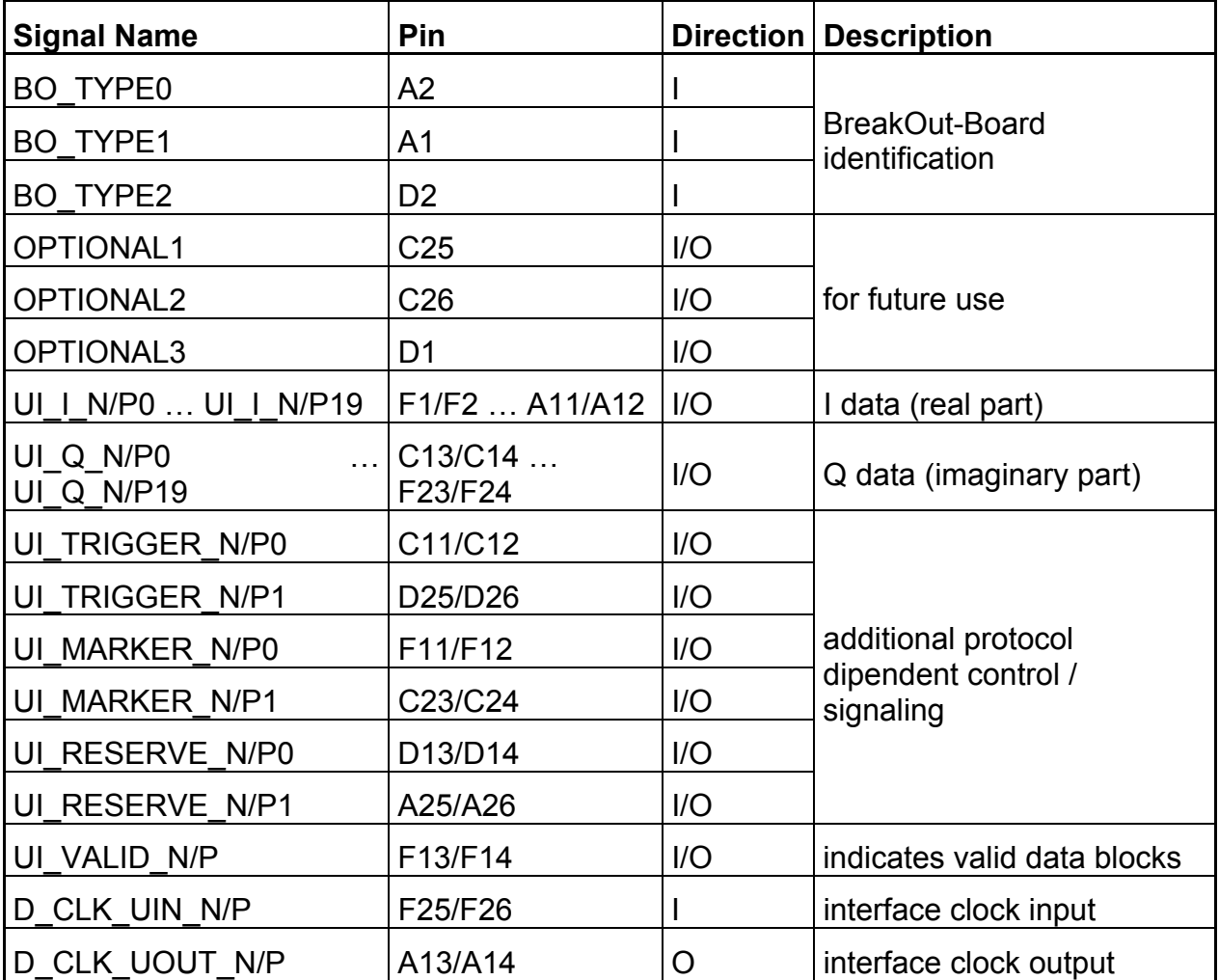

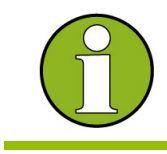

 The N/P notation is concerned to differential interface standards (LVDS). For single ended standards (e.g. LVTTL) only the P signals are used.

# **Breakout Boards**

Currently three interchangeable breakout boards are available for adjusting customer specific signal formats to the common R&S signal format.

A breakout board is connected directly to the user interface on the front panel of the R&S EX-IQ-Box without using a cable.

The pin assignment for each breakout board is defined by the layout.

## **Breakout Board Single Ended 090002-22x**

This breakout board consists of the connector to the R&S EX-IQ-Box and two connectors for adjusting the external user signals.

The breakout board is intended for testing single ended signals. The signals are assigned to two 25-pole connectors.

### **Connector Type**

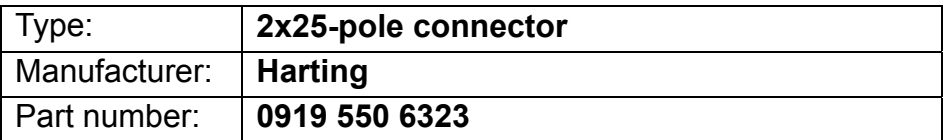

## **Specific Pin Assignment of the User Interface X1 - Front View (090002-222)**

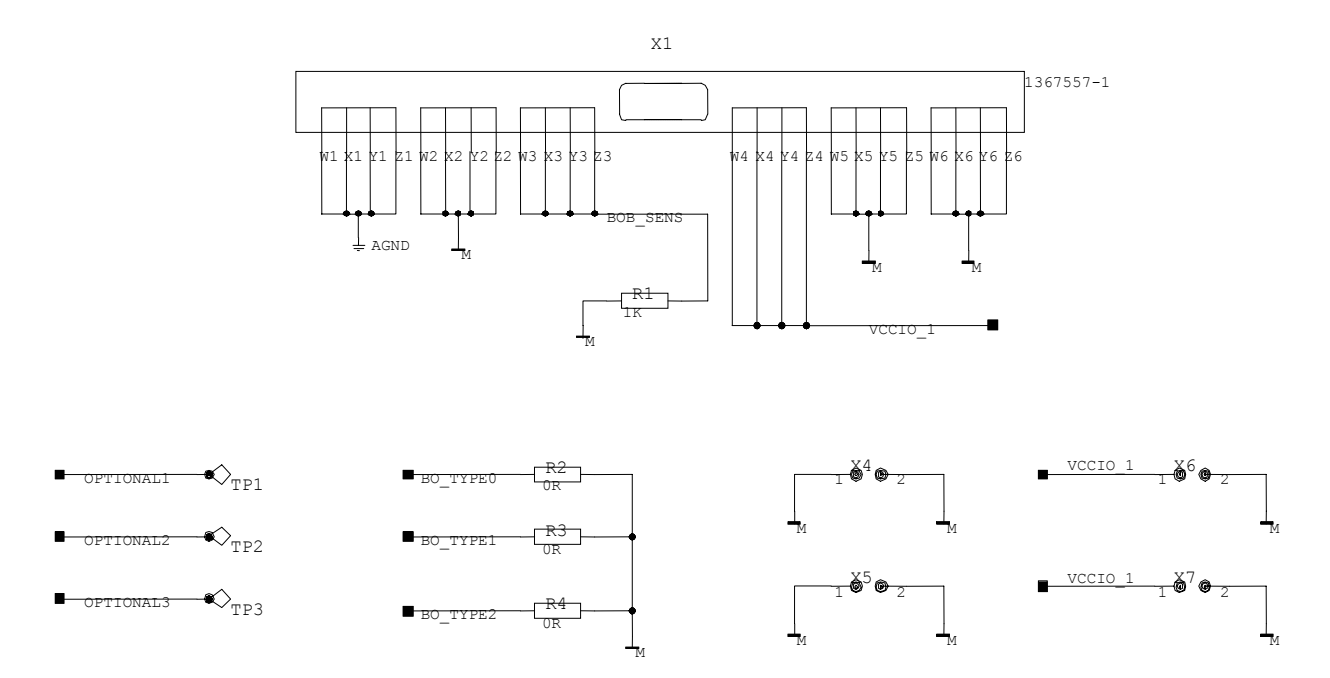

*Figure 9: Breakout board Single Ended 090002-222: Pin Assignment X1 - Front View*
X2

|                                          |                |                        | UI VALID P           |
|------------------------------------------|----------------|------------------------|----------------------|
| 5이                                       | ⊖              | $\bigodot$ 49          | D CLK UOUT P         |
| 48                                       | $\leftarrow$ ) | ( →<br>147             | UI TRIGGER PO        |
| 4 6                                      | $\ominus$      | ( →<br>45              | UI RESERVE PO        |
| 44⊦⊖                                     |                | C)<br>$\overline{43}$  | UI MARKER PO         |
| 42                                       | €              | (→<br>141              | UI I P19             |
| 40                                       | €              | Э<br>39                | UI I P18             |
| उक्ष⊖                                    |                | ↔<br>37                | UI I P17             |
| उ6⊦⊖                                     |                | ( →<br>35              | UI I P16             |
| 34⊦⊖                                     |                | ↔<br>33                | UI I P15             |
| 32⊦⊖                                     |                | G<br>31                | UI I P14             |
| $30 \bigcirc$                            |                | ⊖<br>29                | UI I P13             |
| $28 \ominus$                             |                | ⊙ 27                   | UI I P12             |
| 26 $\ominus$                             |                | (→<br>25               |                      |
| 24 $\ominus$                             |                | . Э<br>23              | UI I P11<br>UI I P10 |
| $22 \ominus$                             |                | $\bigcirc$ 21          | UI I P9              |
| $20\negthinspace\negthinspace\heartsuit$ |                | ↔<br>†19               |                      |
| $18\negthinspace\negthinspace\heartsuit$ |                | ( <del>)</del><br>17   | UI I P8              |
| $1$ 6 $\ominus$                          |                | $\ominus$ 1.5          | UI I P7              |
| 14                                       | €              | ↔<br>11.3              | UI I P6              |
| 12⊦⊖                                     |                | ( <del>)</del><br>11 1 | UI I P5              |
| $10 \bigcirc$                            |                | (→<br>$\overline{9}$   | UI I P4              |
| 8                                        |                | 7                      | UI I P3              |
| 6                                        |                | 5                      | UI<br>$I$ $P2$       |
| 4                                        |                | ₹                      | UI<br>I P1           |
|                                          |                | 11                     | UI<br>I PO           |
| М                                        |                |                        |                      |

*Figure 10: Breakout Board Single Ended 090002-222: Pin Assignment X2* 

#### **Pin Assignment of the Connector X3 (090002-222)**

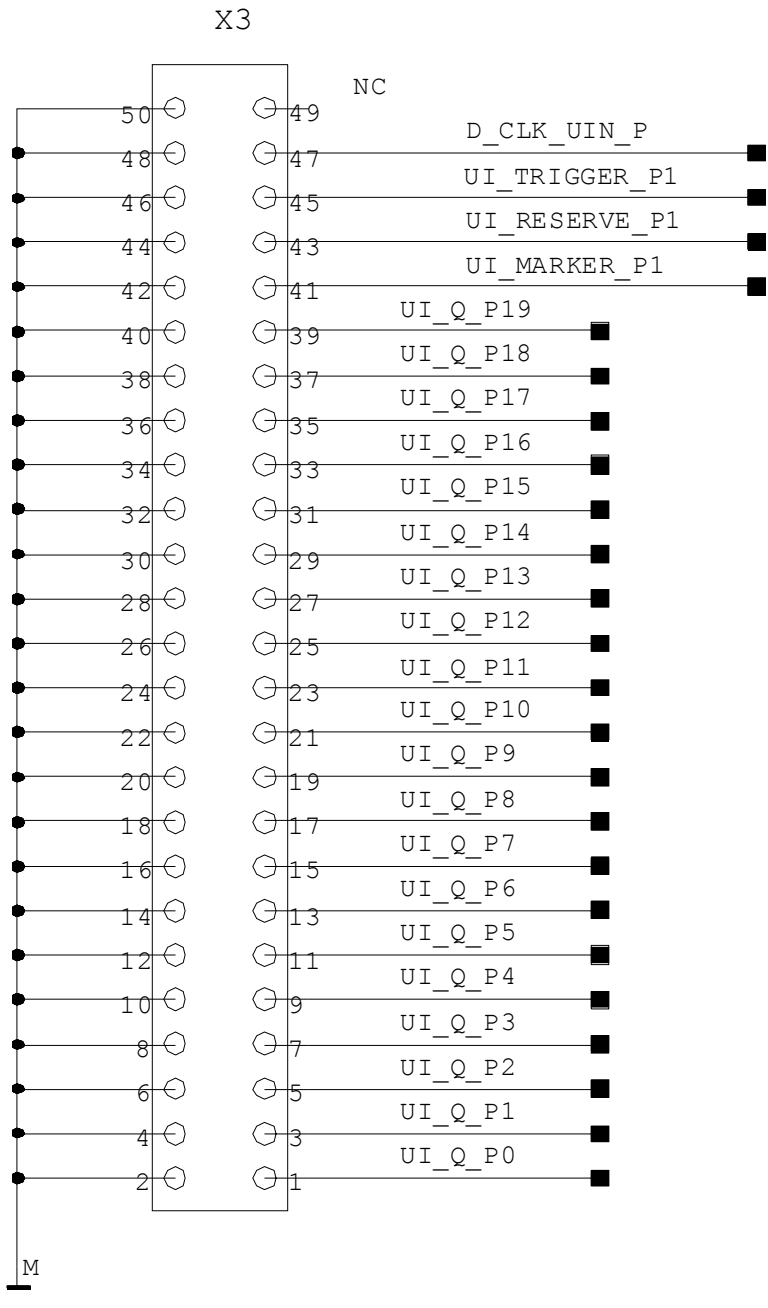

*Figure 11: Breakout Board Single Ended 090002-222: Pin Assignment X3* 

## **Breakout Board Differential 090002-23x**

This breakout board consists of the connector to the R&S EX-IQ-Box and two connectors for adjusting the external user signals.

The breakout board is intended for testing differential signals. The signals are assigned to two 50-pole SMD connectors.

#### **Connector Type**

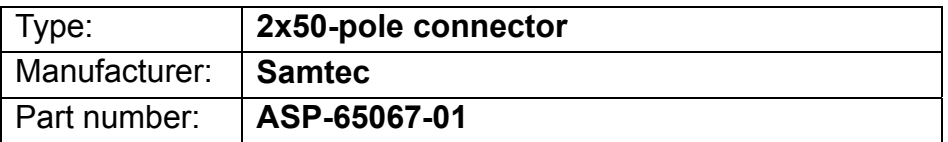

#### **Specific Pin Assignment of the User Interface X1 - Front View (090002-231)**

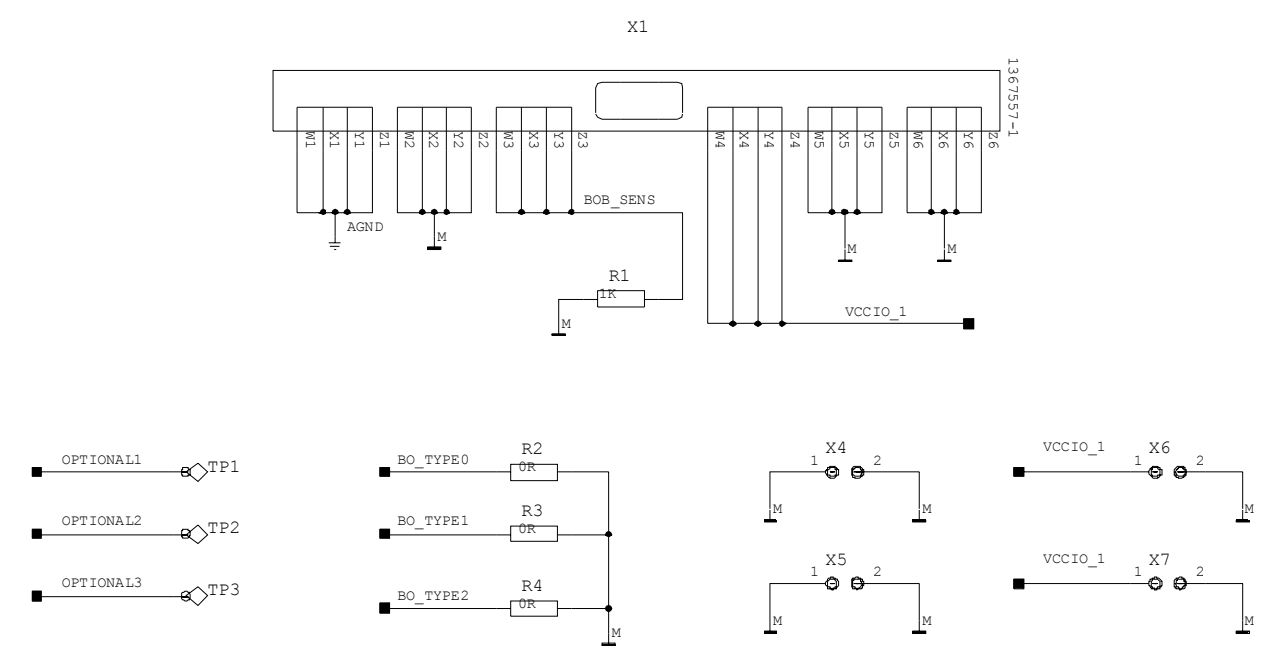

*Figure 12: Breakout Board Differential 090002-231: Pin Assignment X1 - Front View* 

#### **Pin Assignment of the Connector X2 (090002-231)**

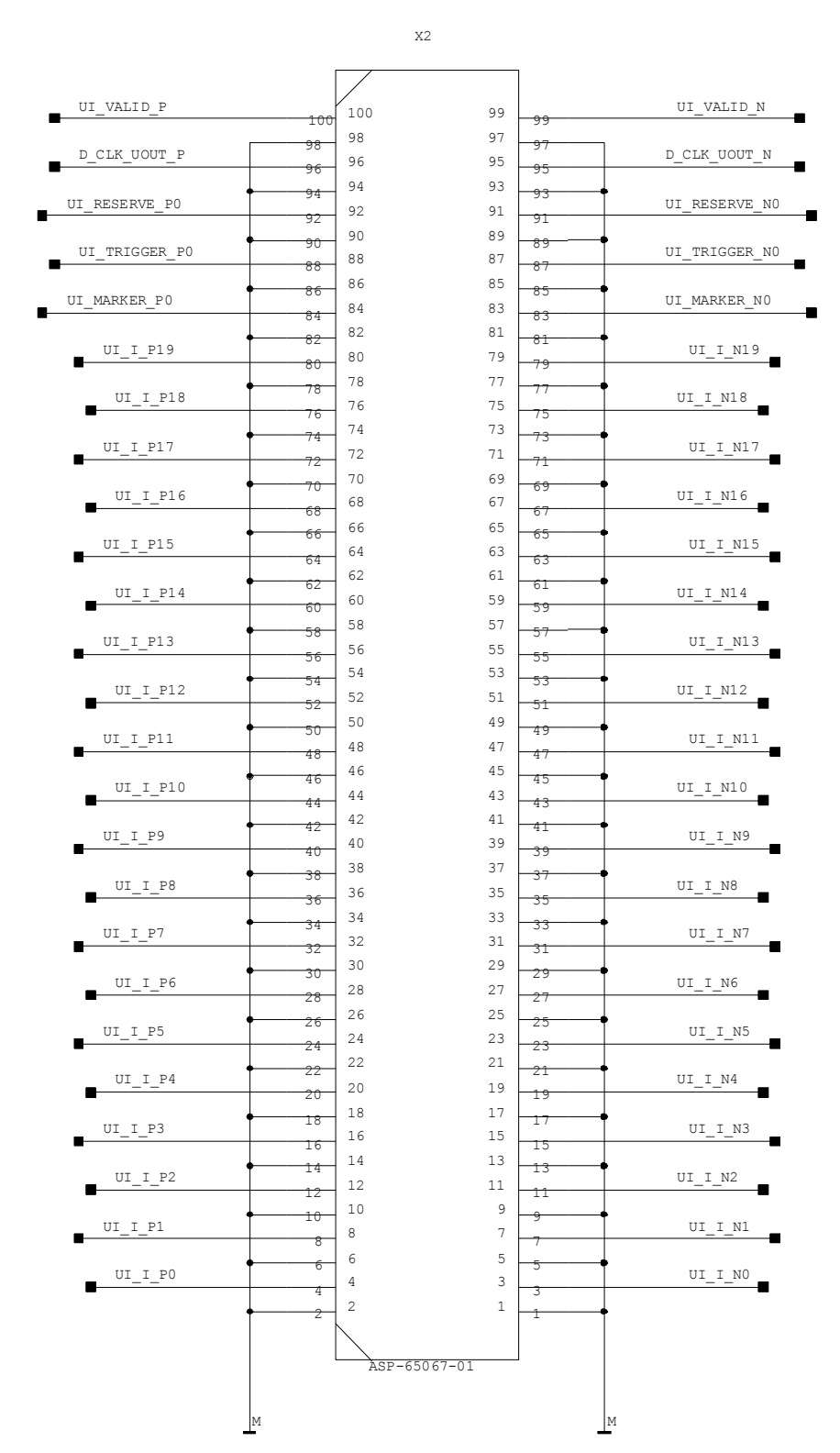

*Figure 13: Breakout Board Differential 090002-231: Pin Assignment X2* 

#### **Pin Assignment of the Connector X3 (090002-231)**

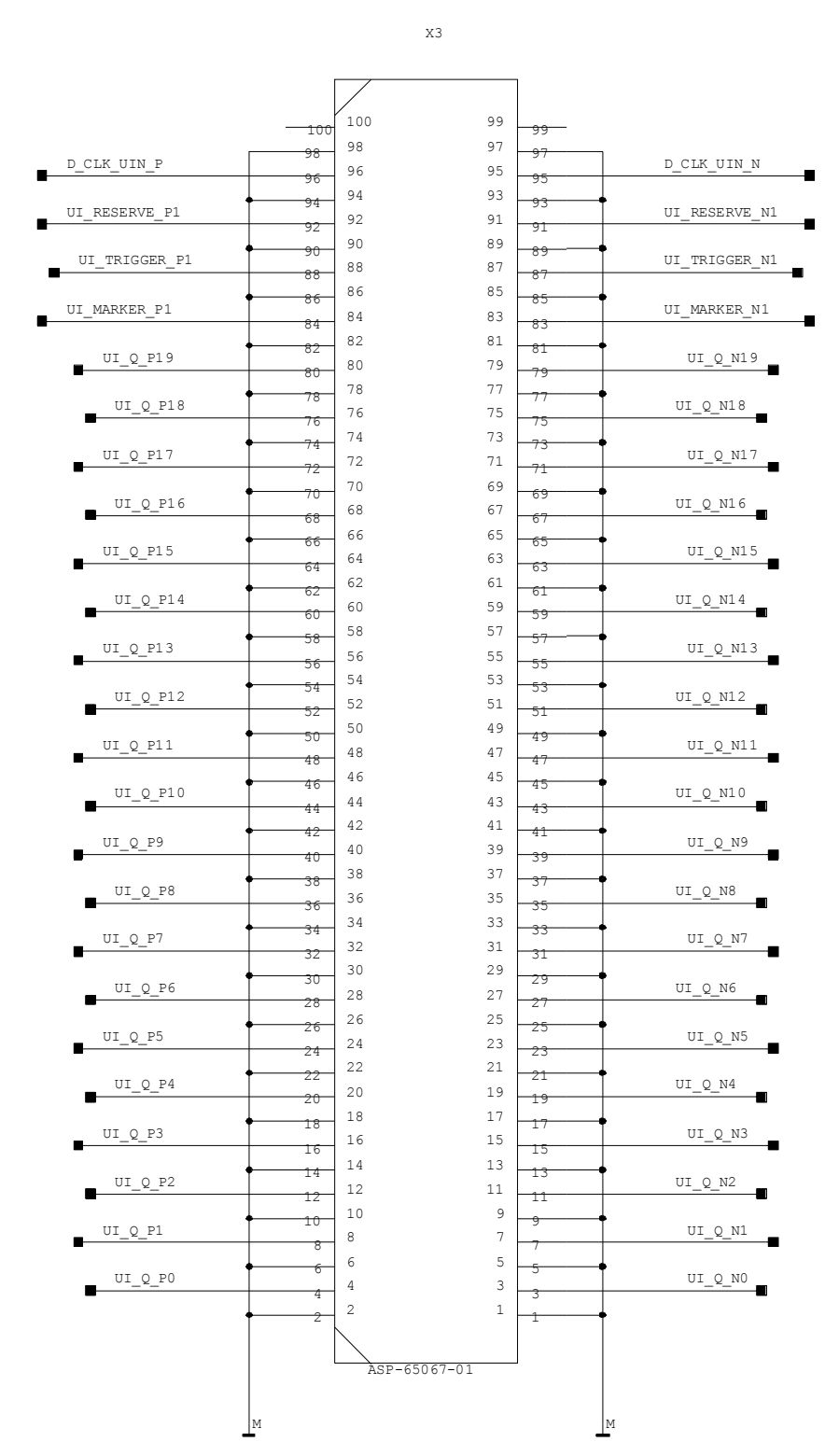

*Figure 14: Breakout Board Differential 090002-231: Pin Assignment X3* 

## **Breakout Board SCSI 090002-21x**

This breakout board consists of the connector to the R&S EX-IQ-Box and one connector for adjusting the external user signals. The breakout board is intended for testing single ended signals. The signals are assigned to a 68-pole SCSI connector.

#### **Connector Type**

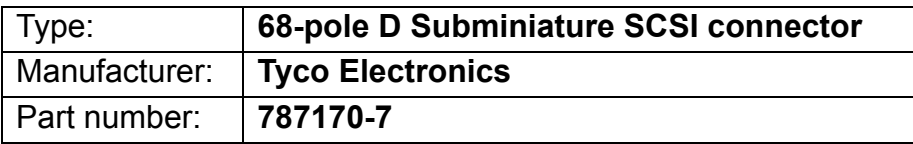

#### **Specific Pin Assignment of the User Interface X1 - Front View (090002-211)**

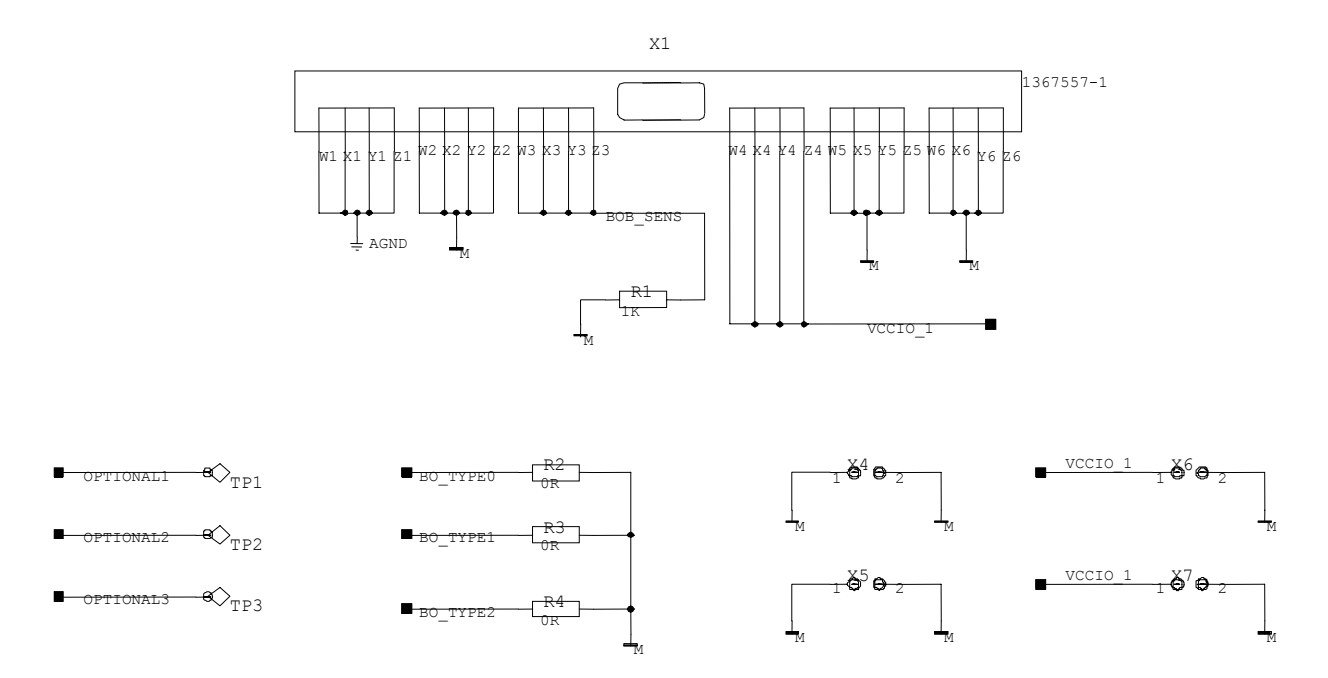

*Figure 15: Breakout board SCSI 090002-211: Pin Assignment X1 - Front View* 

#### **Pin Assignment of the Connector X2 (090002-211)**

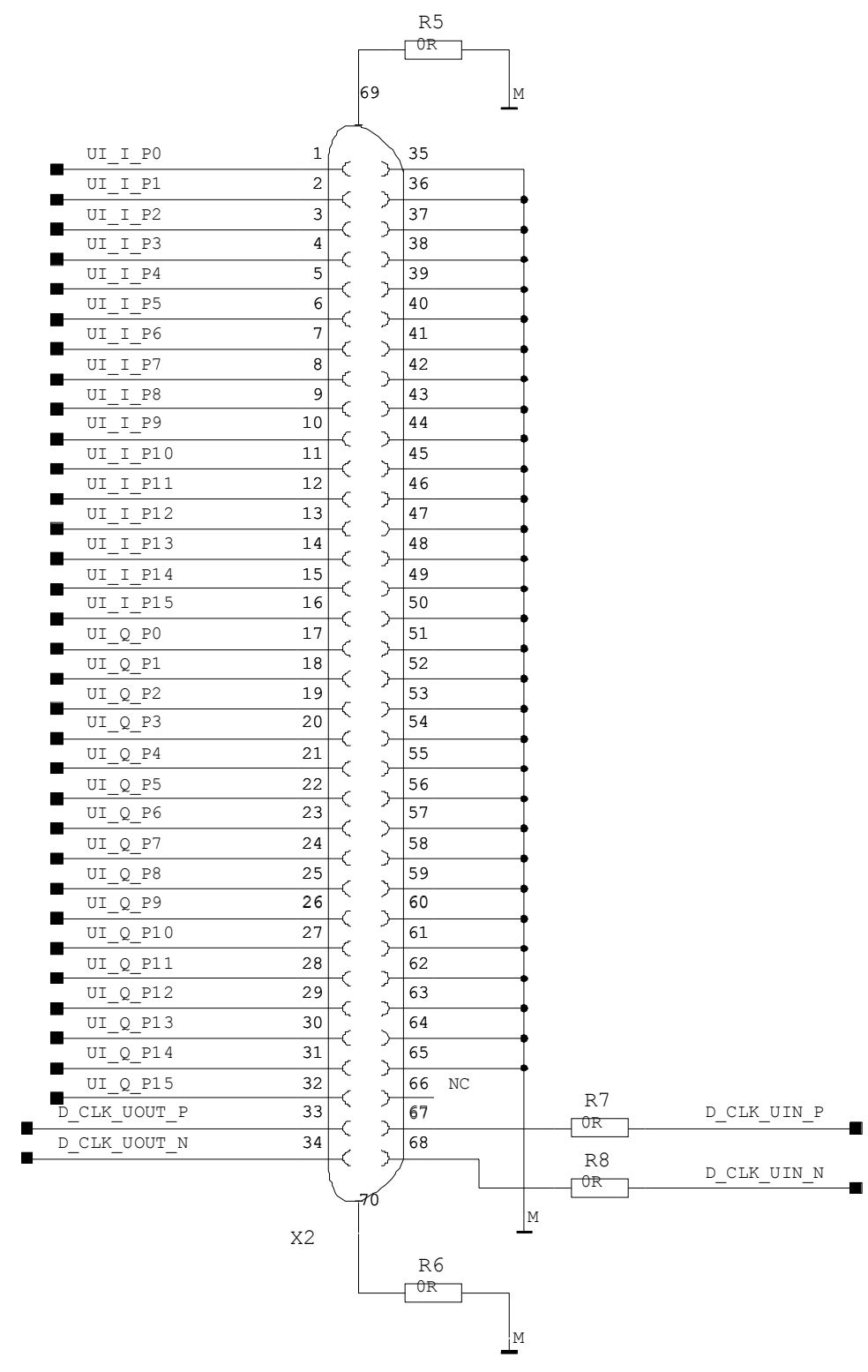

*Figure 16: Breakout board SCSI 090002-211: Pin Assignment X2* 

## **Service and Maintenance**

The following chapter describes the service functions provided for the R&S EX-IQ-Box, the procedure for a firmware update on the R&S Instrument and the maintenance of the R&S EX-IQ-Box.

## **Service for the R&S EX-IQ-Box by Operating with R&S Signal Generators**

A selftest is provided for service purposes. The selftest is a protected test procedure. It can be accessed if protection level 1 is disabled. The **Protection** dialog is called in the **Setup Menu** of the R&S Instrument.

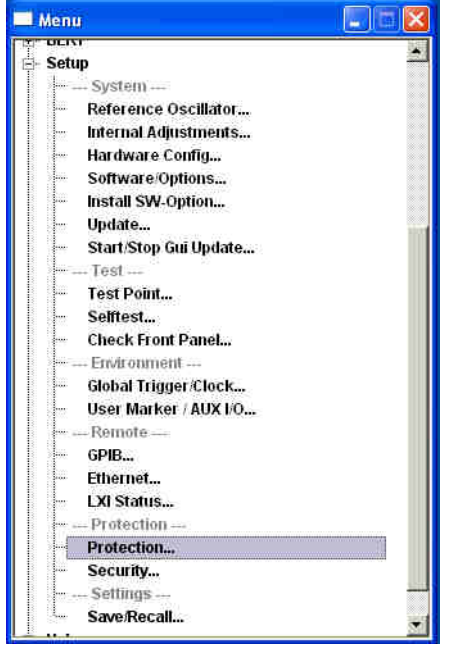

This dialog provides access to the protected service functions. A correct password is required to disable the protection levels.

## **Protection**

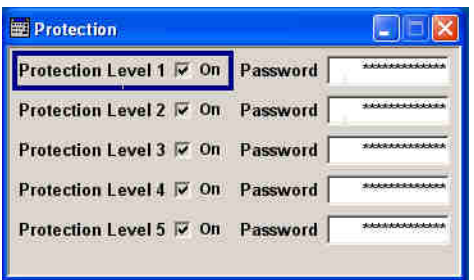

After the instrument has been switched on, the protection levels 1 to 5 are enabled (ON). ◆ Enter the password 123456 to disable Protection Level 1.

The selftest can be accessed now.

Remote-control command: SYST:PROT1:STAT ON

SYST:PROT1:STAT OFF, 123456

## **Selftest**

The **Selftest** dialog is called in the **Test** section of the **Setup Menu** of the R&S Instrument.

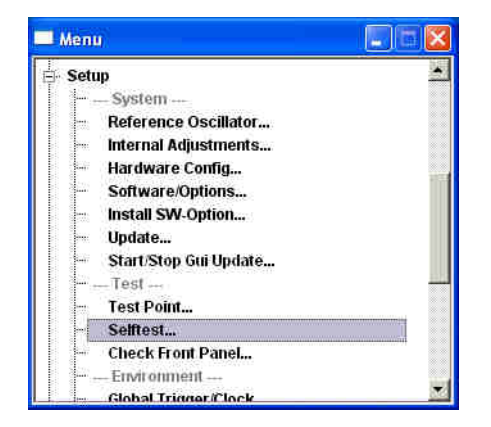

The selftest dialog provides various test functions for the R&S Instrument as well as test routines for connected R&S EX-IQ-Boxes. For further information on the instrument specific test routines, e.g. **Execute Fader Selftest** see chapter General Settings, section **Selftest** of the R&S Instrument's Operating Manual.

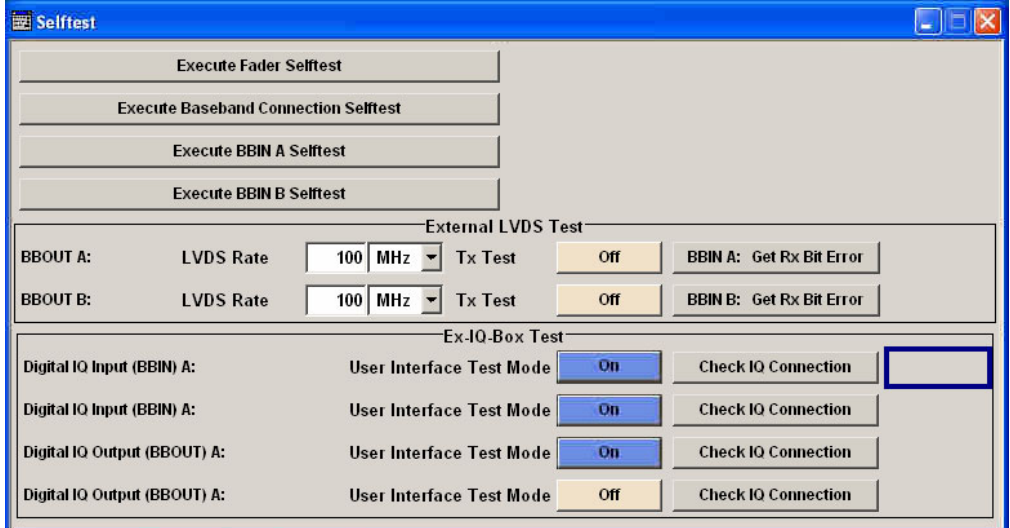

*Figure 17: Selftest dialog of the R&S AMU 200A equipped with four R&S EX-IQ-Boxes* 

For each connected EX/IQ/Box a separate selftest is available in the **EX-IQ-Box Test** section.

Two different test cases are provided to check the R&S EX-IQ-Box operation:

#### **User Interface Test**

With the aid of an oscilloscope the user interface test is performed manually. This test is used to verify the FPGA and the user interface of the R&S EX-IQ-Box (DUT side).

#### **IQ Connection Test**

This test is performed automatically and checks the IQ data connection of the R&S EX-IQ-Box to the R&S Instrument.

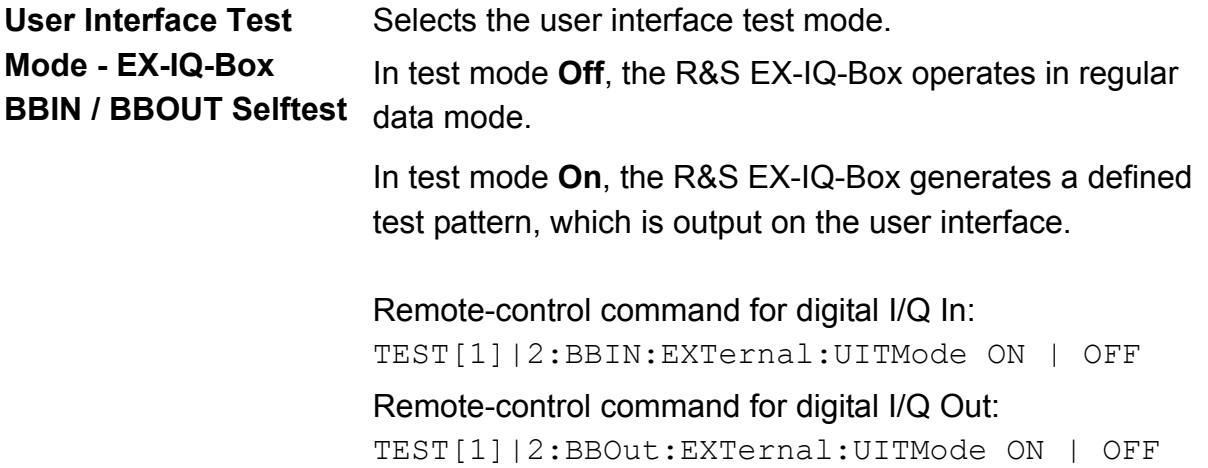

#### **Performing the User Interface test:**

- 1. Disconnect all devices from the user interface to be tested. Only passive adapter boards (breakout boards) should be connected during this test.
- 2. Connect the **REF IN** BNC of the **R&S EX-IQ-Box** with the **REF OUT** of the **R&S Instrument**.
- 3. Switch **On** the particular **User Interface Test Mode** or enter the remote-control command, respectively.
- 4. Use an oscilloscope or a frequency counter to verify the test pattern output on the user interface.

A 16-Bit counter signal is expected with frequencies from 1.53 kHz (counter bit 15) to 50 MHz (counter bit 0). The correct test pattern is given in the following table.

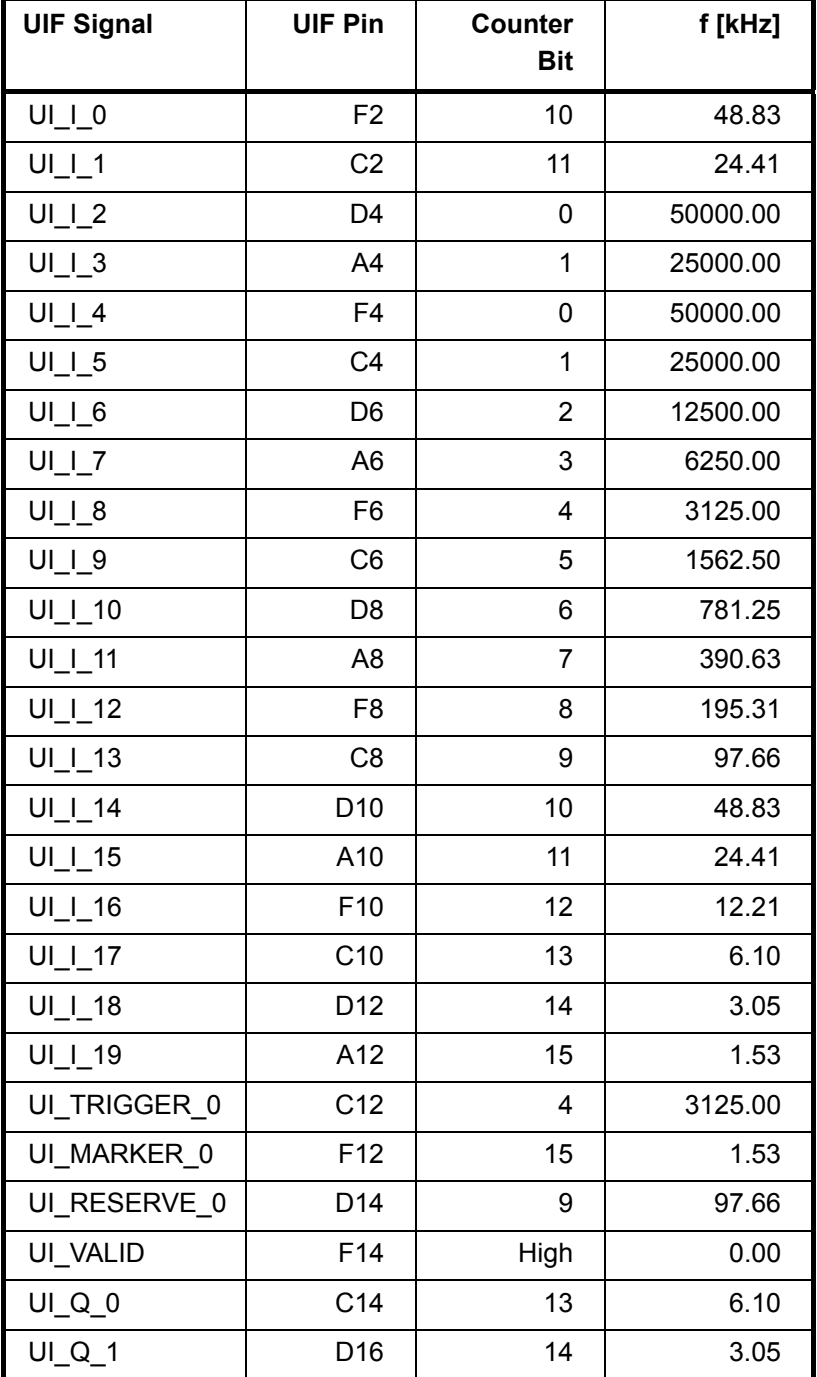

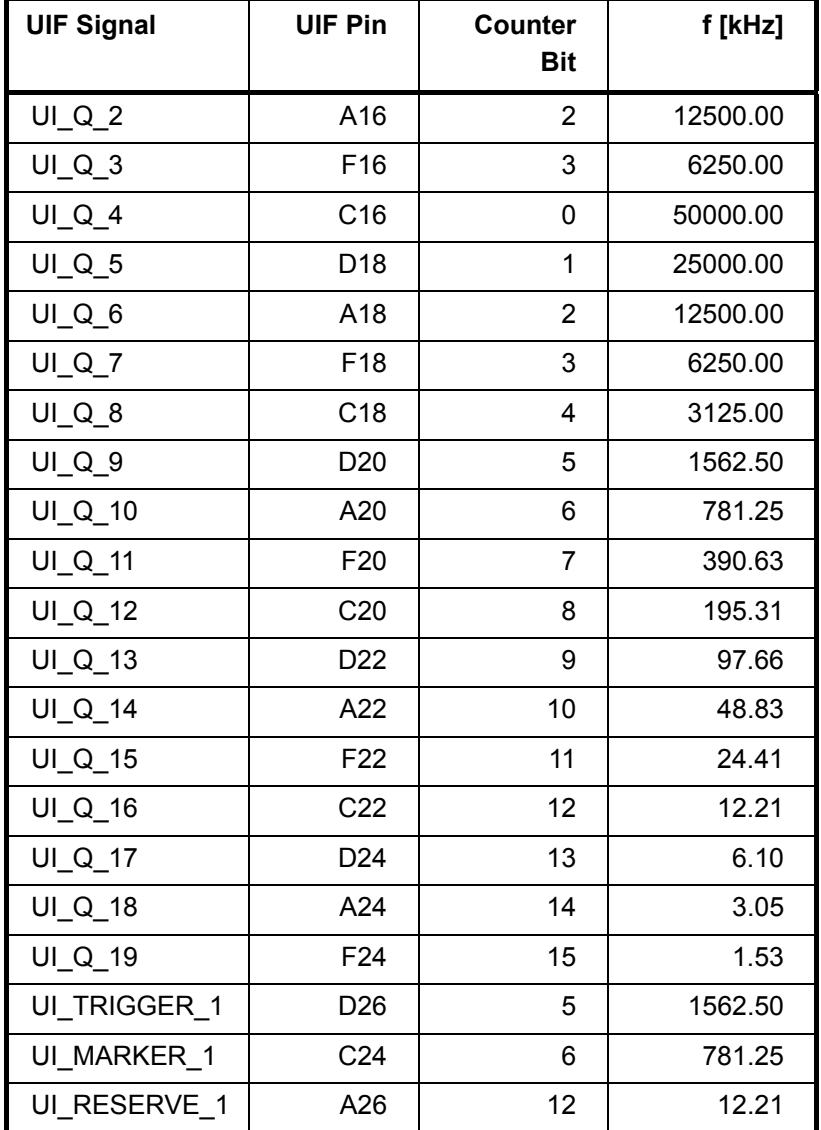

*Table 1: User Interface: Test Pattern* 

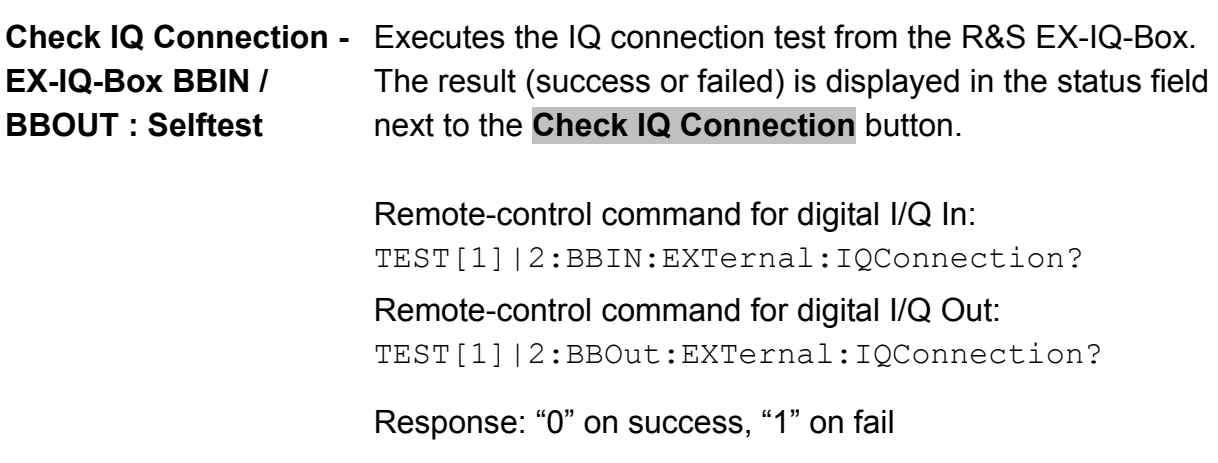

#### **Performing the IQ connection test:**

- 1. Check that the I/Q data cable is connected properly:
	- − from the R&S Instrument **Digital I/Q Output** to the **IQ IN** of the R&S EX-IQ-Box.
	- − from the R&S EX-IQ-Box **IQ OUT** to the **Digital I/Q Input** of the R&S Instrument.
- 2. Click on the button **Check IQ Connection** to perform a connection test or enter the remote-control command, respectively. After a few seconds the test will be finished and the result will be displayed.

### **Troubleshooting**

If an error message is sent back from the R&S EX-IQ-Box or the selftest does not show clear results, we recommend that you ship the R&S EX-IQ-Box to our experts in the service centers (authorized personnel of R&S Service Departments only).

Please contact your Rohde & Schwarz support center or our spare parts express service if you need service or repair of your equipment or to order spare parts.

The list of the Rohde & Schwarz representatives and the address of our spare parts express service are provided at the beginning of the service manual of the R&S Instrument.

## **Firmware Update**

## **Firmware Update for Operating with R&S Signal Generators**

The R&S EX-IQ-Box is delivered with the latest firmware version available. Firmware updates are performed via a connected R&S Instrument.

The procedure for updating the R&S EX-IQ-Box firmware differs depending on the connected R&S Instrument. The following section describes the procedure for a firmware update of an R&S EX-IQ-Box connected with R&S Signal Generators.

The currently supported firmware is queried and updated in the **Setup Update...** menu of the R&S Instrument.

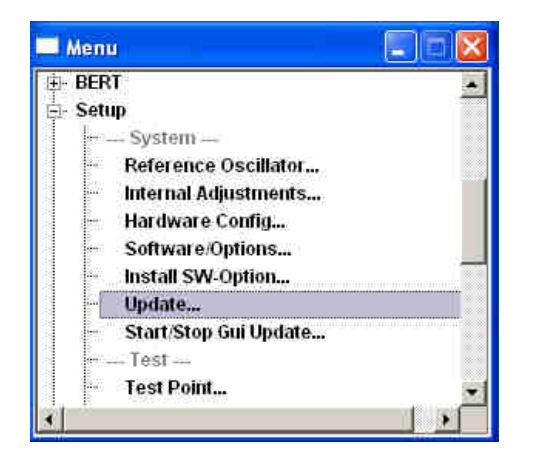

If the R&S Instrument is connected to one or more R&S EX-IQ-Boxes the **Update EX-IQ-Box Firmware** section is displayed in the **Update** dialog.

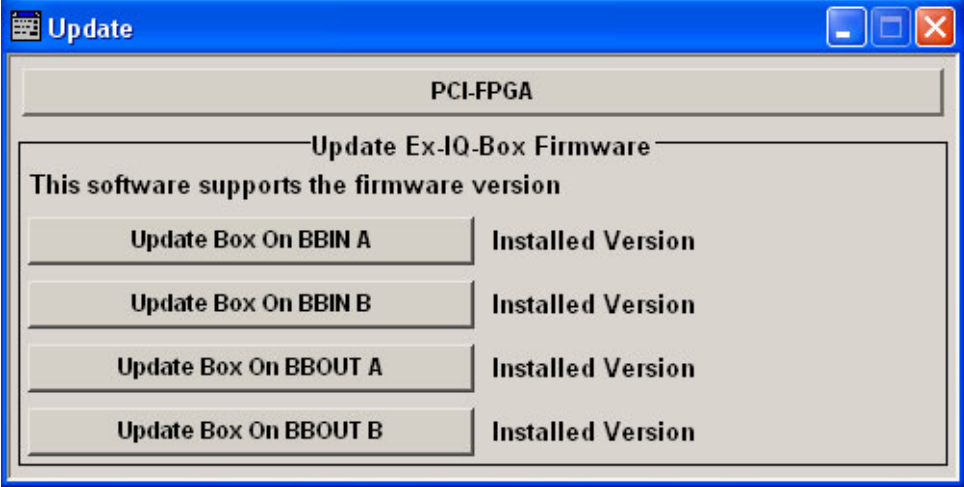

For each connected R&S EX-IQ-Box a separate update procedure can be executed in **Update EX-IQ-Box Firmware** section.

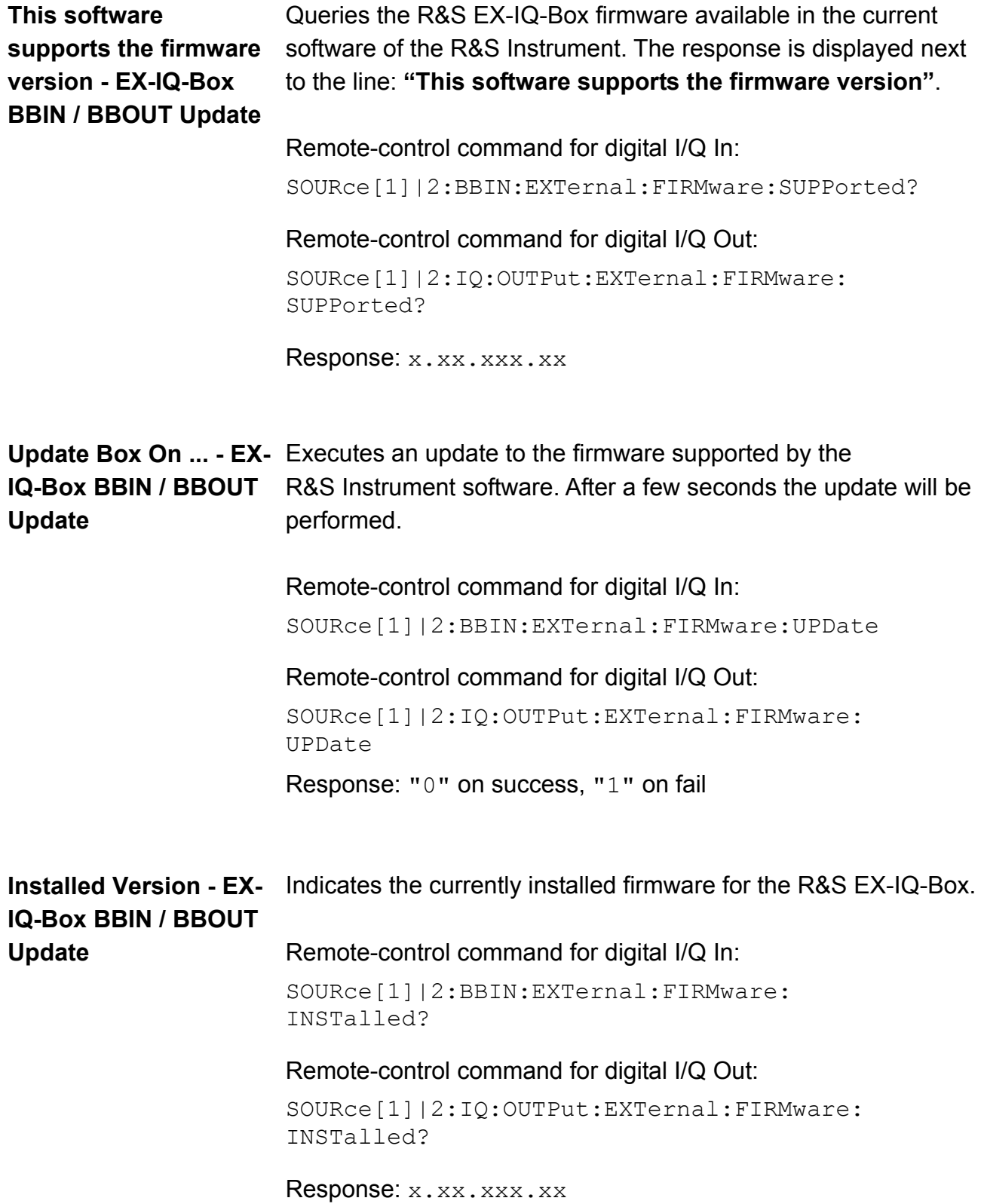

### **Firmware Update for Operating with R&S Signal Analyzers**

After the detection of the ExIQ-Box, the firmware version of the connected box is read and compared against the current available firmware version (which was installed by the last firmware update). If a different firmware version for the ExIQ-Box is detected, a softkey, called "Update Firmware", is displayed. If the user press the button the firmware update starts. During the update process, which may take up to 30 seconds, the user should not disconnect or switch off the power of the ExIQ-Box.

Remote-control for **transmitter**: SOUR:TRAN:FIRM:UPD <string> Remote-control command for **receiver**: SOUR:RECE:FIRM:UPD <string>

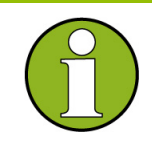

The firmware update may be taking up to 30 seconds, depending on the size of the new firmware. During the update in the "Setup State" line a message is displayed that the firmware update is in progress. Note that during the firmware update no interaction with the GUI is possible.

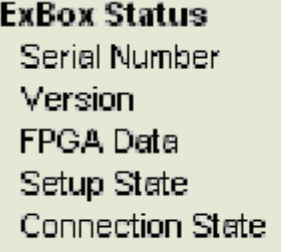

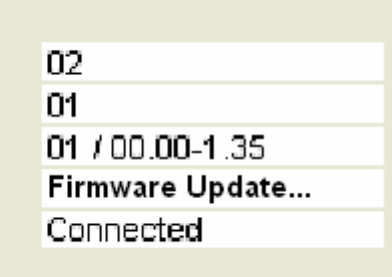

## **Maintenance**

The following chapter contains information on the maintenance of the R&S EX-IQ-Box.

The R&S EX-IQ-Box does not need a periodic maintenance, but essentially needs cleaning from time to time.

### **Cleaning the Outside and Storing**

#### **NOTICE Device damage caused by cleaning agents!**

Cleaning agents contain substances that may damage the module, e.g. solvent-containing cleaning agents may damage the front panel labeling or plastic parts.

Never use cleaning agents such as solvents (thinners, acetone, etc), acids, bases, or other substances.

The outside of the device is suitably cleaned using a soft, line-free dust cloth.

Cleaning agents contain substances that may damage the module, e.g. solvent-containing cleaning agents may damage the front panel labeling or plastic parts.

Never use cleaning agents such as solvents (thinners, acetone, etc), acids, bases, or other substances.

The outside of the device is suitably cleaned using a soft, line-free dust cloth.

The storage temperature range of the R&S EX-IQ-Box as well as operating temperature and further environmental conditions are given in the data sheet, section **Operating Data**. If the R&S EX-IQ-Box is to be stored for a longer period of time, it must be protected against dust. The original packing should be used, particularly the protective covers at the front and rear, when the R&S EX-IQ-Box is to be transported or dispatched. If the original packing is no longer available, use a sturdy cardboard box of suitable size and carefully wrap the R&S EX-IQ-Box to protect it against mechanical damage.

# **Alphabetical List of Commands**

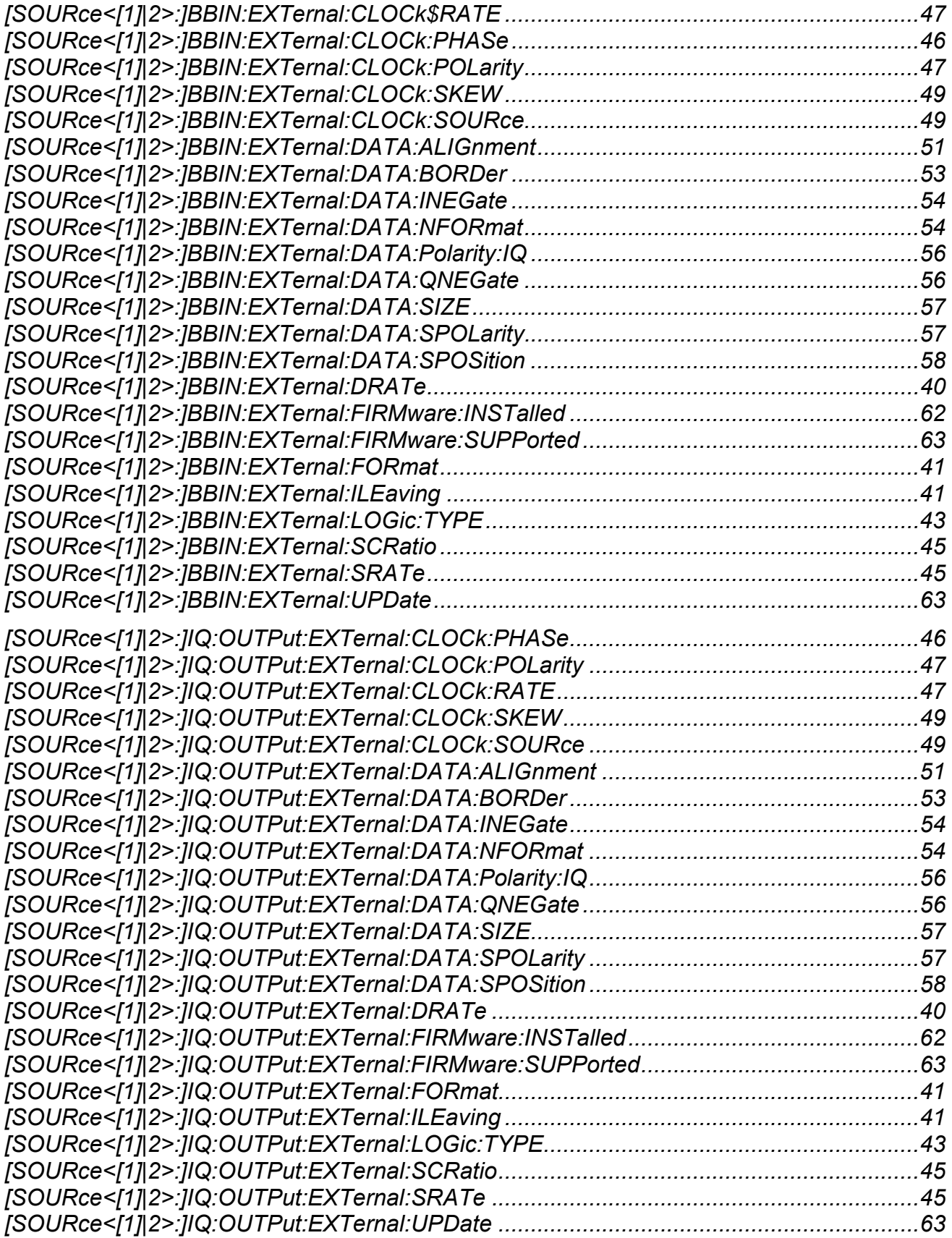

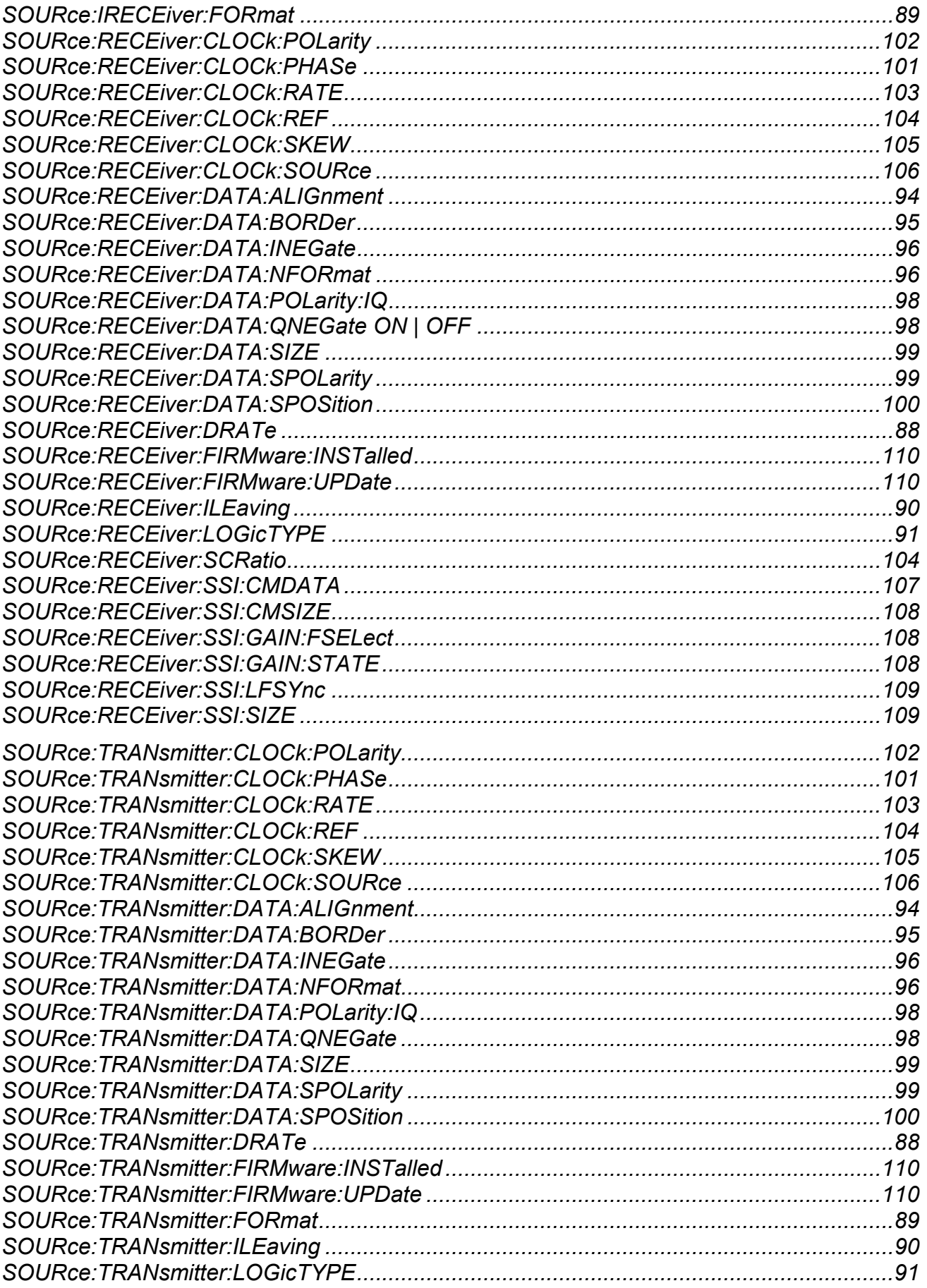

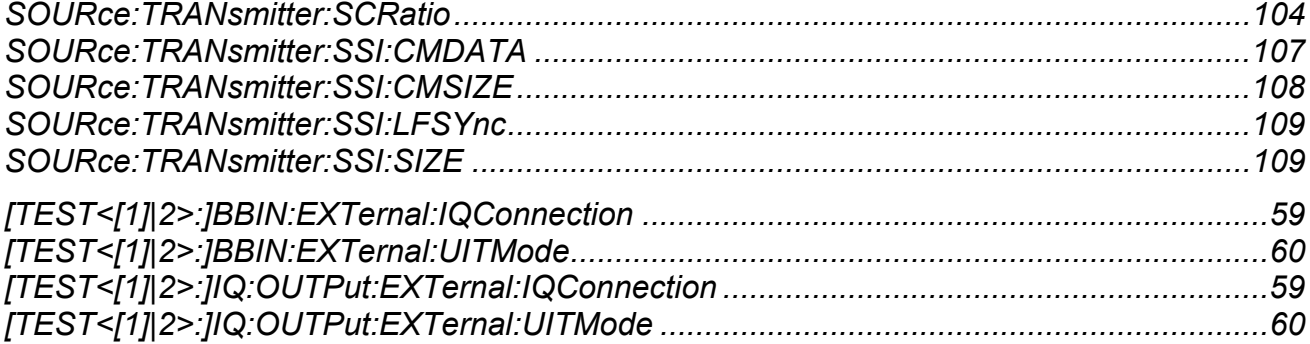

## **Index**

## **A**

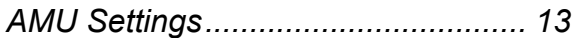

## **B**

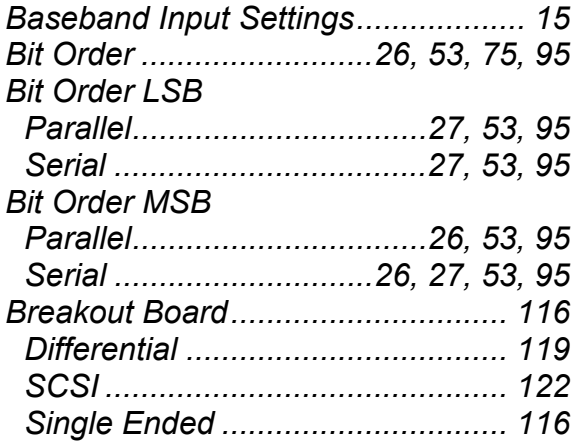

## **C**

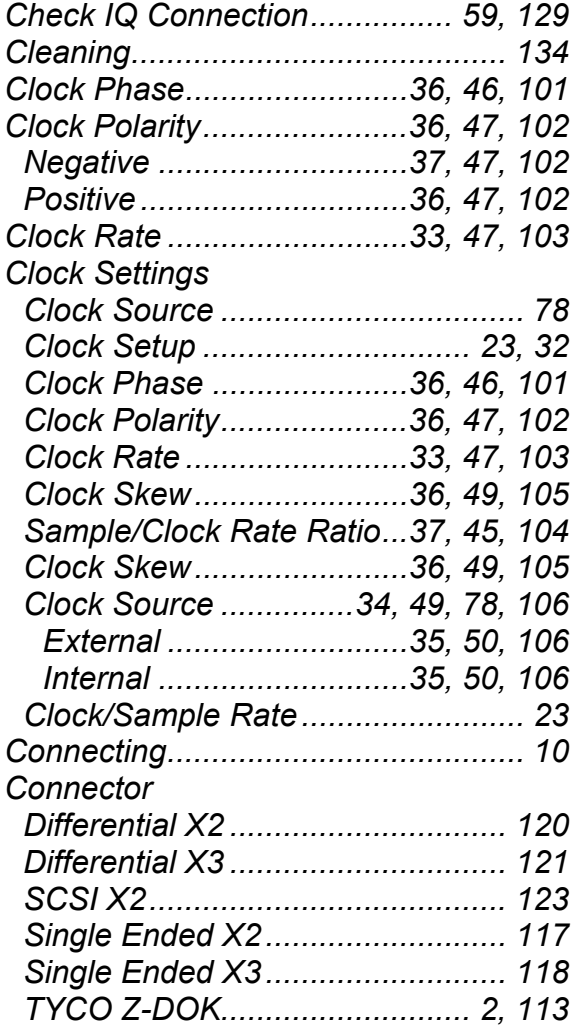

### **D**

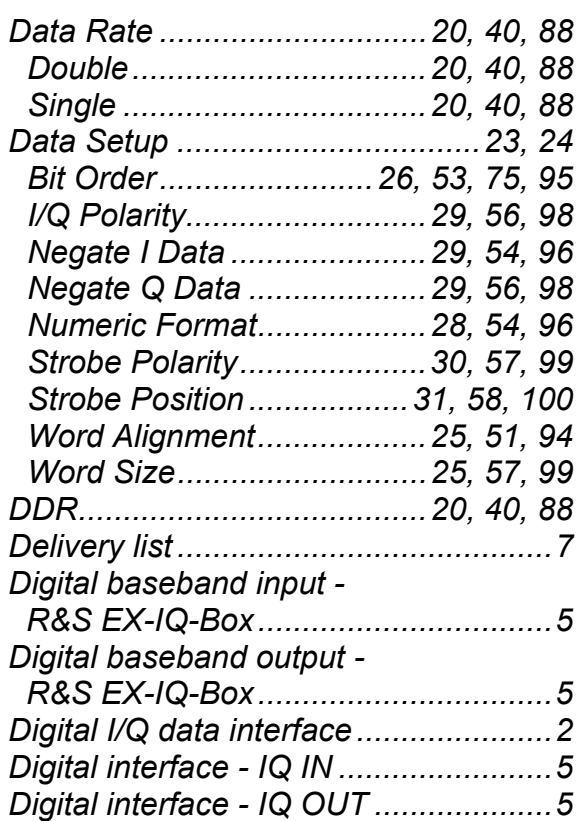

## **E**

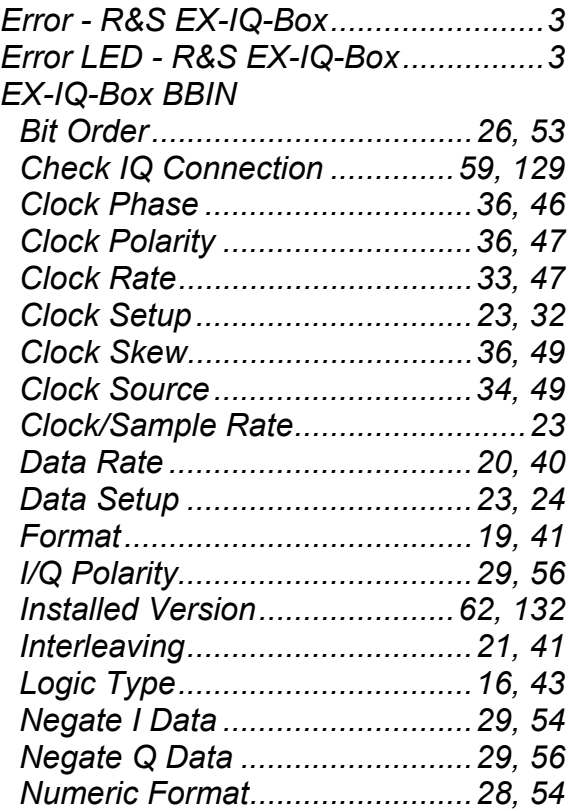

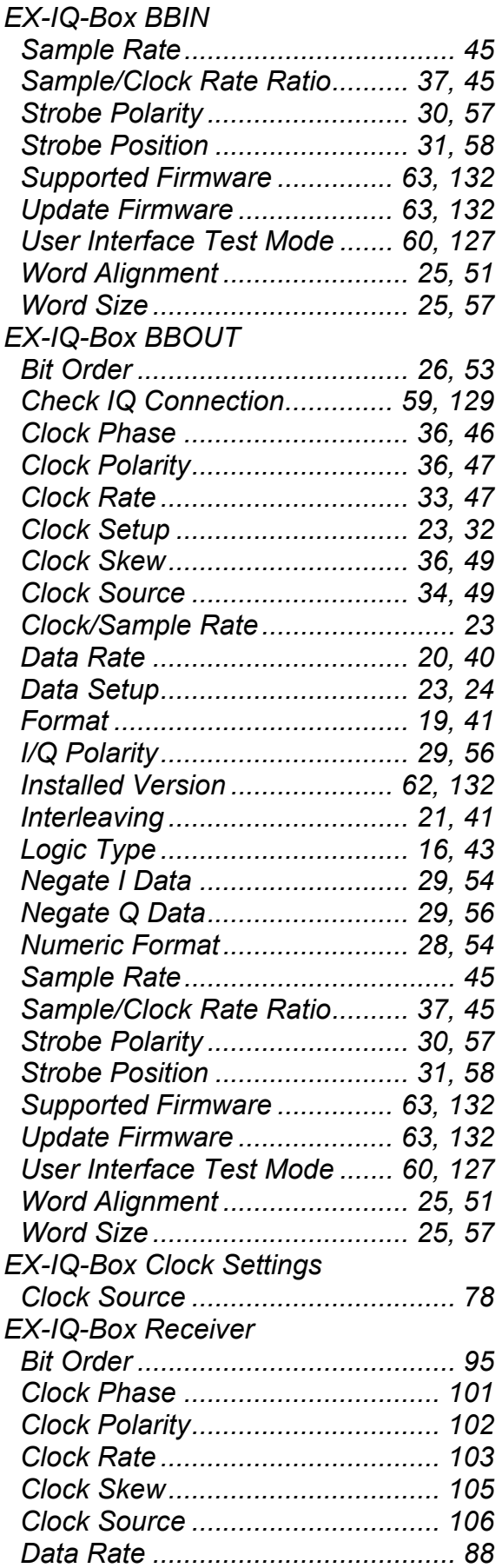

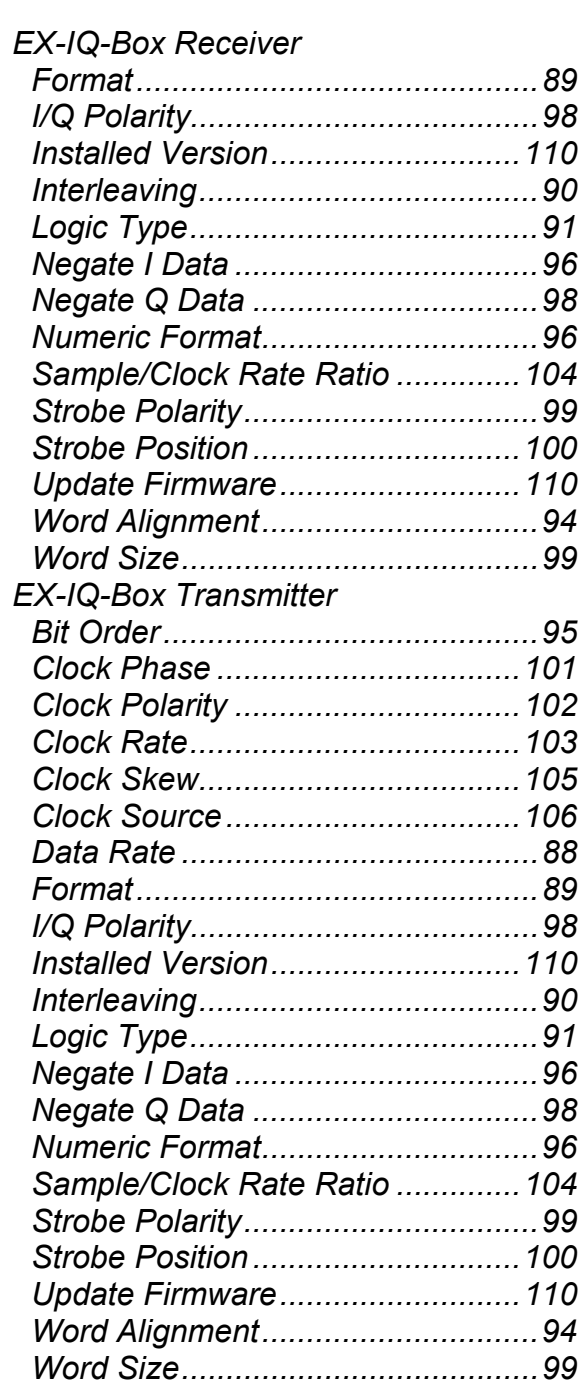

#### **F**

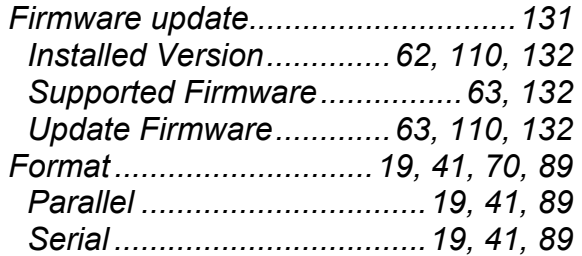

### **G**

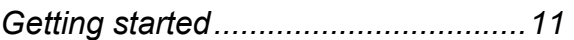

### **I**

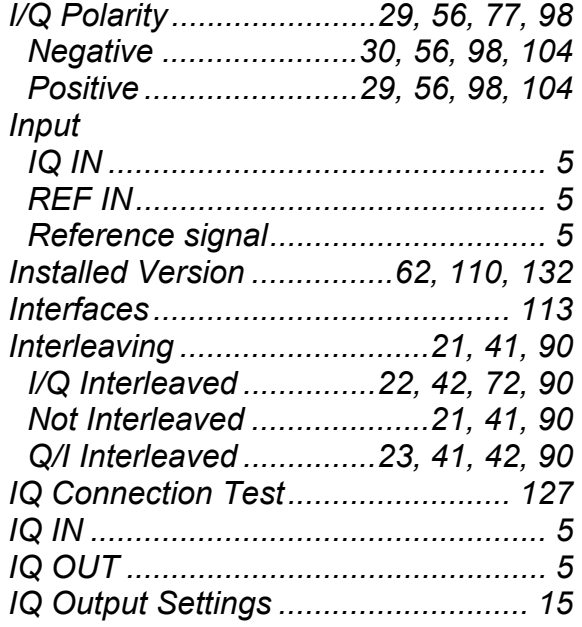

## **L**

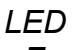

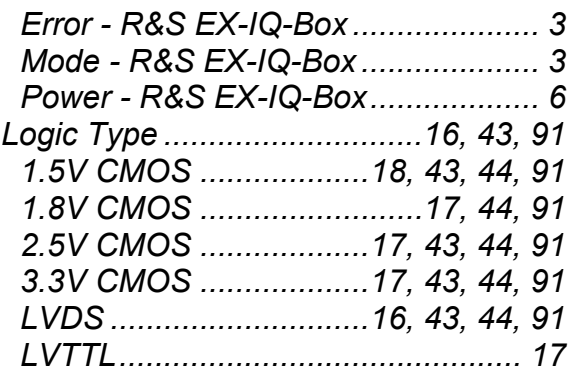

## **M**

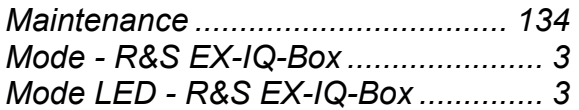

## **N**

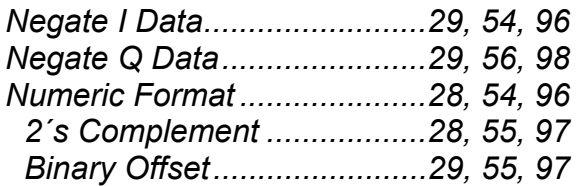

## **O**

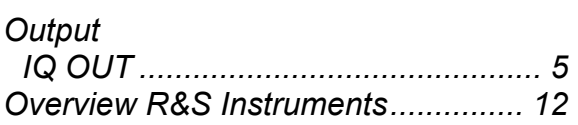

### **P**

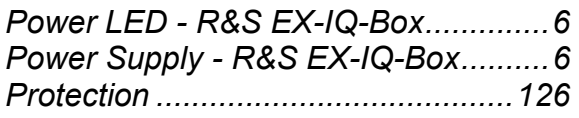

## **R**

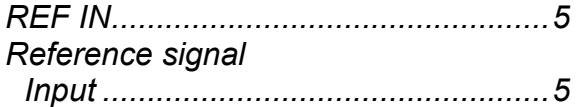

#### **S**

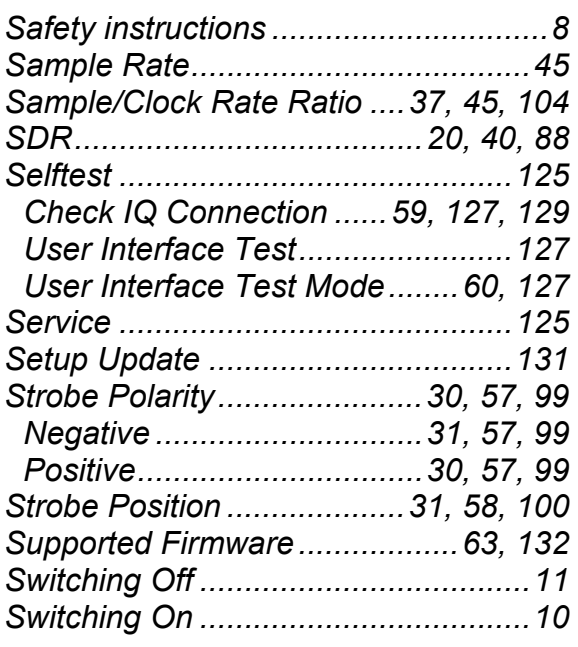

## **T**

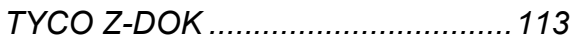

## **U**

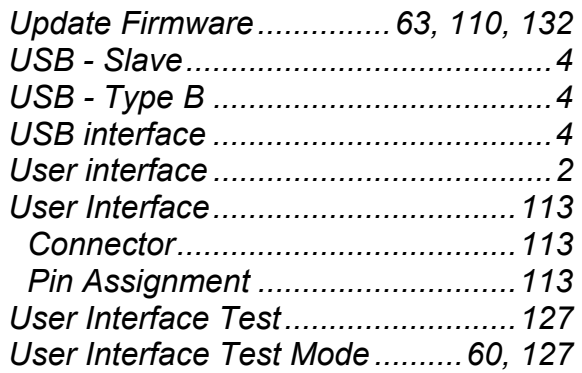

## **W**

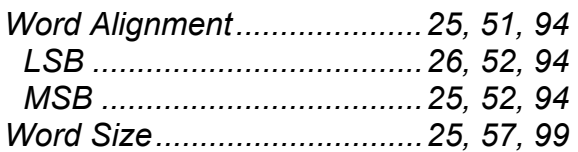

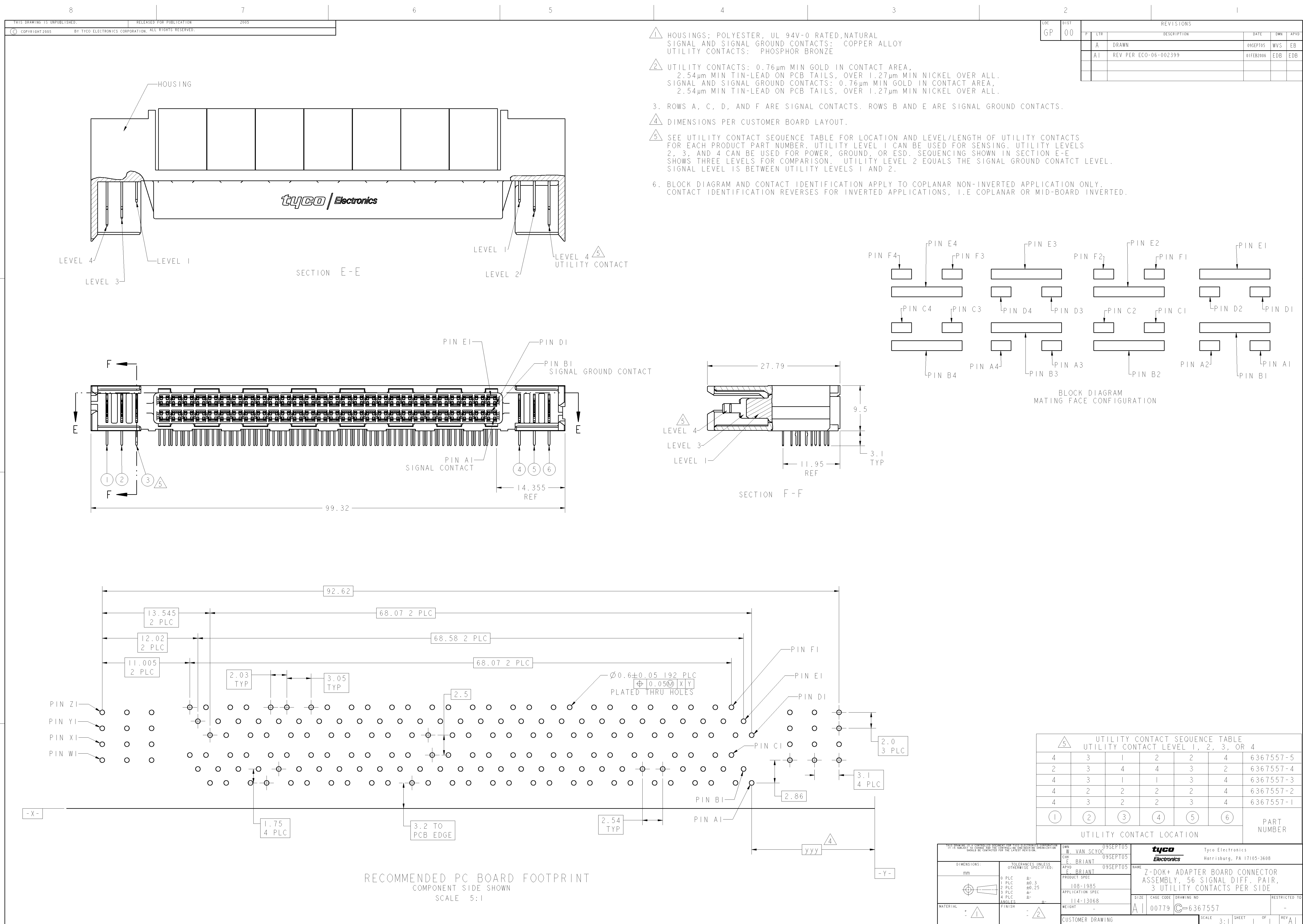

AMP 4805 REV 31MAR2000

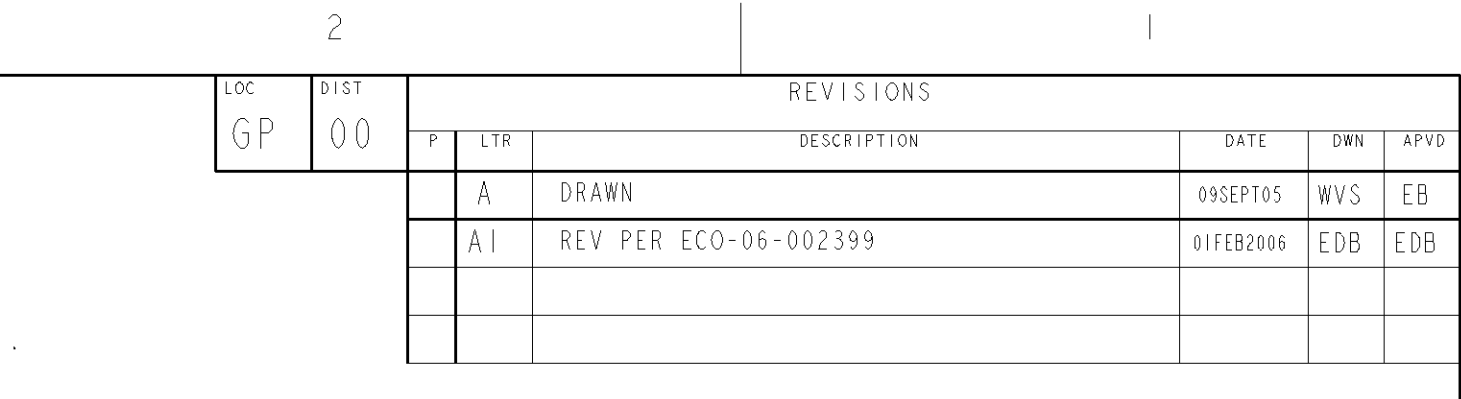

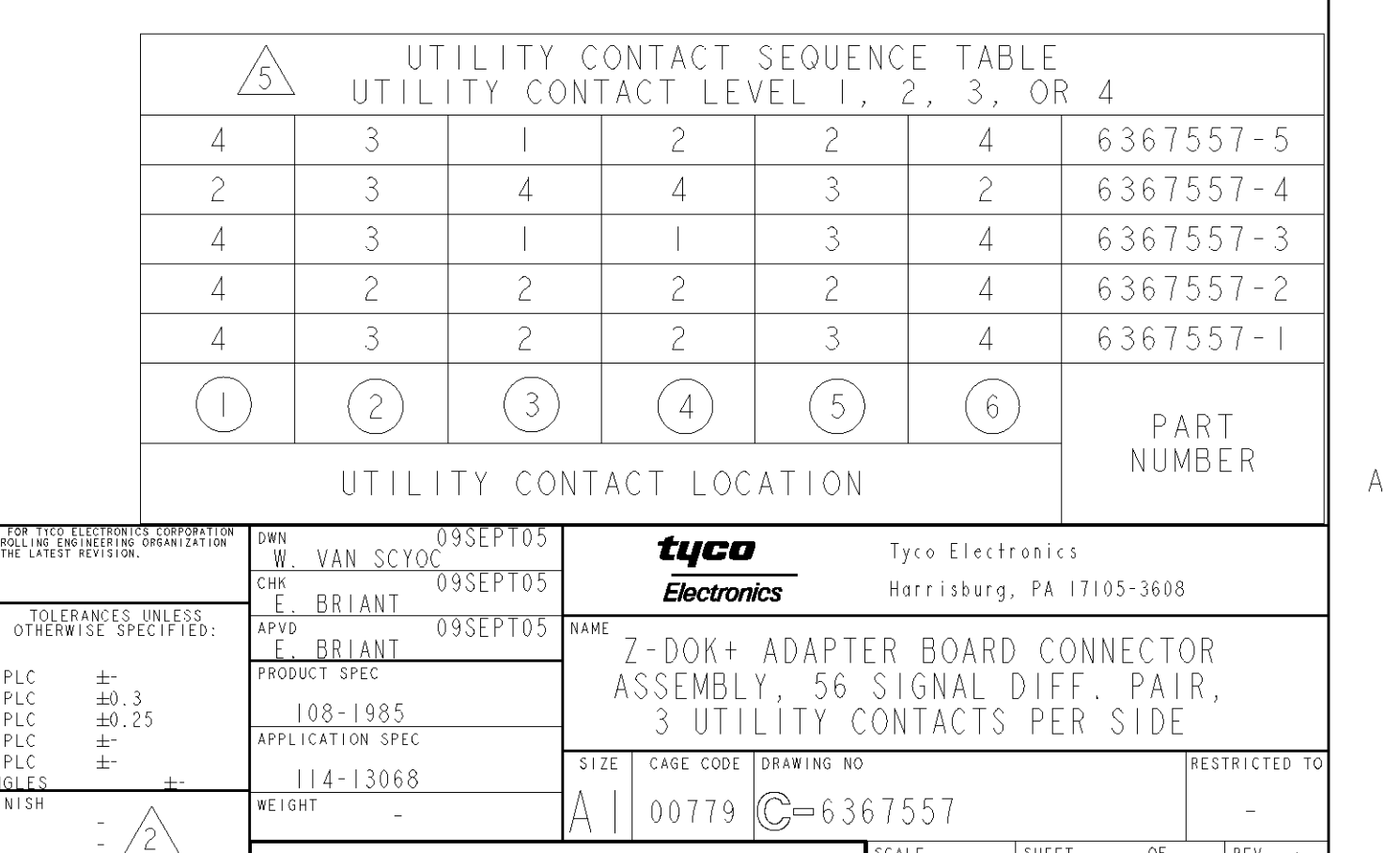

 $\Box$ 

 $\Box$